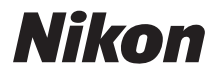

### APARAT FOTO DIGITAL

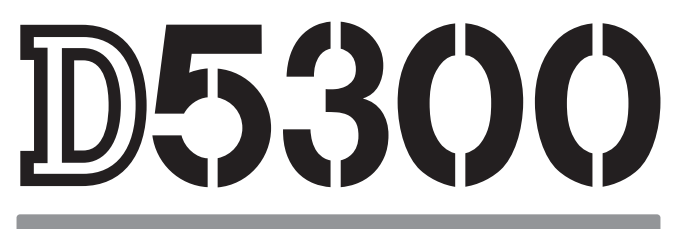

# Manualul utilizatorului

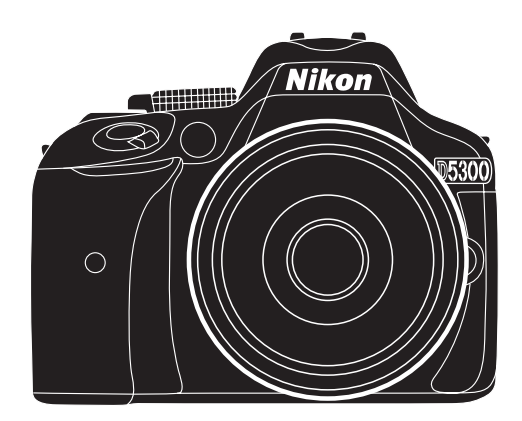

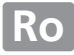

# **Documentaţie produs**

Documentația pentru acest produs constă într-un Manual al utilizatorului (această broșură) și un Manual de referință (în format pdf). Pentru a obține randamentul maxim de la aparatul dumneavoastră foto, vă rugăm să citiţi cu atenţie toate instrucţiunile şi să le păstraţi într-un loc unde vor putea fi citite de toti cei care utilizează produsul.

Pentru informatii despre operatiile de bază ale aparatului foto, consultati Manualul utilizatorului (această broşură). Pentru informaţii complete referitoare la produs, consultaţi Manual de referinţă, care poate fi descărcat în format pdf de pe site-ul web de mai jos şi vizualizat cu ajutorul Adobe Reader sau Adobe Acrobat Reader 5.0 sau o versiune mai nouă.

- 1 Lansati un browser web de pe computerul dumneavoastră și deschideți următorul site: http://downloadcenter.nikonimglib.com/
- 2 Alegeti o limbă și descărcati Manual de referintă.
- **3** Faceţi dublu clic pe fişierul descărcat.

#### **Simboluri şi convenţii**

Pentru a vă fi mai ușor să găsiți informațiile de care aveți nevoie, sunt utilizate următoarele simboluri și convenţii:

Această pictogramă indică precauții; informații care trebuie citite înainte de utilizare<br>Deptru a preveni deteriorarea aparatului foto pentru a preveni deteriorarea aparatului foto.

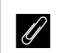

Această pictogramă indică note; informații care ar trebui să fie citite înainte de utilizarea aparatului foto.

 $\Box$  Această pictogramă indică referinte la alte pagini din acest manual.

Elementele de meniu, opţiunile şi mesajele afişate pe monitorul aparatului foto sunt afişate în **caractere bold**.

#### **Setările aparatului foto**

Explicaţiile din acest manual presupun folosirea setărilor implicite.

#### A **Pentru siguranţa dumneavoastră**

Înainte de a utiliza aparatul foto pentru prima dată, citiți instrucțiunile de siguranță din secțiunea "Pentru siguranța dumneavoastră" ( $\Box$  vi-xii).

# <span id="page-2-0"></span>**Conţinutul pachetului**

Asiguraţi-vă că în cutie există următoarele articole:

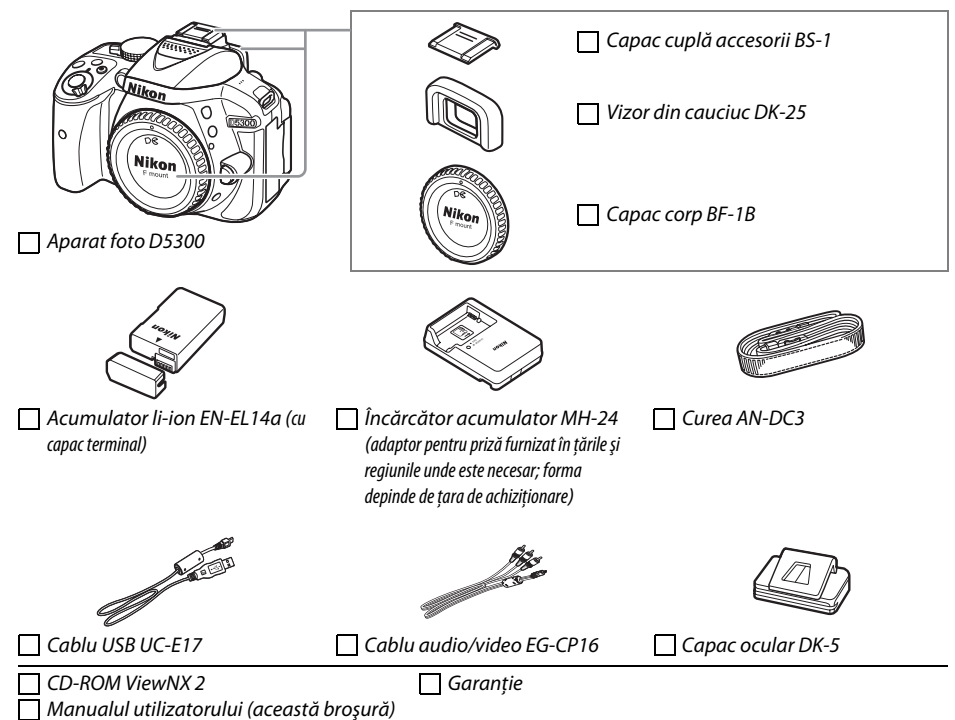

Cumpărătorii optiunii kit cu obiectiv trebuie să se asigure că în cutie este inclus și un obiectiv. Cardurile de memorie sunt comercializate separat ( $\Box$  [66](#page-83-0)). Aparatele foto achizitionate în Japonia afişează meniuri şi mesaje numai în engleză şi japoneză; alte limbi nu sunt acceptate. Ne cerem scuze pentru eventualele neplăceri cauzate de această situaţie.

# <span id="page-3-0"></span>**Ghid de start rapid**

Urmaţi aceşti paşi pentru o pornire rapidă cu D5300.

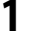

**1** Atașați cureaua aparatului foto ( $\Box$  9).

Ataşaţi cureaua aşa cum este arătat. Repetaţi pentru cea de-a doua buclă.

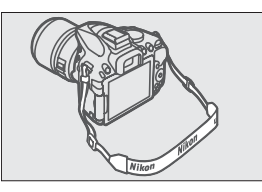

**2** Încărcați acumulatorul ( $\Box$  9).

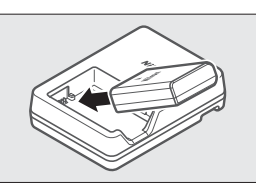

**3** Introduceți acumulatorul și cardul de memorie ( $\Box$  [10\)](#page-27-0).

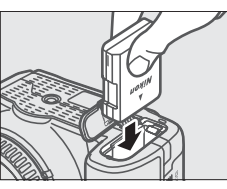

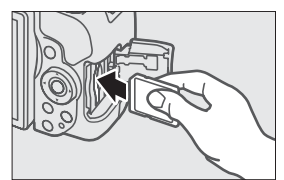

**4** Ataşați un obiectiv ( $\Box$  [11\)](#page-28-0).

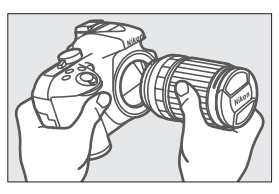

 $\overline{\mathbf{5}}$  Deschideți monitorul ( $\Box$  6, [12](#page-29-0)).

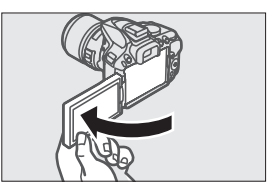

# $\overline{6}$  **Porniți aparatul foto (** $\Box$  **[12](#page-29-1)).**

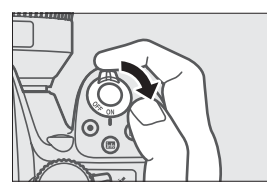

- $\overline{7}$  **Alegeți o limbă și setați ceasul intern al aparatului foto (** $\Box$  **[13\)](#page-30-0).**
- **8** Încadrați fotografia ( $\Box$  [18](#page-35-0)).

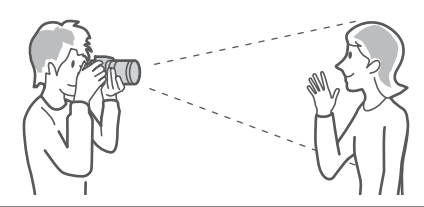

**9** Apăsați butonul de declanșare la jumătate ( $\Box$  [19\)](#page-36-0).

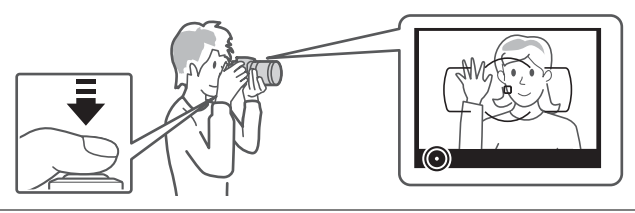

**10 Fotografiaţi (**<sup>0</sup> **[19](#page-36-1)).**

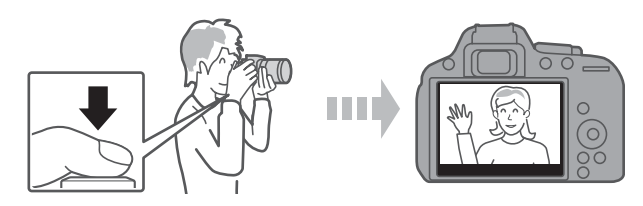

# **Cuprins**

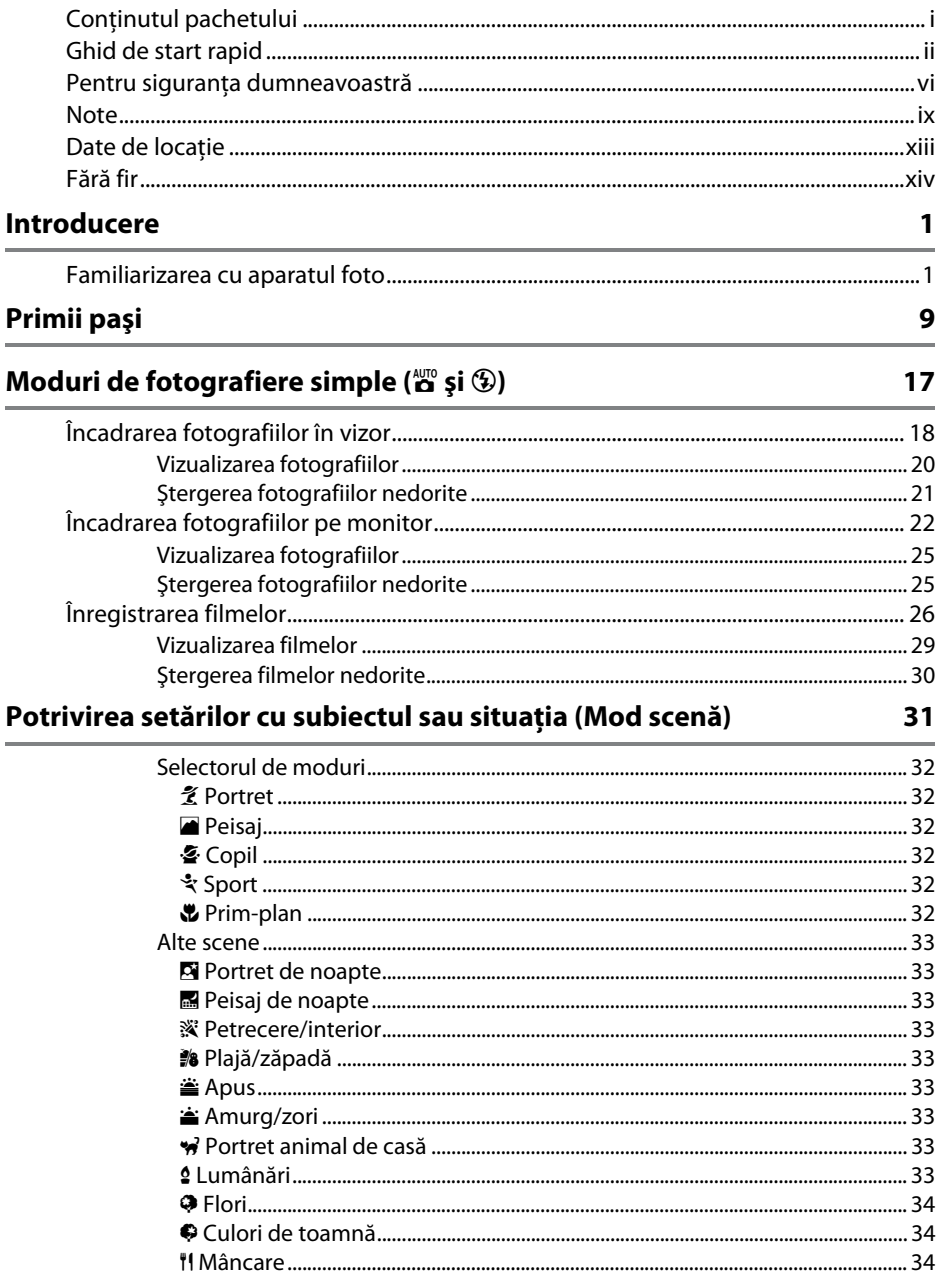

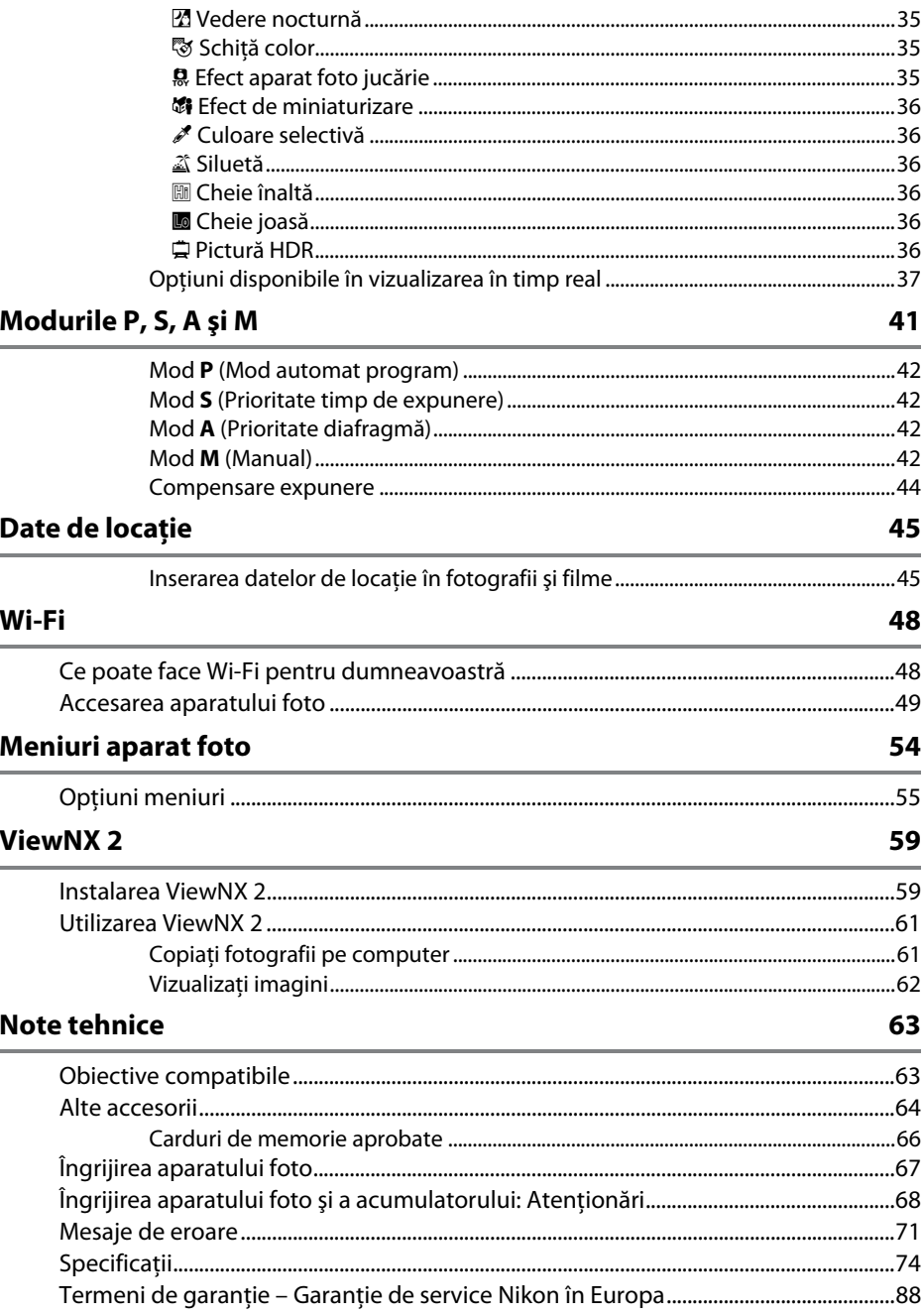

# <span id="page-7-1"></span><span id="page-7-0"></span>**Pentru siguranţa dumneavoastră**

Pentru a împiedica deteriorarea produsului dumneavoastră Nikon sau accidentarea dumneavoastră sau a altor persoane, cititi în întregime următoarele precautii legate de siguranță înainte de utilizarea acestui echipament. Păstrati aceste informatii privind siguranta la îndemâna tuturor celor care vor utiliza acest produs, pentru a le parcurge.

Consecinţele ce ar putea decurge din ignorarea precauţiilor enumerate în această secţiune sunt indicate de simbolul următor:

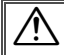

A Această pictogramă marchează avertismentele. Pentru a împiedica posibilele accidentări, citiţi toate avertismentele înaintea utilizării acestui produs Nikon.

### ❚❚ *AVERTIZĂRI*

#### A**Nu lăsaţi să pătrundă soarele în cadru**

Păstrati soarele cu mult în afara cadrului atunci când fotografiați subiecte pe un fundal luminos. Lumina solară focalizată în aparatul foto atunci când soarele este în sau aproape de cadru ar putea provoca aprinderea.

#### A**Nu priviţi direct spre soare prin vizor**

Vizualizarea soarelui sau a altor surse puternice de lumină prin intermediul vizorului poate provoca deficienţe permanente de vedere.

#### A**Utilizarea controlului de reglare dioptriilor vizorului**

La acţionarea controlului de reglare a dioptriilor vizorului cu ochiul pe vizor, trebuie să aveţi grijă să nu vă băgaţi degetul în ochi în mod accidental.

#### A**Opriţi imediat în cazul unei defecţiuni**

În caz că observaţi fum sau un miros neobişnuit ce provine din aparat sau din adaptorul pentru priză (disponibil separat), deconectaţi adaptorul pentru priză şi scoateţi imediat bateria, având grijă să evitaţi arsurile. Continuarea operării poate duce la rănire. După scoaterea bateriei, duceţi echipamentul la un centru service autorizat Nikon pentru inspectare.

#### A**Nu utilizaţi în prezenţa unor gaze inflamabile** Nu utilizati echipamentul electronic în

prezenta unui gaz inflamabil, deoarece aceasta ar putea provoca explozii sau incendii.

#### A**A nu se lăsa la îndemâna copiilor**

În cazul nerespectării acestei precautii, se pot produce accidentări. În plus, retineti că piesele mici prezintă risc de înecare. În cazul în care un copil înghite orice piesă a acestui echipament, consultati imediat un medic.

#### A**Nu demontaţi**

Atingerea componentelor interne ale produsului se poate solda cu rănire. În caz de funcţionare defectuoasă, produsul trebuie să fie reparat numai de un tehnician calificat. În caz că produsul s-ar sparge ca urmare a unei căzături sau unui alt accident, îndepărtaţi bateria şi/sau adaptorul pentru priză şi apoi prezentaţi produsul unui service autorizat Nikon pentru inspecţie.

#### A**Nu ţineţi cureaua în jurul gâtului unui bebeluş sau al unui copil**

Plasarea curelei aparatului foto în jurul gâtului unui bebeluş sau al unui copil ar putea provoca strangularea.

#### A**Nu rămâneţi în contact cu aparatul foto, acumulatorul sau încărcătorul perioade lungi în timp ce dispozitivele sunt pornite sau în uz**

Componentele dispozitivului se pot încinge. Lăsarea dispozitivului în contact direct cu pielea pe perioade lungi poate duce la arsuri la temperatură scăzută.

- A**Nu lăsaţi produsul în locuri unde va fi expus la temperaturi foarte ridicate, cum ar fi un automobil închis sau la lumina directă a soarelui** Nerespectarea acestei precautii ar putea cauza deteriorări sau incendiu.
- A**Nu îndreptaţi bliţul spre conducătorul unui vehicul cu motor**

În cazul nerespectării acestei precautii, se pot produce accidente.

#### A**Ţineţi cont de precauţii atunci când utilizaţi bliţul**

- **•** Utilizarea aparatului foto cu bliţ în imediata apropiere a pielii sau a altor obiecte ar putea provoca arsuri.
- **•** Utilizarea bliţului în apropierea ochilor subiectului ar putea afecta temporar vederea. Blitul nu trebuie să se afle la mai putin de un metru față de subiect. Trebuie acordată o atenție deosebită la fotografierea copiilor mici.

#### A**Evitaţi contactul cu cristalele lichide**

În cazul în care monitorul se va sparge, riscul accidentării datorate cioburilor de sticlă trebuie evitat cu grijă, iar cristalele lichide din monitor nu trebuie să intre în contact cu pielea, ochii sau gura.

#### A**Nu transportaţi trepiedele cu un obiectiv sau aparat foto ataşat**

Vă puteţi împiedica sau îi puteţi lovi accidental pe alţii, provocând răniri.

#### A**Ţineţi cont de precauţiile corespunzătoare atunci când manevraţi bateriile**

Acumulatorii pot prezenta scurgeri, se pot supraîncălzi sau sparge sau pot lua foc dacă sunt manipulaţi necorespunzător. Ţineţi cont de precauţiile următoare atunci când manevraţi acumulatorii utilizaţi în cazul acestui produs:

- **•** Utilizaţi doar bateriile aprobate pentru utilizarea în acest echipament.
- **•** Nu scurtcircuitaţi şi nu demontaţi bateria.
- **•** Nu expuneţi acumulatorul sau aparatul foto în care este introdus la şocuri fizice puternice.
- **•** Asiguraţi-vă că produsul este oprit înainte de înlocuirea bateriei. Dacă utilizați un adaptor pentru priză, asigurați-vă că este scos din priză.
- **•** Nu încercaţi să introduceţi bateria cu susul în jos sau invers.
- **•** Nu expuneţi bateria la flacără deschisă sau la căldură excesivă.
- Nu introduceti în apă și nu expuneti la apă.
- Aplicati capacul pentru contacte atunci când transportati bateria. Nu transportati sau depozitati bateria la un loc cu obiecte metalice precum coliere sau agrafe.
- **•** Bateriile sunt expuse la scurgeri când sunt descărcate complet. Pentru a evita deteriorarea produsului, asigurati-vă că ati scos bateria atunci când este descărcată.
- **•** Atunci când bateriile nu sunt utilizate, ataşaţi capacul bornelor și stocati într-un loc răcoros, uscat.
- **•** Bateria ar putea fi fierbinte imediat după utilizare sau atunci când produsul a fost alimentat de la baterii o perioadă îndelungată de timp. Înainte de scoaterea bateriei, opriti aparatul foto și lăsati bateria să se răcească.
- **•** Opriţi utilizarea imediat în caz că remarcaţi modificări ale bateriilor, precum decolorare sau deformare.

#### A**Ţineţi cont de precauţiile corespunzătoare atunci când manevraţi încărcătorul**

- **•** Menţineţi aparatul uscat. În cazul nerespectării acestei precauții, pot rezulta incendii sau electrocutări.
- **•** Nu scurtaţi terminalele încărcătorului. Nerespectarea acestei precautii poate duce la supraîncălzirea şi deteriorarea încărcătorului.
- **•** Praful de pe sau din jurul componentelor metalice ale prizei poate fi îndepărtat cu o cârpă uscată. Utilizarea continuă se poate solda cu incendiu.
- **•** Nu vă apropiaţi de încărcător în timpul furtunilor cu descărcări electrice. În cazul nerespectării acestei precautii, pot rezulta electrocutări.
- **•** Nu manevraţi priza sau încărcătorul cu mâinile umede. În cazul nerespectării acestei precautii, pot rezulta electrocutări.
- Nu folositi cu transformatoare sau adaptoare de călătorie proiectate să transforme de la un voltaj la altul sau convertoare de la curent continuu în curent alternativ. În cazul nerespectării aceastei prevederi, acesta poate duce la defectarea produsului sau poate cauza supraîncălzire sau incendii.

#### A**Utilizaţi cablurile adecvate**

Atunci când conectaţi cablurile la mufele de intrare şi ieşire, utilizaţi doar cabluri furnizate sau comercializate de Nikon cu scopul respectării reglementărilor produsului.

#### A**CD-ROM-uri**

CD-ROM-urile ce conţin software sau manuale nu ar trebui redate pe echipament pentru CDuri audio. Redarea CD-ROM-urilor pe un dispozitiv de redare a CD-urilor audio ar putea provoca pierderea auzului sau deteriorarea echipamentului.

#### <span id="page-9-0"></span>A**Urmaţi instrucţiunile personalului companiei aeriene sau al spitalului**

Scoateţi cardurile Eye-Fi, dezactivaţi funcţia Wi-Fi şi selectaţi **Dezactivată** pentru **Date de locaţie** > **Înregistrare date locaţie** înainte de a vă urca la bordul unui avion şi opriţi produsul în timpul decolării şi al aterizării sau când vi se cere acest lucru de către personalul companiei aeriene sau al spitalului. Undele radio emise de dispozitiv ar putea interfera cu echipamentele de navigaţie ale aeronavei sau cu echipamentele medicale.

# <span id="page-10-0"></span>**Note**

- **•** Nicio parte din manualele incluse în pachetul acestui produs nu poate fi reprodusă, transmisă mai departe, transcrisă, stocată pe un sistem mobil sau tradusă într-o altă limbă în nicio formă, în nicio circumstanţă, fără aprobarea prealabilă scrisă a Nikon.
- **•** Nikon îşi rezervă dreptul de a modifica oricând aspectul şi specificaţiile hardware şi software descrise în aceste manuale fără vreun avertisment prealabil.
- **•** Nikon nu se face responsabil pentru nicio defecţiune rezultată din utilizarea acestui produs.
- **•** Am depus toate eforturile pentru a ne asigura că informaţiile cuprinse în aceste manuale sunt corecte şi complete şi am fi recunoscători dacă aţi semnala erorile sau omisiunile reprezentantului Nikon din zona dumneavoastră (adresa este furnizată separat).

#### **ATENŢIE**

RISC DE EXPLOZIE DACĂ BATERIA/ACUMULATORUL ESTE ÎNLOCUITĂ/ÎNLOCUIT CU UNA/UNUL DE TIP INCORECT. ARUNCAŢI BATERIILE/ACUMULATORII UZATE/UZAŢI ÎN CONFORMITATE CU INSTRUCŢIUNILE.

Acest simbol indică faptul că echipamentele electrice şi electronice trebuie colectate separat.

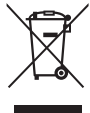

Următoarele vizează doar utilizatorii din ţările europene:

- **•** Acest produs este proiectat pentru colectarea separată la un centru adecvat de colectare. Nu aruncati la un loc cu deseurile menajere.
- **•** Colectarea separată şi reciclarea ajută la conservarea resurselor naturale şi la prevenirea consecintelor negative asupra sănătății umane şi mediului care ar putea rezulta din cauza eliminării incorecte.
- **•** Pentru mai multe informaţii, contactaţi distribuitorul sau autorităţile locale responsabile cu gestionarea deşeurilor.

Acest simbol de pe baterie/acumulator indică faptul că bateria/acumulatorul trebuie colectată/colectat separat.

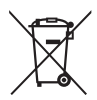

Următoarele vizează doar utilizatorii din tările europene:

- **•** Toate bateriile/toţi acumulatorii, fie că sunt marcate/marcati cu acest simbol sau nu, sunt proiectate/proectati pentru colectarea separată la un centru adecvat de colectare. Nu aruncati la un loc cu deşeurile menajere.
- **•** Pentru mai multe informații, contactați distribuitorul sau autoritățile locale responsabile cu gestionarea deşeurilor.

#### *Notă privind interzicerea copierii şi reproducerii*

Retineti că simpla posesie a materialului copiat sau reprodus digital prin intermediul unui scaner, aparat foto digital sau alte dispozitive poate fi sanctionată prin lege.

**• Elementele a căror copiere sau reproducere este interzisă prin lege**

Nu copiati sau nu reproduceti bancnote de hârtie, monede, elemente de sigurantă, obligatiuni guvernamentale, obligatiuni municipale, nici măcar dacă acele copii sau reproduceri sunt ştampilate ca "Mostre".

Copierea sau reproducerea bancnotelor, monedelor sau elementelor de securitate aflate în circulatie într-un alt stat este interzisă.

În lipsa unui acord prealabil al guvernului, copierea sau reproducerea unor timbre poştale sau cărţi poştale neutilizate emise de guvern este interzisă.

Copierea sau reproducerea timbrelor guvernamentale sau a altor documente oficiale stipulate prin lege este interzisă.

- **• Precauţii legate de anumite copii şi reproduceri** Guvernul a emis atenţionări referitoare la copierea şi reproducerea elementelor de sigurantă emise de companii private (actiuni, facturi, cecuri, bonuri valorice etc.), permise pentru navetişti sau cupoane cu exceptia cazurilor în care este necesar un număr minim de exemplare pentru a fi utilizate în scop de afaceri de către o companie. De asemenea, nu copiati și nu reproduceti pasapoartele emise de guvern, atestate emise de agenții publice și grupuri private, carduri de identificare şi tichete precum permise şi bonuri de masă.
- **• Respectaţi notele referitoare la proprietatea intelectuală**

Copierea sau reproducerea de creaţii precum cărţile, muzica, picturile, gravuri în lemn, hărţi, desene, filme şi fotografii este reglementată de legile naţionale şi internaţionale privind proprietatea intelectuală. Nu utilizaţi acest produs cu scopul de a produce copii ilicite sau de a încălca legile referitoare la proprietatea intelectuală.

#### <span id="page-12-0"></span>*Casarea dispozitivelor de stocare a datelor*

Rețineți că ștergerea imaginilor sau formatarea cardurilor de memorie sau a altor dispozitive de stocare a datelor nu şterge definitiv datele de imagine originale. Fişierele şterse pot fi uneori recuperate de pe dispozitivele de stocare aruncate utilizând software disponibil pe piaţă, putând da ocazie utilizării rău voitoare a datelor personale sub formă de imagini. Asigurarea caracterului privat al acestor date este responsabilitatea utilizatorului.

Înainte de a arunca orice dispozitiv de stocare a datelor sau de a-l transfera în proprietatea altei persoane, selectaţi **Dezactivată** pentru **Date de locaţie** > **Înregistrare date locaţie** (0 [46](#page-63-0)) din meniul setare şi stergeti toate datele folosind un software comercial de stergere sau formatati dispozitivul și apoi umpletil complet cu imagini care nu contin informatii private (de exemplu imagini cu cerul liber). Asigurati-vă, de asemenea, că înlocuiti orice imagini selectate pentru presetare manuală. Pentru a șterge datele jurnalului traseu de pe un card de memorie, selectaţi **Date de locaţie** > **Listă jurnale** şi ştergeţi toate jurnalele. Setările Wi-Fi pot fi resetate la valorile implicite selectând **Wi-Fi** > **Setări reţea** > **Resetare setări reţea** în meniul setare. Trebuie să se procedeze cu grijă pentru a se evita rănirea când dispozitivele de stocare a datelor sunt distruse fizic.

#### *AVC Patent Portfolio License*

ACEST PRODUS ESTE LICENŢIAT PE BAZA AVC PATENT PORTFOLIO LICENSE PENTRU UTILIZAREA PERSONALĂ, ÎN SCOPURI NELUCRATIVE DE CĂTRE UN CLIENT PENTRU (i) CODIFICAREA MATERIALELOR VIDEO ÎN CONFORMITATE CU STANDARDUL AVC ("AVC VIDEO") ŞI/SAU (ii) DECODIFICAREA MATERIALELOR VIDEO AVC CODIFICATE DE UN CLIENT ANGAJAT ÎNTR-O ACTIVITATE PERSONALĂ, FĂRĂ SCOP LUCRATIV ŞI/SAU CARE A FOST OBŢINUT DE LA UN FURNIZOR DE MATERIALE VIDEO LICENŢIAT PENTRU FURNIZAREA MATERIALELOR VIDEO AVC. NICIO LICENŢĂ NU ESTE ACORDATĂ SAU IMPLICATĂ PENTRU ALTE UTILIZĂRI. PUTEŢI BENEFICIA DE INFORMAȚII SUPLIMENTARE DE LA MPEG LA, L.L.C. VIZITAȚI http://www.mpegla.com.

#### *Utilizaţi doar accesorii electronice marca Nikon*

Aparatele foto Nikon sunt proiectate la cele mai înalte standarde şi includ un ansamblu complex de circuite electrice. Doar accesoriile electronice marca Nikon (inclusiv încărcătoarele, acumulatoarele, adaptoarele CA și accesoriile pentru blit) atestate explicit de Nikon pentru utilizarea cu acest aparat foto digital sunt projectate și verificate pentru a opera în limitele cerintelor de functionare și de siguranță al acestui ansamblu de circuite electronice.

Utilizarea altor accesorii decât cele Nikon ar putea deteriora aparatul foto şi poate anula garantia Nikon. Utilizarea acumulatorilor Li-ion furnizati de terte părti ce nu prezintă sigiliul holografic Nikon în dreapta ar putea împiedica functionarea normală a aparatului foto și ar putea provoca încălzirea excesivă, aprindere, fisurări sau scurgeri.

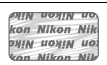

Pentru mai multe informaţii legate de accesoriile marca Nikon, contactaţi furnizorul autorizat Nikon.

#### **M** Utilizati doar accesorii marca Nikon

Doar accesoriile marca Nikon aprobate de Nikon explicit pentru utilizarea cu aparatul dumneavoastră foto digital Nikon sunt proiectate și verificate să functioneze în limitele cerintelor operationale și de sigurantă. UTILIZAREA ALTOR ACCESORII DECÂT CELE ALE NIKON AR PUTEA DETERIORA APARATUL FOTO ȘI POATE ANULA **GARANTIA NIKON.** 

#### A **Înainte de efectuarea fotografiilor importante**

Înainte de efectuarea fotografiilor la ocazii importante (precum nunți sau înainte de a pleca cu aparatul foto în excursie) efectuați o fotografie de probă pentru a vă asigura că aparatul foto funcționează normal. Nikon nu se face responsabil pentru nicio defectiune sau pierdere financiară rezultată din defectarea acestui produs.

#### <span id="page-13-0"></span>A **Învăţarea continuă**

Ca parte din angajamentul pentru "Învățare continuă" pentru sprijin continuu și educare privind produsele, informaţii actualizate permanent sunt disponibile pe următoarele situri:

- **• Pentru utilizatorii din S.U.A.**: http://www.nikonusa.com/
- **• Pentru utilizatorii din Europa şi Africa**: http://www.europe-nikon.com/support/
- **• Pentru utilizatorii din Asia, Oceania şi Orientul Mijlociu**: http://www.nikon-asia.com/

Vizitati aceste situri pentru a fi la curent cu cele mai noi informatii legate de produs, sugestii, răspunsuri la întrebări frecvente (FAQ) și sfaturi generale referitoare la imaginea și fotografierea digitală. Informații suplimentare sunt disponibile la reprezentanţa Nikon din zona dumneavoastră. Consultaţi următorul URL pentru informaţii de contact: http://imaging.nikon.com/

# <span id="page-14-0"></span>**Date de locaţie**

Jurnale traseu: Datele de locatie vor fi înregistrate împreună cu fotografiile efectuate în timp ce este selectat **Activată** pentru **Date de locatie** > **Înregistrare date locatie** ( $\Box$  [45](#page-62-2)). În plus, dacă este selectat Pornire pentru **Date de locaţie** > **Creare jurnal** > **Jurnalizare date locaţie** în meniul setare, aparatul foto continuă să înregistreze în jurnal date de locatie chiar și atunci când este oprit. Undele radio produse de către dispozitiv pot afecta echipamentele medicale sau sistemele de navigaţie ale avionului; în situaţiile în care utilizarea dispozitivelor de navigatie prin satelit este restrictionată sau interzisă, cum ar fi în spitale sau în avion, asiguraţi-vă că aţi selectat **Dezactivată** pentru **Înregistrare date locaţie** şi opriţi aparatul foto.

Partajarea datelor de locatie: Retineti că adresele și alte informatii personale pot fi deduse din datele de navigatie stocate în jurnalele traseu sau încorporate în imagini. Aveti grijă când partajați imagini și jurnale traseu sau când le postati pe Internet sau în alte locuri unde pot fi văzute de către terti. Consultati "Casarea dispozitivelor de stocare a datelor" ( $\Box$  xi) pentru informații privind ștergerea datelor de locație înainte de casarea aparatului foto sau a cardurilor de memorie.

**Navigare:** Poziţia, altitudinea şi alte date de locaţie raportate de dispozitiv reprezintă numai aproximări şi nu sunt destinate ridicărilor topografice sau navigaţiei. Asiguraţi-vă că luaţi cu dumneavoastră hărţile şi alte mijloace de navigaţie corespunzătoare atunci când utilizaţi produsul în timpul activităţilor în aer liber, cum sunt ascensiunile montane sau excursiile.

Restrictii privind utilizarea: Este posibil ca functia date de locatie să nu functioneze conform asteptărilor în unele tări sau regiuni, inclusiv (începând cu noiembrie 2013) în China și în apropierea granitei chineze. Unele ţări, inclusiv China, interzic utilizarea neautorizată a dispozitivelor de navigaţie prin satelit şi a altor dispozitive care utilizează date de locație; înainte de a pleca în călătorie, verificați cu agentul dumneavoastră de turism sau cu ambasadele sau birourile de turism ale ţărilor pe care le veţi vizita. În locurile unde utilizarea este interzisă, selectaţi **Dezactivată** pentru **Înregistrare date locaţie**.

# <span id="page-15-0"></span>**Fără fir**

Acest produs, care conţine software de codare dezvoltat în Statele Unite ale Americii, se află sub incidenţa reglementărilor Administraţiei pentru exporturi a Statelor Unite ale Americii şi nu poate fi exportat sau reexportat către nicio ţară asupra căreia Statele Unite ale Americii au instituit embargouri cu privire la mărfuri. Următoarele ţări se află în prezent sub embargou: Cuba, Iran, Coreea de Nord, Sudan şi Siria.

#### *Avertismente pentru clienţii din Europa*

Prin prezenta, Nikon Corporation declară că tipul de echipamente radio D5300 este în conformitate cu Directiva 2014/53/UE.

Textul integral al declaratiei UE de conformitate este disponibil la următoarea adresă internet: http://imaging.nikon.com/support/pdf/DoC\_D5300.pdf.

#### *Securitate*

Desi unul dintre beneficiile acestui produs este acela că permite celorlalti să se conecteze liber pentru a schimba date fără fir oriunde în raza de actiune a acestuia, în cazul în care functia de securitate nu este activată pot apărea următoarele:

- **•** Furt de date: Terti răuvoitori pot intercepta transmisiunile fără fir pentru a fura date de identificare a utilizatorului, parole și alte informații personale.
- Acces neautorizat: Utilizatori neautorizati pot obtine acces la retea și pot modifica date sau efectua alte actiuni răuvoitoare. Retineti că, datorită conceptiei retelelor fără fir, atacuri specializate pot permite accesul neautorizat chiar și atunci când securitatea este activată.

# <span id="page-18-0"></span>**Introducere**

# <span id="page-18-1"></span>**Familiarizarea cu aparatul foto**

Rezervati-vă un răgaz pentru a vă familiariza cu comenzile și afișajele aparatului foto. Ar putea fi util să puneti un semn în dreptul acestei sectiuni pentru a îl folosi ca referintă pe măsură ce parcurgeţi restul manualului.

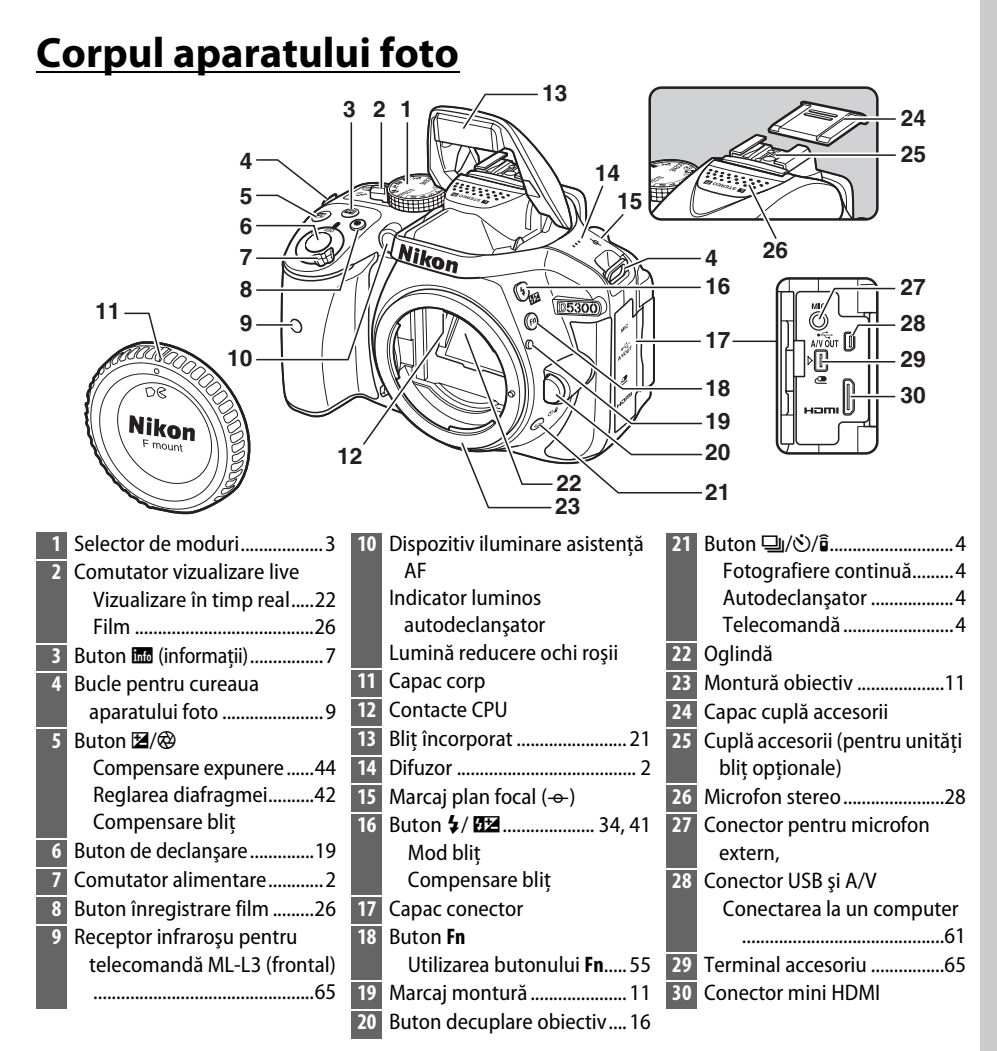

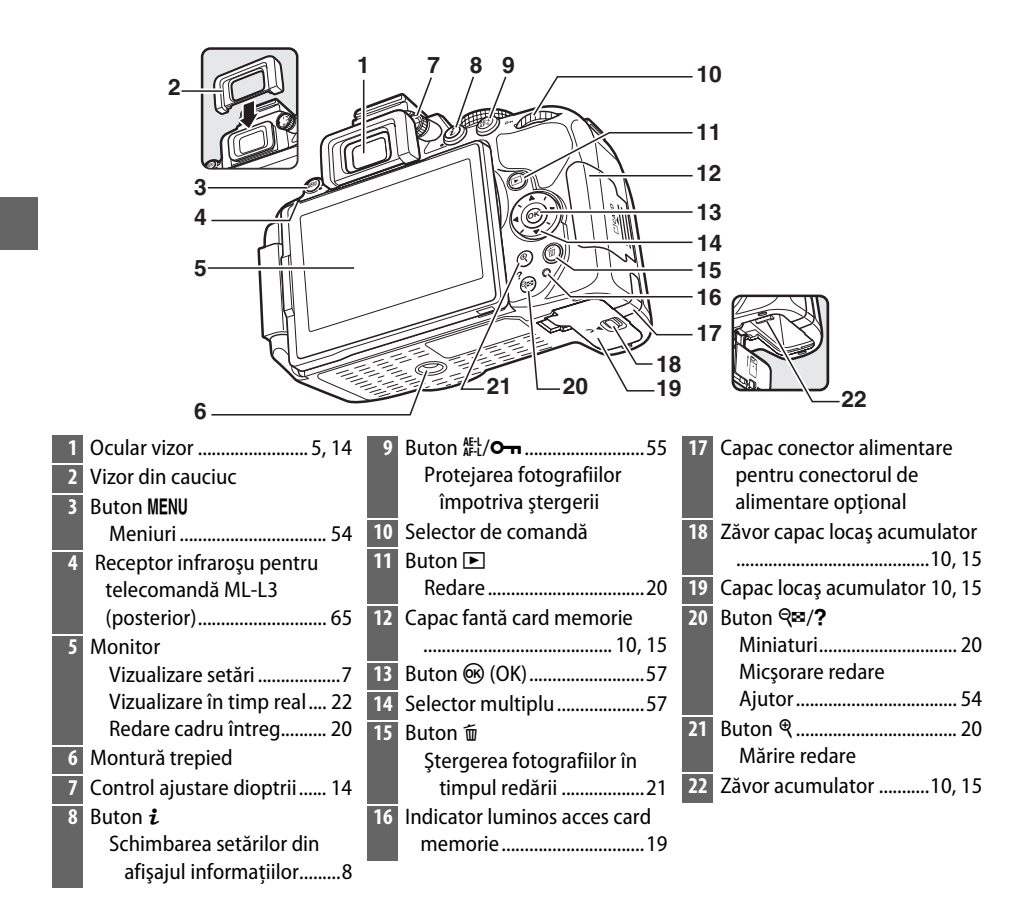

#### <span id="page-19-1"></span>**M** Difuzorul

Nu amplasati difuzorul în imediata apropiere a dispozitivelor magnetice. Nerespectarea acestei precautii ar putea afecta datele înregistrate pe dispozitivele magnetice.

#### <span id="page-19-0"></span>A **Comutatorul de alimentare**

Rotiti comutatorul de alimentare așa cum este arătat, pentru a porni aparatul foto.

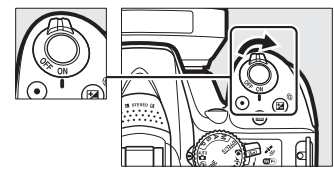

Rotiti comutatorul de alimentare așa cum este arătat, pentru a opri aparatul foto.

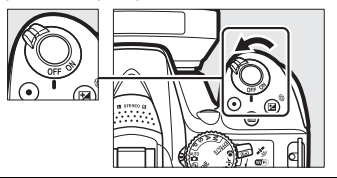

# <span id="page-20-0"></span>**Selectorul de moduri**

Aparatul foto oferă posibilitatea de a alege dintre următoarele moduri de fotografiere:

#### **Modurile P, S, A şi M**

Selectati aceste moduri pentru controlul deplin asupra setărilor aparatului foto.

- **P** Mod automat programat ( $\Box$  [42](#page-59-5))
- **S** Prioritate timp de expunere ( $\Box$  [42\)](#page-59-6)
- **• A** Prioritate diafragmă ( $\Box$  [42](#page-59-7))
- **M** Manual (0 [42\)](#page-59-4)

#### **Moduri efecte speciale**

Utilizati efecte speciale în timpul fotografierii.

- *<b>Z* Vedere nocturnă ( $\Box$  [35\)](#page-52-4)
- *<b>§* Schită color ( $\Box$  [35](#page-52-5), [37\)](#page-54-1)
- **E.** Efect aparat foto jucărie ( $\Box$  [35,](#page-52-6) [38](#page-55-0))
- **韩 Efect de miniaturizare** (□ [36,](#page-53-6) [38](#page-55-1))
- *⁄* **Culoare selectivă** (□ [36,](#page-53-7) [39](#page-56-0))
- $\hat{\mathbb{Z}}$  Siluetă ( $\Box$  [36](#page-53-8))
- **III Cheie înaltă** ( $\Box$  [36\)](#page-53-9)
- **<b>b** Cheie joasă ( $\Box$  [36\)](#page-53-10)
- $\Rightarrow$  **Pictură HDR** ( $\Box$  [36\)](#page-53-11)

#### **Moduri automate**

Selectati aceste moduri pentru fotografieri simple, încadrează şi fotografiază.

- $\bullet$  i<sup>n</sup><sup>[0](#page-34-1)</sup> Automat ( $\Box$  17)
- $\circledR$  **Automat (fără blit)** ( $\circledR$  [17](#page-34-1))

#### **Moduri scenă**

Aparatul foto optimizează automat setările pentru a se potrivi cât mai bine scenei selectate cu selectorul de moduri. Faceți selecția potrivită pentru scena care urmează a fi fotografiată.

- *<u><i>K* Portret (0 [32\)](#page-49-6)</u>
- *•* Peisaj ( $\Box$  [32](#page-49-7))
- **•** p **Copil** (0 [32\)](#page-49-8)
- $\frac{1}{2}$  Sport ( $\Box$  [32\)](#page-49-9)
- *•* **Prim-plan** ( $\Box$  [32\)](#page-49-10)
- **SCENE Alte scene** ( $\Box$  [33\)](#page-50-9)

# <span id="page-21-0"></span> $\frac{\text{Butonul} \cup (\text{O}/\text{B})}{\text{O}}$

Pentru a alege modul în care este declanşat obturatorul (modul de declanşare), apăsați butonul [ (Č) / â), apoi evidențiați opțiunea dorită și apăsați  $\circledR$ .

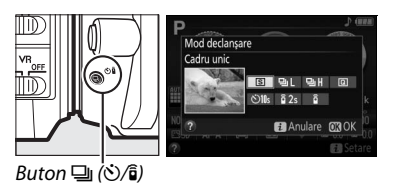

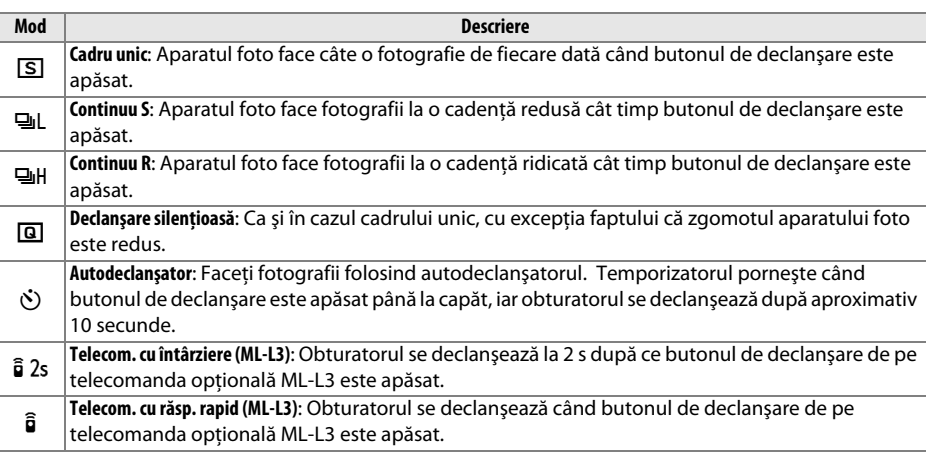

## <span id="page-22-0"></span>**Vizorul**

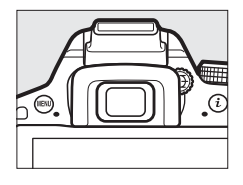

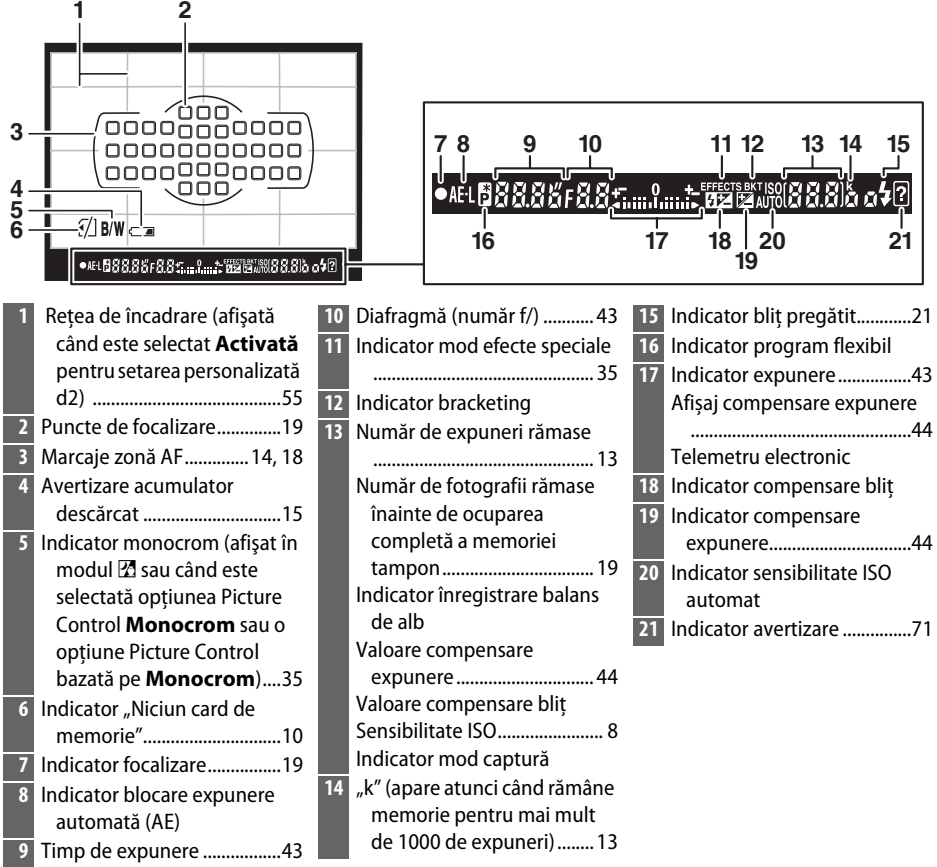

**Notă**: Afişaj prezentat cu toate indicatoarele active în scopuri ilustrative.

Timpul de răspuns şi luminozitatea afişajului vizorului pot varia odată cu temperatura.

# <span id="page-23-0"></span>**Monitorul**

Monitorul poate fi înclinat şi rotit aşa cum se arată mai jos.

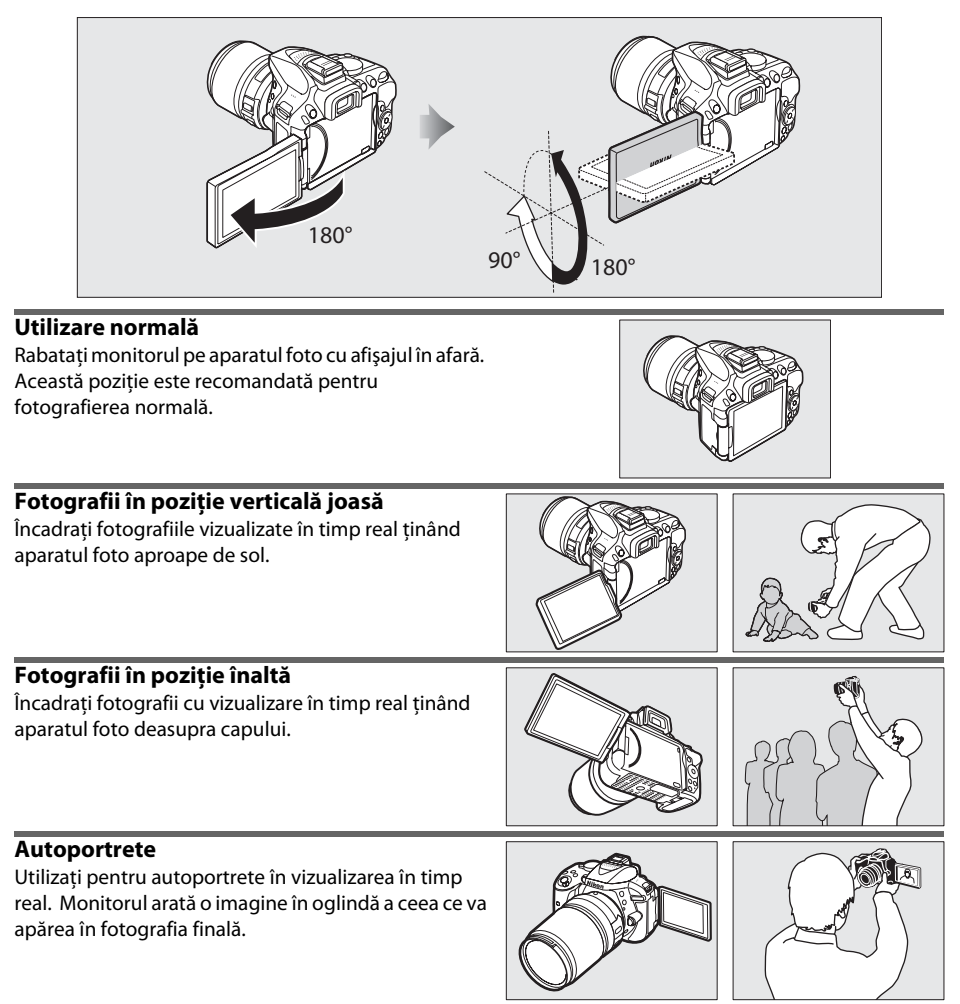

#### **Z** Utilizarea monitorului

Rotiti usor monitorul în limitele prezentate. Nu fortati. Nerespectarea acestor precautii ar putea deteriora conexiunea dintre monitor și corpul aparatului foto. Pentru a proteja monitorul când aparatul foto nu este folosit, rabatati-l la loc cu afisajul pe corpul aparatului foto.

# <span id="page-24-0"></span>**Afişajul informaţiilor**

**Vizualizarea setărilor**: Pentru a vizualiza afişajul informaţiilor, apăsaţi butonul R.

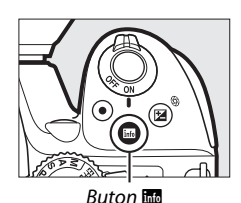

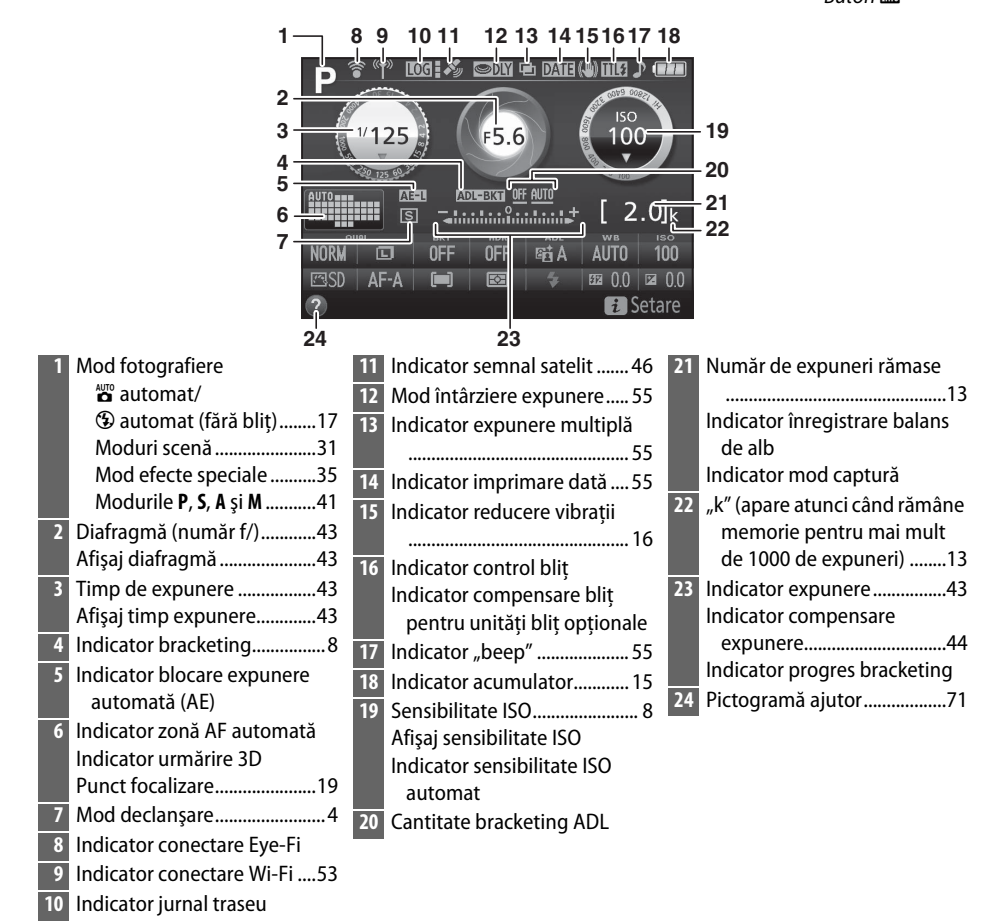

**Notă**: Afişaj prezentat cu toate indicatoarele active în scopuri ilustrative.

#### A **Oprirea monitorului**

Pentru a sterge informatiile despre fotografiere de pe monitor, apăsați butonul B sau apăsați butonul de declansare la jumătate. Monitorul se va opri automat dacă nu sunt efectuate operații timp de aproximativ 8 secunde (pentru a alege cât timp monitorul rămâne pornit, poate fi utilizată setarea personalizată c2 **Temporiz. oprire automată**).

<span id="page-25-0"></span>**Modificarea setărilor**: Pentru a modifica setările din partea de jos a afişajului, apăsați butonul  $\boldsymbol{i}$ , apoi evidențiați elemente utilizând selectorul multiplu și apăsați ® pentru a vedea opțiunile pentru elementul evidenţiat.

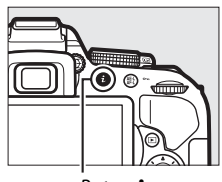

Buton  $\boldsymbol{i}$ 

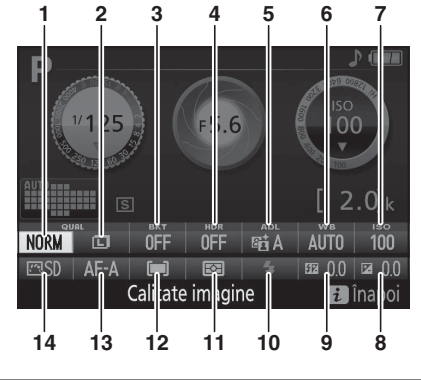

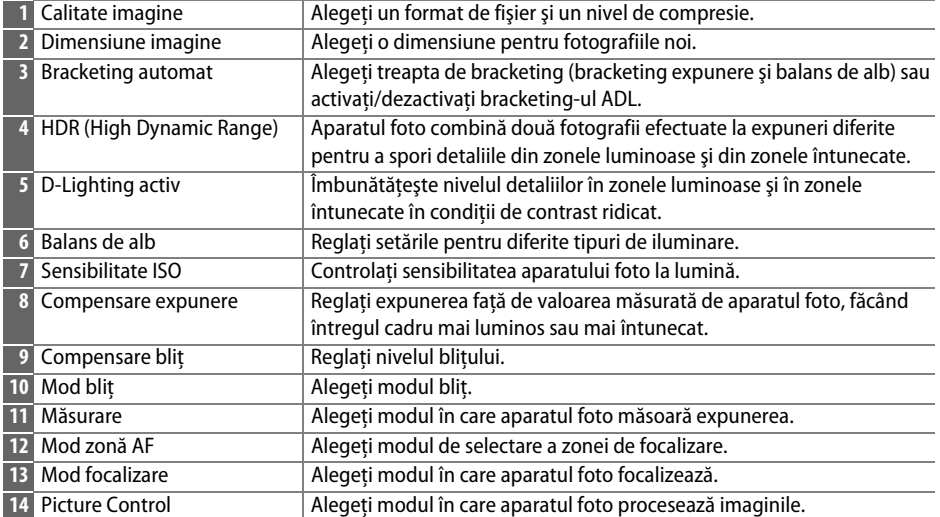

# <span id="page-26-2"></span>**Primii paşi**

Opriti întotdeauna aparatul foto înainte de a introduce sau de a scoate acumulatorii sau cardurile de memorie.

### <span id="page-26-0"></span>**1 Ataşaţi cureaua.**

Atașați cureaua așa cum este arătat. Repetați pentru cea de-a doua buclă.

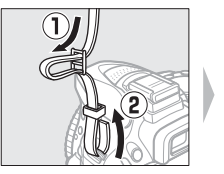

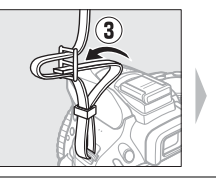

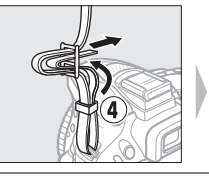

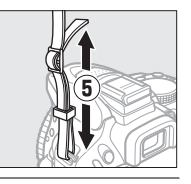

### <span id="page-26-1"></span>**2 Încărcaţi acumulatorul.**

Dacă este furnizat un adaptor pentru priză, ridicați stecărul și conectați adaptorul pentru priză, aşa cum este arătat în stânga jos, asigurându-vă că ştecărul este complet introdus. Introduceţi acumulatorul şi conectaţi încărcătorul la priză. Un acumulator consumat se va încărca complet în aproximativ o oră şi 50 de minute.

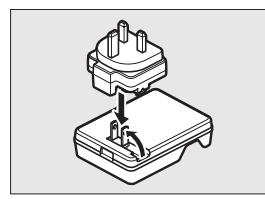

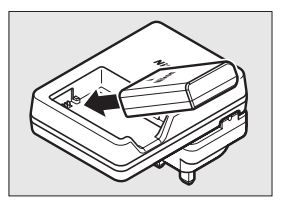

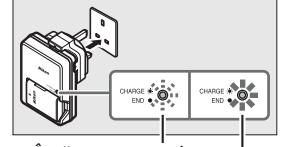

Încărcare acumulator Încărcare completă

### D **În timpul încărcării**

Nu miscati încărcătorul și nu atingeti acumulatorul în timpul încărcării. Nerespectarea acestei precautii ar putea, în cazuri foarte rare, determina încărcătorul să arate că încărcarea este finalizată când acumulatorul este numai parţial încărcat. Scoateţi şi reintroduceţi acumulatorul pentru a începe încărcarea din nou.

### <span id="page-27-0"></span>**3 Introduceţi acumulatorul şi cardul de memorie.**

Introduceti acumulatorul în orientarea indicată, folosind acumulatorul pentru a mentine zăvorul portocaliu al acumulatorului apăsat într-o parte. Zăvorul blochează acumulatorul în poziție când acumulatorul este complet introdus.

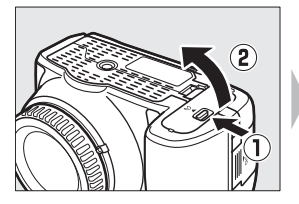

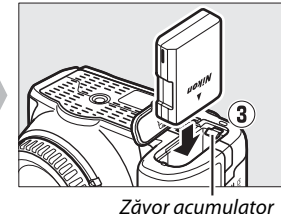

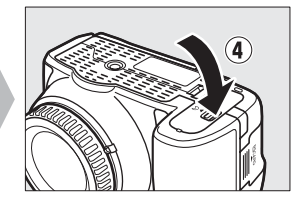

Introduceti cardul de memorie până când se fixează pe pozitie cu un clic.

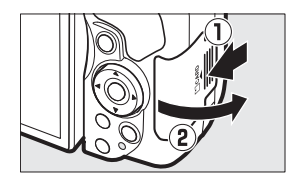

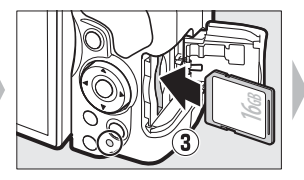

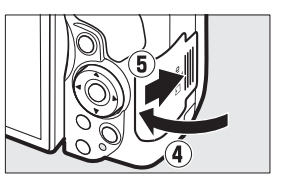

#### A **Comutatorul de protejare la scriere**

Cardurile de memorie SD sunt prevăzute cu un comutator de protejare la scriere pentru a împiedica pierderea accidentală a datelor. Când acest comutator este în poziția "lock (blocare)", cardul de memorie nu poate fi formatat şi fotografiile nu pot fi şterse sau înregistrate (se va auzi un bip dacă încercaţi să declanşaţi obturatorul). Pentru deblocarea cardului de memorie, deplasaţi comutatorul în poziția "write (scriere)".

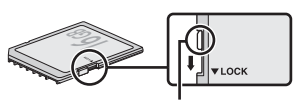

Comutator protejare scriere

#### D **Carduri de memorie**

- Cardurile de memorie pot fi fierbinti după utilizare. Procedati cu atentia cuvenită când scoateti cardurile de memorie din aparatul foto.
- Opriti alimentarea înainte de a introduce sau de a scoate cardurile de memorie. Nu scoateti cardurile de memorie din aparatul foto, nu opriţi aparatul foto şi nu scoateţi sau deconectaţi sursa de alimentare în timpul formatării sau în timp ce datele sunt înregistrate, şterse sau copiate pe un computer. Nerespectarea acestor precauţii s-ar putea solda cu pierderea datelor sau cu deteriorarea aparatului foto sau cardului.
- **•** Nu atingeţi terminalele cardului cu degetele sau cu obiecte de metal.
- **•** Nu îndoiţi, nu scăpaţi şi nu supuneţi la şocuri fizice puternice.
- **•** Nu aplicaţi forţă pe carcasa cardului. Nerespectarea acestei precauţii ar putea duce la deteriorarea cardului.
- **•** Nu expuneţi la apă, căldură, niveluri mari de umiditate sau la lumina directă a soarelui.
- **•** Nu formataţi cardurile de memorie într-un computer.

### <span id="page-28-0"></span>**4 Ataşaţi un obiectiv.**

Trebuie prevenită infiltrarea prafului în aparatul foto atunci când nu este montat obiectivul sau capacul corpului.

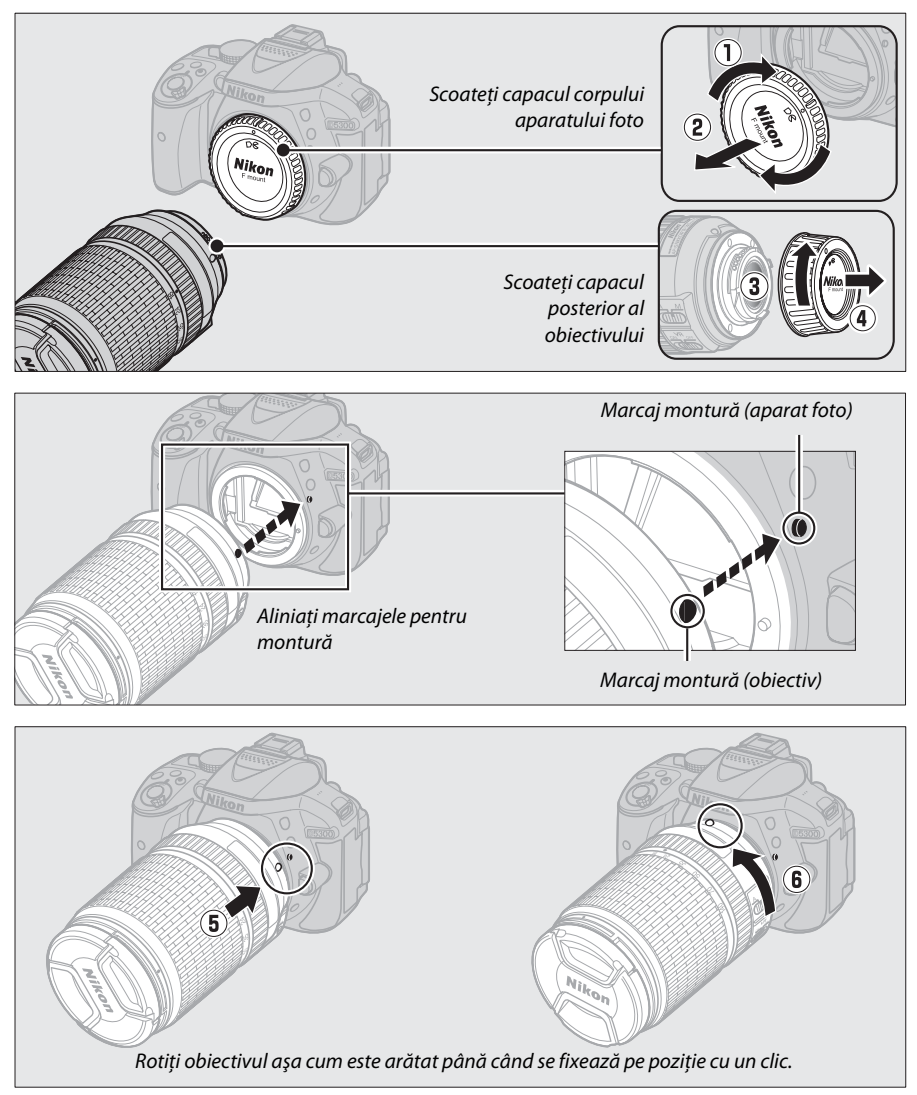

Asiguraţi-vă că aţi scos capacul obiectivului înainte de a face fotografii.

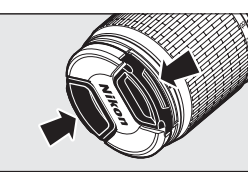

## <span id="page-29-0"></span>**5 Deschideţi monitorul.**

Deschideţi monitorul aşa cum este arătat. Nu forţaţi.

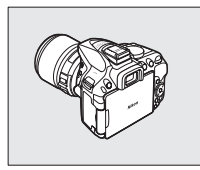

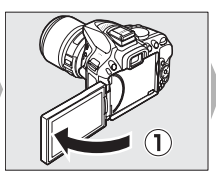

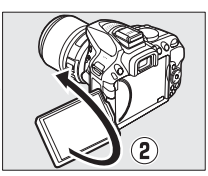

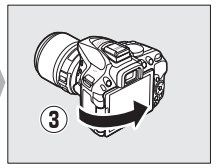

### <span id="page-29-1"></span>**6 Porniţi aparatul foto.**

Va fi afişat un dialog pentru selectarea limbii.

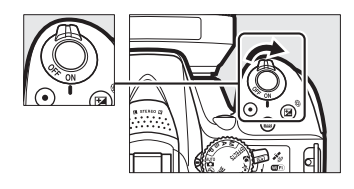

#### <span id="page-29-2"></span>A **Obiective cu butoane corp obiectiv retractabil**

Înainte de a utiliza aparatul foto, deblocaţi şi extindeţi inelul de zoom. Menţinând apăsat butonul corpului obiectivului retractabil  $(\hat{U})$ , rotiți inelul de zoom așa cum este arătat  $(2)$ .

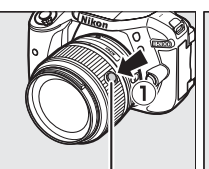

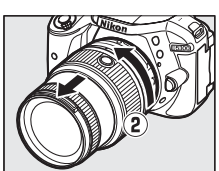

Buton corp obiectiv retractabil

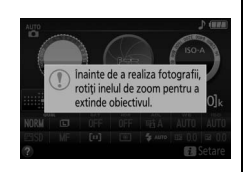

Nu pot fi făcute fotografii atunci când obiectivul este retras; dacă este afişat un mesaj de eroare ca urmare a faptului că aparatul foto a fost pornit cu obiectivul retras, rotiţi inelul de zoom până când mesajul dispare.

<span id="page-30-0"></span>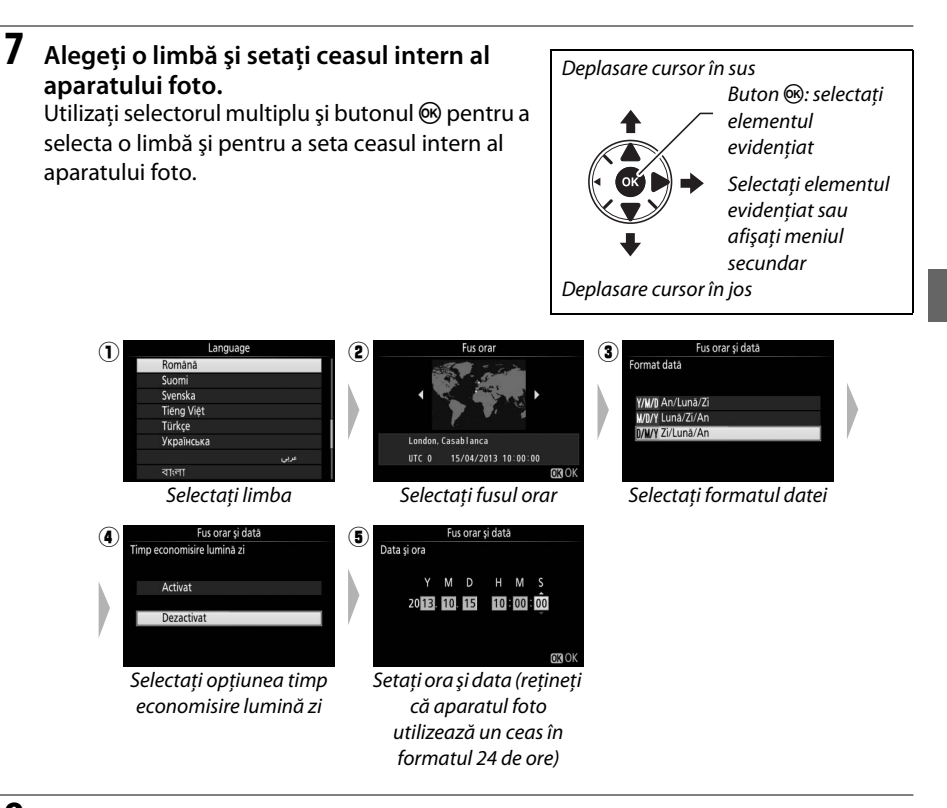

### <span id="page-30-1"></span>**8 Verificaţi nivelul acumulatorului şi numărul de expuneri rămase.**

Apăsați butonul **E și** verificați nivelul acumulatorului și numărul de expuneri rămase. În cazul expunerilor rămase, valorile mai mari de 1000 sunt arătate în mii, indicate prin litera "k".

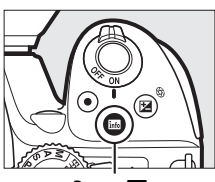

**Buton** 

Nivel acumulator  $(11 15)$  $(11 15)$ 

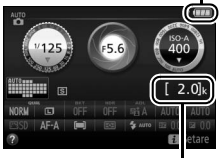

Număr de expuneri rămase

### <span id="page-31-0"></span>**9 Obţineţi o imagine clară în vizor.**

După scoaterea capacului obiectivului rotiti controlul de ajustare a dioptriilor până când marcajele zonei AF sunt focalizate clar. Când actionati controlul cu ochiul pe vizor, fiti atent să nu vă atingeți ochii cu degetele sau unghiile.

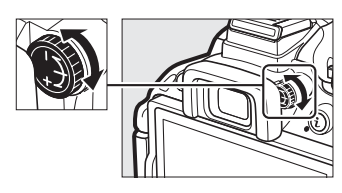

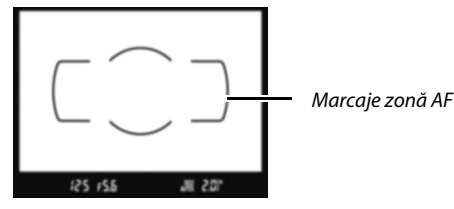

Imaginea din vizor nu este clară din vizor este clară in Imaginea din vizor este clară

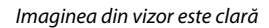

125 - ES

#### D **Încărcarea acumulatorului**

Citiţi şi respectaţi avertizările şi atenţionările de la paginile [vi–](#page-7-0)[viii](#page-9-0) şi [68](#page-85-1)[–70](#page-87-0) din acest manual. Încărcaţi acumulatorul în spații interioare la temperaturi ambiante cuprinse între 5 °C–35 °C. Nu folosiți acumulatorul la temperaturi ambiante sub 0 °C sau peste 40 °C; nerespectarea acestei precauţii ar putea duce la deteriorarea acumulatorului sau i-ar putea afecta performanţele. Capacitatea se poate reduce şi timpii de încărcare să crească la temperaturi ale acumulatorului cuprinse între 0 °C şi 15 °C şi între 45 °C şi 60 °C. Acumulatorul nu se va încărca dacă temperatura sa este mai mică de 0 °C sau mai mare de 60 °C. Dacă indicatorul luminos **CHARGE** clipeşte rapid (de aproximativ opt ori pe secundă) în timpul încărcării, asigurati-vă că temperatura este în intervalul corect și apoi scoateti din priză încărcătorul și scoateţi şi reintroduceţi acumulatorul. Dacă problema persistă, încetaţi imediat utilizarea şi duceţi acumulatorul şi încărcătorul la comerciantul de la care le-aţi achiziţionat sau la un reprezentant de service autorizat Nikon.

Utilizaţi încărcătorul numai cu acumulatori compatibili. Scoateţi din priză atunci când nu este utilizat.

### <span id="page-32-3"></span><span id="page-32-2"></span>A **Nivel acumulator**

Nivelul acumulatorului este arătat pe afişajul informaţiilor (dacă acumulatorul este descărcat, o avertizare va fi afişată şi în vizor). Dacă afisajul informatiilor nu apare când este apăsat butonul B, acumulatorul este consumat şi trebuie să fie reîncărcat.

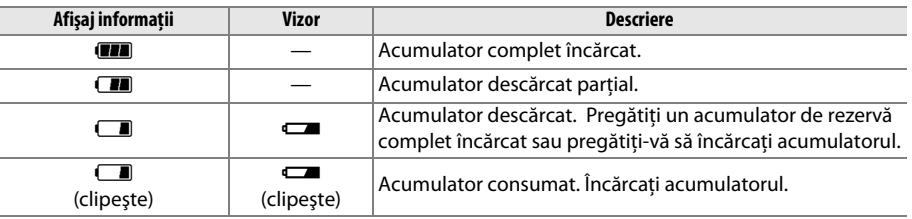

#### <span id="page-32-1"></span>A **Scoaterea acumulatorului**

Pentru a scoate acumulatorul, opriți aparatul foto și deschideți capacul locaşului acumulatorului. Apăsaţi zăvorul acumulatorului în direcţia indicată de săgeată pentru a elibera acumulatorul şi apoi scoateţi acumulatorul cu mâna.

#### A **Formatarea cardurilor de memorie**

Dacă este prima dată când se utilizează cardul de memorie în aparatul foto sau dacă acesta a fost formatat în alt dispozitiv, selectaţi **Formatare card memorie** în meniul setare și urmați instrucțiunile de pe ecran pentru a formata cardul ( $\Box$  [55\)](#page-72-8). Rețineți că această operație șterge definitiv orice date pe care le contine cardul. Asigurati-vă că ati copiat toate fotografiile sau alte date pe care doriti să le păstrati pe un computer înainte de a continua.

#### <span id="page-32-0"></span>A **Scoaterea cardurilor de memorie**

După ce v-ati asigurat că indicatorul luminos acces card memorie este stins, opriți aparatul foto, deschideți capacul fantei cardului de memorie și apăsați cardul pentru a-l scoate  $(1)$ . Apoi cardul poate fi scos cu mâna  $(Q)$ ).

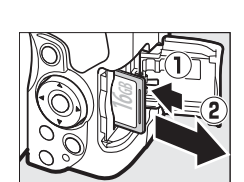

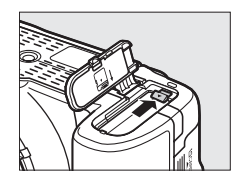

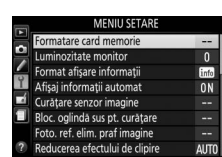

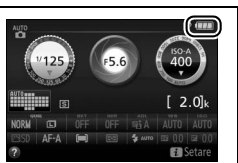

#### A **Comutatoare A-M, M/A-M şi A/M-M**

Când se utilizează focalizarea automată cu un obiectiv prevăzut cu un comutator mod **A-M**, deplasaţi comutatorul la **A** (dacă obiectivul are un comutator **M/A-M** sau **A/M-M**, selectaţi **M/A** sau **A/M**). Pentru informaţii privind alte obiective care pot fi utilizate cu acest aparat foto, consultati pagina [63](#page-80-2).

#### <span id="page-33-1"></span>A **Reducere vibraţii (VR)**

Reducerea vibraţiilor poate fi activată prin selectarea **Activat** pentru **VR optic** în meniul fotografiere, dacă obiectivul acceptă această optiune, sau prin deplasarea comutatorului reducere vibraţii obiectiv la **ON**, în cazul în care obiectivul este prevăzut cu un comutator reducere vibraţii. Când este activată reducerea vibraţiilor, pe afişajul informaţiilor apare un indicator reducere vibraţii.

### <span id="page-33-0"></span>A **Decuplarea obiectivului**

Asiguraţi-vă că aparatul foto este oprit atunci când scoateţi sau schimbaţi obiectivele. Pentru a scoate obiectivul, apăsaţi şi menţineţi apăsat butonul de decuplare a obiectivului  $\langle \hat{u} \rangle$  în timp ce răsuciti obiectivul în sensul acelor de ceasornic (2). După scoaterea obiectivului, puneti la loc capacele obiectivului şi capacul corpului aparatului foto.

#### A **Retragerea obiectivelor cu butoane corp obiectiv retractabil**

Pentru a retrage obiectivul atunci când aparatul foto nu este utilizat, mențineți apăsat butonul corpului obiectivului retractabil  $(1)$  și rotiți inelul de zoom la poziția "L" (blocare) așa cum este arătat (2). Retrageți obiectivul înainte de a-l scoate de pe aparatul foto şi fiţi atent să nu apăsaţi butonul corpului obiectivului retractabil atunci când ataşati sau scoateti obiectivul.

### A **Ceasul intern al aparatului foto**

Ceasul intern al aparatului foto este mai puțin precis decât majoritatea ceasurilor de mână sau de masă. Verificaţi regulat ceasul comparându-l cu unele mai precise şi resetaţi-l dacă este necesar.

### A **Acumulatorul ceasului**

Ceasul intern al aparatului foto este alimentat de o sursă de energie independentă, reîncărcabilă, care este încărcată în functie de necesități atunci când acumulatorul principal este instalat. Trei zile de încărcare vor alimenta ceasul timp de aproximativ o lună. Dacă, atunci când aparatul foto este pornit, se afişează un mesaj de avertizare care indică faptul că ceasul nu este setat, acumulatorul ceasului este consumat şi ceasul a fost resetat. Setaţi ceasul la ora şi data corecte.

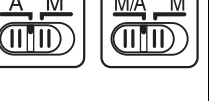

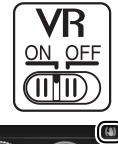

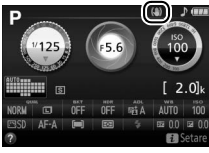

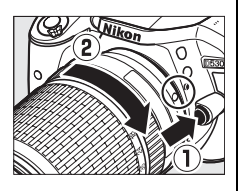

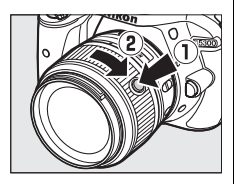

# <span id="page-34-1"></span><span id="page-34-0"></span>**Moduri de fotografiere**   $\text{simple}$  ( $\overset{\text{AUTO}}{\bullet}$  și  $\textcircled{3}$ )

Această secțiune descrie cum se fac fotografii și filme în modurile  $\ddot{a}$ si  $\circledA$ , moduri automate simple în care majoritatea setărilor sunt controlate de aparatul foto ca răspuns la conditiile de fotografiere.

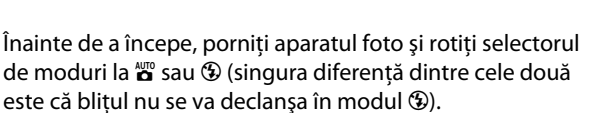

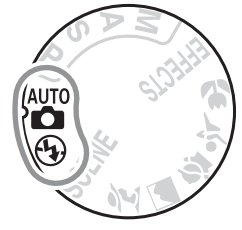

Selector moduri

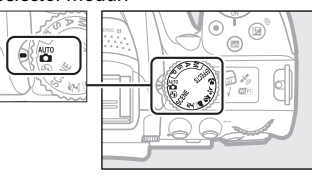

Fotografiere prin vizor

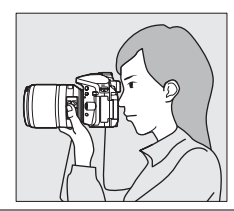

Vizualizare în timp real

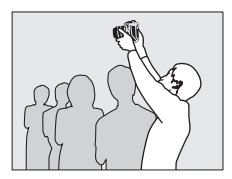

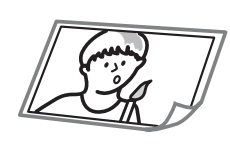

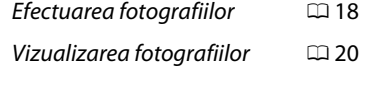

Ştergerea fotografiilor 0 [21](#page-38-0)

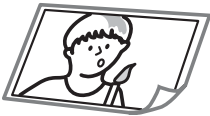

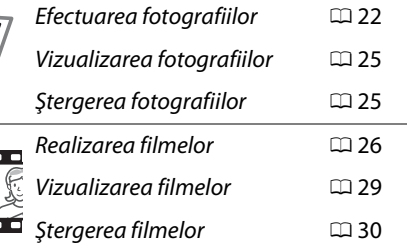

# <span id="page-35-1"></span>**Încadrarea fotografiilor în vizor**

### **1 Pregătiţi aparatul foto.**

Atunci când încadrați fotografii prin vizor, ţineţi zona de prindere cu mâna dreaptă, iar partea de jos a corpului aparatului sau obiectivul cu mâna stângă.

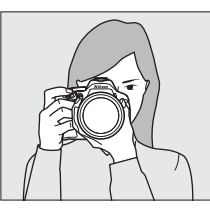

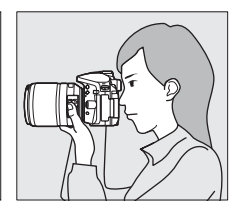

Când încadrati fotografii în orientarea portret (pe înalt), tineti aparatul foto aşa cum este arătat în dreapta.

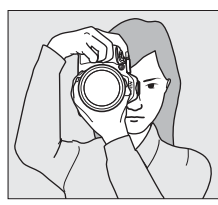

### <span id="page-35-0"></span>**2 Încadraţi fotografia.**

Încadraţi o fotografie în vizor cu subiectul principal între marcajele zonei AF.

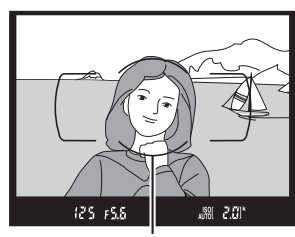

Marcaje zonă AF

#### A **Utilizarea unui obiectiv zoom**

Înainte de focalizare, rotiți inelul de zoom pentru a regla distanța focală şi pentru a încadra fotografia. Folosiţi inelul de zoom pentru a mări subiectul astfel încât acesta să acopere o zonă cât mai mare din cadru sau micşoraţi pentru a mări zona vizibilă din fotografia finală (selectaţi distanţe focale mai mari pe scala lungimii focale a obiectivului pentru a mări, respectiv distanţe focale mai mici pentru a micşora).

În cazul în care obiectivul este prevăzut cu un buton pentru corpul obiectivului retractabil ( $\Box$  [12](#page-29-2)), apăsați și mențineți apăsat butonul în timp ce rotiti inelul de zoom până când obiectivul este eliberat și nu mai este afișat mesajul arătat în partea dreaptă, iar apoi reglati zoomul utilizând inelul de zoom.

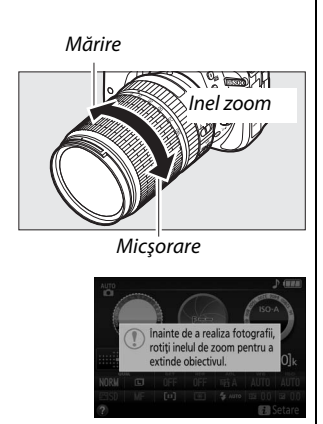
**3 Apăsaţi butonul de declanşare la jumătate.** Apăsați butonul de declanșare la jumătate pentru a focaliza (dacă subiectul este slab luminat, este posibil ca blitul să se ridice și dispozitivul iluminare asistență AF să se aprindă). Când operatiunea de focalizare este finalizată, se va auzi un bip (este posibil ca bipul să nu se audă dacă subiectul se mişcă) şi punctul de focalizare activ și indicatorul imagine focalizată  $\left( \bullet \right)$ vor apărea în vizor.

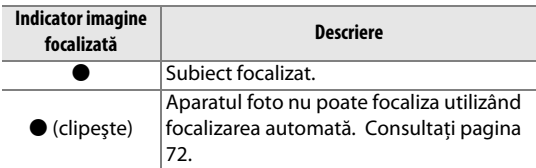

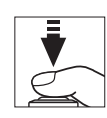

Punct focalizare

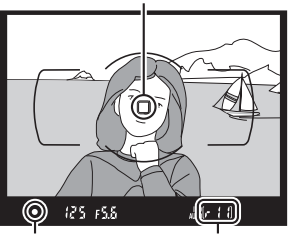

Indicator imagine focalizată **Capacitate** memorie tampon

#### **4 Fotografiaţi.**

Apăsaţi uşor butonul de declanşare până la capăt pentru a efectua fotografia. Indicatorul luminos acces card memorie se va aprinde şi fotografia va fi afişată pe monitor timp de câteva secunde. Nu scoateţi cardul de memorie și nu scoateti sau deconectați sursa de alimentare până când indicatorul luminos nu se stinge şi înregistrarea nu este completă.

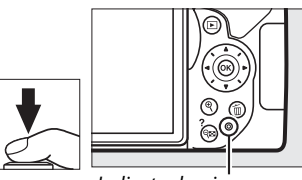

Indicator luminos acces card memorie

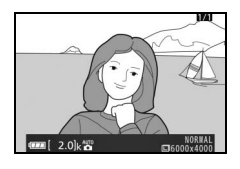

#### <span id="page-36-0"></span>A **Butonul de declanşare**

Aparatul foto are un buton de declanşare cu două trepte. Aparatul foto focalizează când butonul de declansare este apăsat la jumătate. Pentru a face fotografia, apăsați butonul de declansare până la capăt.

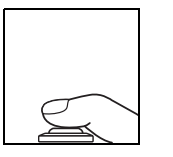

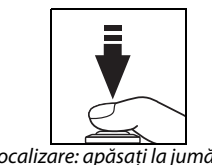

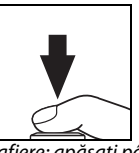

Focalizare: apăsaţi la jumătate Fotografiere: apăsaţi până la capăt

De asemenea, apăsarea butonului de declanşare la jumătate opreşte redarea şi pregăteşte aparatul foto pentru utilizarea imediată.

### **Vizualizarea fotografiilor**

Apăsarea  $\blacksquare$  afișează o fotografie pe monitor.

Buton  $\blacksquare$ 

Apăsaţi 4 sau 2 pentru a vizualiza imagini suplimentare.

#### ❚❚ *Redare miniaturi*

Pentru a afișa imaginile în "foi de contact" de patru, 12 sau 80 de imagini (redare miniaturi), apăsaţi butonul W(Q). Folosiţi selectorul multiplu sau selectorul de comandă pentru a evidenția imaginile și apăsați  $\circledR$ pentru a afişa imaginea evidenţiată în cadru întreg. Apăsați <sup>®</sup> pentru a reduce numărul de imagini afișate.

#### ❚❚ *Redare calendar*

Pentru a vizualiza imaginile făcute la o dată selectată (redare calendar), apăsați butonul  $\mathbb{R}$  (?) când sunt afișate 80 de imagini. Apăsați butonul  $\mathbb{R}$  (?) pentru a comuta între lista datelor şi lista miniaturilor pentru data selectată. Utilizați selectorul multiplu pentru a evidentia date în lista datelor sau pentru a evidentia imagini în lista miniaturilor. Apăsați Q când cursorul este în lista datelor pentru a reveni la redare 80 de cadre.

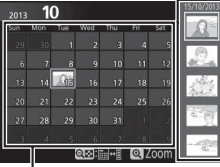

Listă date

Buton  $Q \equiv (2)$ 

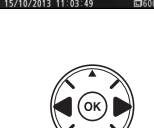

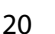

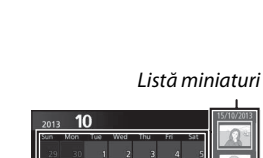

### **Ştergerea fotografiilor nedorite**

Afişaţi fotografia pe care doriţi să o ştergeţi.

Apăsați  $\tilde{w}$ ; va fi afișat un dialog de confirmare.

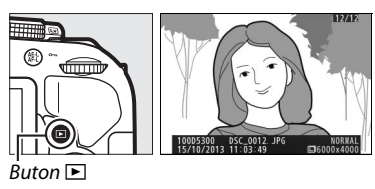

Sterget

**Buton** 

Apăsați butonul  $\tilde{I}$  din nou pentru a șterge imaginea.

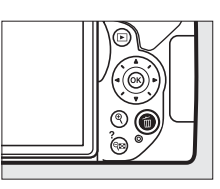

#### A **Temporizatorul standby**

Vizorul şi afişajul informaţiilor se vor dezactiva dacă nu sunt efectuate operaţii timp de aproximativ opt secunde, reducând consumul acumulatorului. Pentru a reactiva afișajul, apăsați butonul de declanșare la jumătate. Perioada de timp înainte ca temporizatorul standby să se oprească automat poate fi selectată folosind setarea personalizată c2 (Temporiz. oprire automată; **Q** [55\)](#page-72-0).

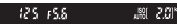

Exponometre pornite Exponometre oprite  $\vert \leftrightarrow \vert$  Exponometre pornite

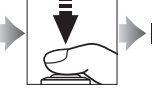

#### A **Bliţul încorporat**

Dacă este nevoie de mai multă lumină pentru expunerea corectă în modul  $\ddot{\bullet}$ , blitul încorporat se va ridica automat când butonul de declansare este apăsat la jumătate ( $\Box$  [19](#page-36-0)). Dacă blitul este ridicat, fotografiile pot fi efectuate numai când este afișat indicatorul blit pregătit ( $\frac{1}{2}$ ). Dacă indicatorul blit pregătit nu este afișat, blitul se încarcă; ridicati scurt degetul de pe butonul de declanşare şi încercaţi din nou.

Când bliţul nu este folosit, readuceţi-l în poziţia închis apăsându-l uşor în jos până când zăvorul se fixează în poziţie cu un clic.

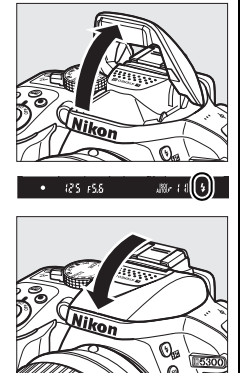

## **Încadrarea fotografiilor pe monitor**

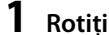

#### **1 Rotiţi comutatorul vizualizare live.**

Vizualizarea prin obiectiv va fi afişată pe monitorul aparatului foto (vizualizare în timp real).

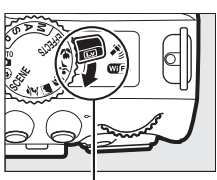

Comutator vizualizare live

#### **2 Pregătiţi aparatul foto.** Ţineţi zona de prindere cu mâna dreaptă, iar corpul aparatului foto sau obiectivul sprijiniti-l cu mâna stângă.

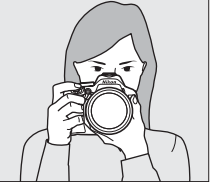

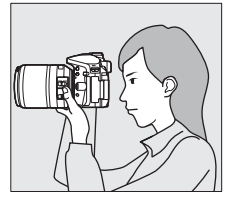

Când încadrati fotografii în orientarea portret (pe înalt), tineti aparatul foto aşa cum este arătat în dreapta.

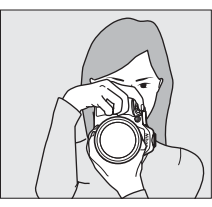

### **3 Focalizaţi.**

Apăsaţi butonul de declanşare la jumătate. Punctul de focalizare va clipi verde cât timp aparatul foto focalizează. Dacă aparatul foto poate focaliza, punctul de focalizare va fi afişat în culoarea verde; dacă aparatul foto nu poate focaliza, punctul de focalizare va clipi roşu.

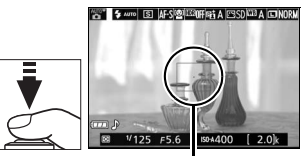

Punct focalizare

### **4 Fotografiaţi.**

Apăsați butonul de declanșare până la capăt. Monitorul se opreşte şi indicatorul luminos acces card memorie se aprinde în timpul înregistrării. Nu scoateti cardul de memorie şi nu scoateţi sau deconectaţi sursa de alimentare până când indicatorul luminos nu se stinge şi înregistrarea nu este completă. Când fotografierea este finalizată, fotografia va fi afişată pe monitor timp de câteva secunde. Rotiţi comutatorul vizualizare live pentru a ieşi din vizualizarea în timp real.

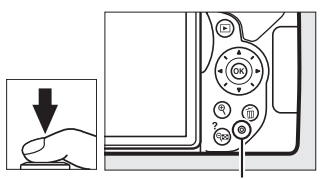

Indicator luminos acces card memorie

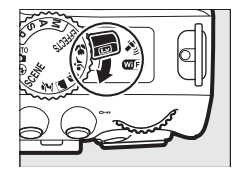

#### A **Selectare automată scenă (Selector automat scenă)**

Dacă este selectată vizualizarea în timp real în modul  $\mathbf{g}$  sau  $\mathbf{\circ}$ , aparatul foto va analiza automat subiectul şi va selecta modul potrivit de fotografiere când este activată focalizarea automată. Modul selectat este arătat pe monitor.

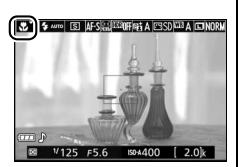

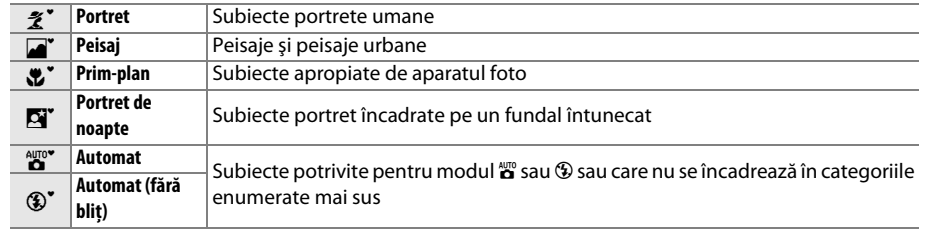

#### D **Fotografierea în modul vizualizare în timp real**

Deşi acestea nu vor apărea în fotografia finală, este posibil ca pe monitor să fie vizibile distorsiuni dacă aparatul foto este rotit panoramic orizontal sau dacă un obiect se deplasează cu viteză mare prin cadru. Sursele de lumină puternică pot lăsa urme de imagini pe monitor când aparatul foto este rotit panoramic. De asemenea, pot apărea pete luminoase. Efectul de clipire şi benzile vizibile pe monitor la lumina produsă de lămpi fluorescente, cu vapori de mercur sau sodiu, pot fi reduse folosind **Reducerea efectului de clipire** ( $\Box$  [55\)](#page-72-1), desi încă pot fi vizibile în fotografia finală la anumiti timpi de expunere. Atunci când fotografiați în modul vizualizare în timp real, evitați îndreptarea aparatului foto către soare sau alte surse puternice de lumină. Nerespectarea acestei precauţii ar putea avea ca rezultat deteriorarea circuitelor interne ale aparatului foto.

Vizualizarea în timp real se încheie automat când monitorul este închis (închiderea monitorului nu va încheia vizualizarea în timp real pe televizoare sau pe alte afişaje externe).

Pentru a preveni deteriorarea circuitelor interne ale aparatului foto, vizualizarea în timp real se poate finaliza automat; ieșiți din vizualizarea în timp real când aparatul foto nu este utilizat. Rețineți că temperatura circuitelor interne ale aparatului foto poate creşte şi poate fi afişat zgomot (pete luminoase, pixeli luminoşi repartizaţi aleatoriu sau ceaţă) în următoarele cazuri (aparatul poate, de asemenea, să se încălzească sesizabil, dar acest lucru nu indică o defectiune):

- **•** Temperatura ambiantă este ridicată
- **•** Aparatul foto a fost utilizat pe perioade extinse în vizualizarea în timp real sau pentru a înregistra filme
- **•** Aparatul foto a fost utilizat pe perioade extinse în modul declanşare continuă

Dacă vizualizarea în timp real nu porneşte când încercaţi să o activaţi, aşteptaţi ca circuitele interne să se răcească şi apoi încercaţi din nou.

#### D **Afişajul numărătoare inversă**

O numărătoare inversă va fi afişată timp de 30 s înainte ca vizualizarea în timp real să se încheie automat (temporizatorul devine roșu cu 5 s înainte ca temporizatorul de oprire automată să se oprească ( $\Box$  [55\)](#page-72-0) sau dacă vizualizarea în timp real este pe cale să se încheie pentru a proteja circuitele interne). În funcţie de condiţiile de fotografiere, temporizatorul poate apărea imediat când este selectată vizualizarea în timp real.

### **Vizualizarea fotografiilor**

A păsarea  $\blacktriangleright$  afișează o fotografie pe monitor.

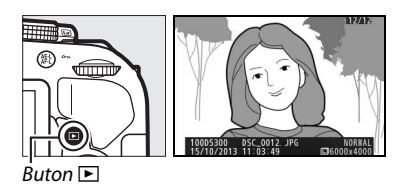

Apăsați ◀ sau ▶ pentru a vizualiza imagini suplimentare.

### **Ştergerea fotografiilor nedorite**

Afişaţi fotografia pe care doriţi să o ştergeţi.

Apăsați  $\tilde{w}$ ; va fi afișat un dialog de confirmare.

Apăsați butonul  $\tilde{u}$  din nou pentru a șterge fotografia.

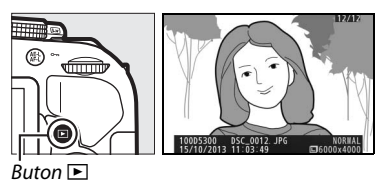

ø

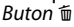

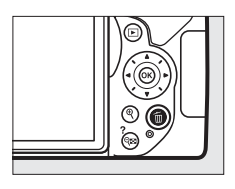

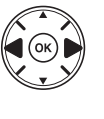

## **Înregistrarea filmelor**

Filmele pot fi înregistrate în modul vizualizare în timp real.

**1 Rotiţi comutatorul vizualizare live.**

Vizualizarea prin obiectiv este afişată pe monitor.

#### **Z** Pictograma

O pictogramă **I indică** faptul că filmele nu pot fi înregistrate.

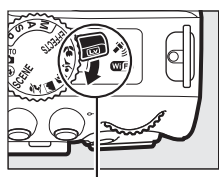

Comutator vizualizare live

#### **2 Pregătiţi aparatul foto.**

Ţineţi zona de prindere cu mâna dreaptă, iar corpul aparatului foto sau obiectivul sprijiniti-l cu mâna stângă.

#### **3 Focalizaţi.**

Apăsaţi butonul de declanşare la jumătate pentru a focaliza.

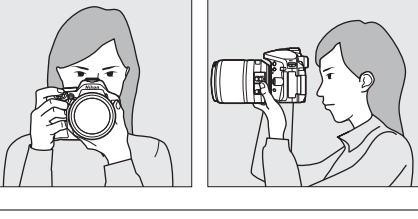

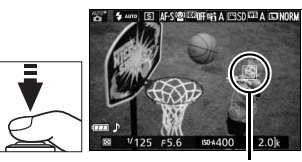

Punct focalizare

#### **4 Începeţi înregistrarea.**

Apăsați butonul înregistrare film pentru a porni înregistrarea. Pe monitor sunt afişate un indicator de înregistrare şi timpul disponibil.

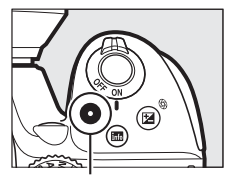

Buton înregistrare film

Indicator înregistrare

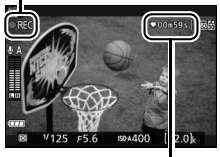

Timp rămas

### **5 Opriţi înregistrarea.**

Apăsați butonul înregistrare film din nou pentru a încheia înregistrarea. Înregistrarea se va încheia automat când se atinge dimensiunea maximă, cardul de memorie este plin, este selectat un alt mod sau este închis monitorul (închiderea monitorului nu încheie înregistrarea pe televizoare sau pe alte afişaje externe).

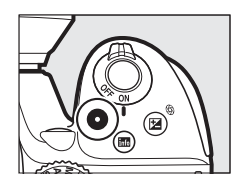

Rotiti comutatorul vizualizare live pentru a ieși din vizualizarea în timp real.

#### A **Dimensiunea maximă**

Dimensiunea maximă pentru fişierele film individuale este de 4 GB; lungimea maximă variază în funcţie de opţiunile selectate pentru **Setări film** > **Dim. cadru/cadenţă cadre** şi **Calitate film** aşa cum se arată mai jos. Reţineţi că, în funcţie de viteza de scriere a cardului de memorie, filmarea se poate opri înainte ca această lungime să fie atinsă ( $\Box$  [66\)](#page-83-0).

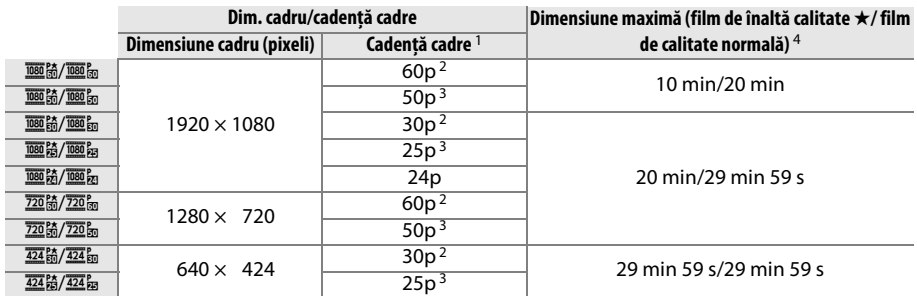

1 Valoare înregistrată. Cadenţele reale ale cadrelor pentru 60p, 50p, 30p, 25p şi 24p sunt de 59,94, 50, 29,97, 25 şi respectiv 23,976 fps.

- 2 Disponibilă când este selectat **NTSC** pentru **Mod video** ( $\Box$  [55](#page-72-2)).
- 3 Disponibilă când este selectat **PAL** pentru **Mod video**.
- 4 Filmele înregistrate în modul efect de miniaturizare sunt cu până la trei minute mai lungi când sunt redate.

#### **Z** *<u>Înregistrarea</u>* filmelor

Efectul de clipire, dungile sau distorsiunea pot fi vizibile pe monitor şi în filmul final la lumina becurilor fluorescente, cu vapori de mercur sau sodiu sau dacă aparatul foto este rotit panoramic orizontal sau dacă un obiect se deplasează cu viteză mare prin cadru (efectul de clipire şi dungile pot fi reduse folosind **Reducerea efectului de clipire**;  $\Box$  [55\)](#page-72-1). Sursele de lumină puternică pot lăsa imagini fantomă când aparatul foto este rotit panoramic. De asemenea, pot să apară margini neregulate, culori false, efect moire şi pete luminoase. Benzile luminoase pot apărea în unele zone ale cadrului dacă subiectul este luminat scurt timp de un blit sau altă sursă de lumină strălucitoare, de scurtă durată. Când se înregistrează filme, evitaţi îndreptarea aparatului foto spre soare sau alte surse de lumină puternică. Nerespectarea acestei precauţii ar putea avea ca rezultat deteriorarea circuitelor interne ale aparatului foto.

Aparatul foto poate înregistra atât video, cât și sunet; nu acoperiti microfonul în timpul înregistrării. Retineti că microfonul încorporat poate înregistra zgomotul obiectivului în timpul focalizării automate si al reducerii vibratiilor.

Iluminarea cu bliţ nu poate fi folosită în timpul înregistrării filmelor.

Pentru a preveni deteriorarea circuitelor interne ale aparatului foto, vizualizarea în timp real se poate finaliza automat; ieșiți din vizualizarea în timp real când aparatul foto nu este utilizat. Rețineți că temperatura circuitelor interne ale aparatului foto poate creşte şi poate fi afişat zgomot (pete luminoase, pixeli luminoşi repartizaţi aleatoriu sau ceaţă) în următoarele cazuri (aparatul poate, de asemenea, să se încălzească sesizabil, dar acest lucru nu indică o defecţiune):

- **•** Temperatura ambiantă este ridicată
- **•** Aparatul foto a fost utilizat pe perioade extinse în vizualizarea în timp real sau pentru a înregistra filme
- **•** Aparatul foto a fost utilizat pe perioade extinse în modul declanşare continuă

Dacă vizualizarea în timp real nu porneşte când încercaţi să porniţi vizualizarea în timp real sau înregistrarea unui film, aşteptaţi ca circuitele interne să se răcească şi apoi încercaţi din nou.

#### D **Afişajul numărătoare inversă**

O numărătoare inversă va fi afişată cu 30 s înainte ca vizualizarea în timp real să se încheie automat. În functie de conditiile de filmare, temporizatorul poate apărea imediat după începerea înregistrării filmului. Reţineţi că, indiferent de timpul de înregistrare disponibil, vizualizarea în timp real se va încheia totuşi automat când temporizatorul se opreşte. Aşteptaţi ca circuitele interne să se răcească înainte de a relua înregistrarea filmului.

### **Vizualizarea filmelor**

Apăsați **E** pentru a porni redarea și apoi derulați printre fotografii până când este afişat un film (indicat de o pictogramă $\blacksquare$ .

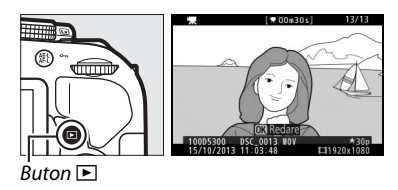

Apăsați ® pentru a porni redarea; poziția dumneavoastră curentă este indicată pe bara de progres a filmului.

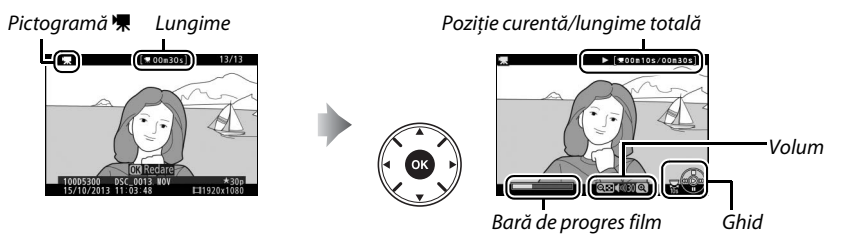

Pot fi realizate următoarele operaţii:

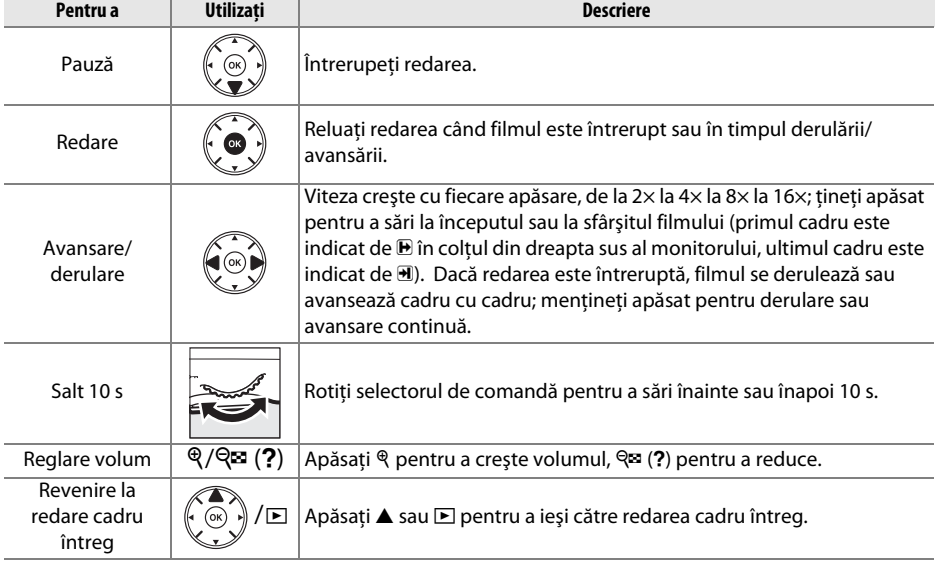

### **Ştergerea filmelor nedorite**

Afişaţi filmul pe care doriţi să îl ştergeţi (filmele sunt indicate de pictograme  $\overline{\mathbf{F}}$ ).

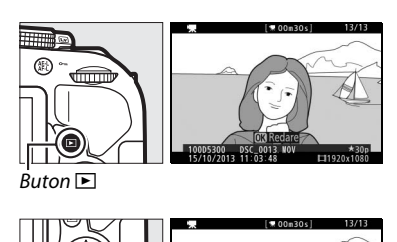

**Buton** 而

Apăsați  $\tilde{w}$ ; va fi afișat un dialog de confirmare.

Apăsați butonul  $\tilde{u}$  din nou pentru a șterge filmul.

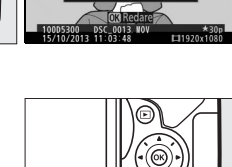

Stergeti?

can

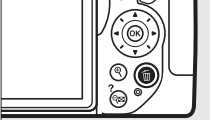

# **Potrivirea setărilor cu subiectul sau situaţia (Mod scenă)**

Aparatul foto oferă o varietate de moduri "scenă". Alegerea unui mod scenă optimizează automat setările pentru a se potrivi cu scena selectată, făcând fotografierea creativă la fel de simplă precum selectarea unui mod, încadrarea unei fotografii şi fotografierea conform descrierii de la pagina [17](#page-34-0).

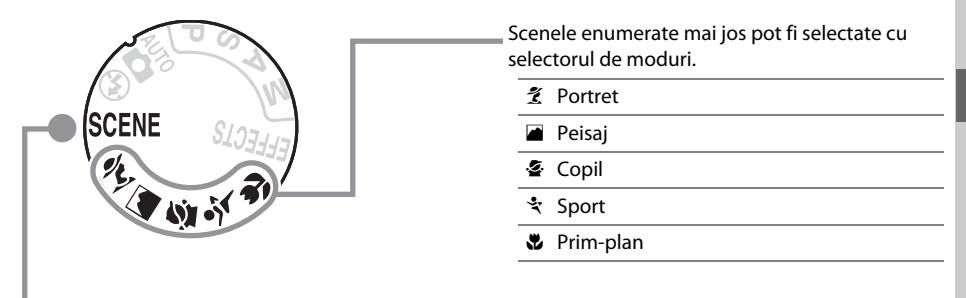

Scenele următoare pot fi selectate prin rotirea selectorului de moduri la SCENE și rotirea selectorului de comandă până când scena dorită este afişată pe monitor.

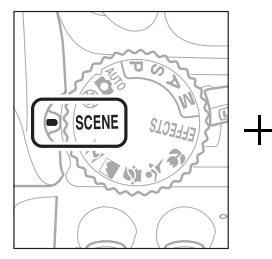

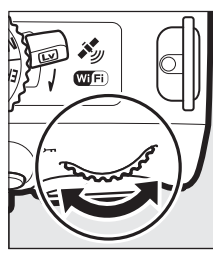

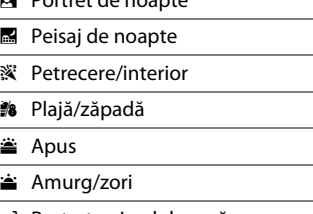

Portret animal de casă

o Portret de noapte

- **4** Lumânări
- y Flori
- Culori de toamnă
- 0 Mâncare

### **Selectorul de moduri**

Următoarele scene pot fi selectate cu selectorul de moduri:

#### Selector moduri

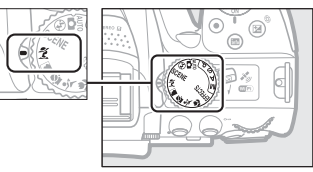

#### k *Portret*

Folosiţi pentru portrete cu tonuri fine, cu aspect natural al pielii. Dacă subiectul este departe de fundal sau dacă este folosit un obiectiv telefotografie, detaliile de fundal vor fi atenuate pentru a-i conferi compozitiei un aspect de profunzime.

#### l *Peisaj*

Folosiți pentru fotografii de peisaje intense la lumina zilei.

Notă: Blitul încorporat și dispozitivul de iluminare asistentă AF se opresc.

#### p *Copil*

Folosiţi pentru instantanee ale copiilor. Detaliile îmbrăcămintei şi ale fundalului sunt redate în culori vii, în timp ce tonurile pielii rămân fine şi naturale.

#### m *Sport*

Timpii scurti îngheată miscarea pentru fotografii ale activităților sportive dinamice în care subiectul principal este evidențiat clar.

**Notă**: Bliţul încorporat şi dispozitivul de iluminare asistenţă AF se opresc.

#### n *Prim-plan*

Folosiţi pentru fotografii de aproape ale florilor, insectelor şi pentru alte obiecte mici (poate fi folosit un obiectiv macro pentru a focaliza la distante foarte mici).

### **Alte scene**

Scenele următoare pot fi selectate prin rotirea selectorului de moduri la SCENE și rotirea selectorului de comandă până când scena dorită este afişată pe monitor.

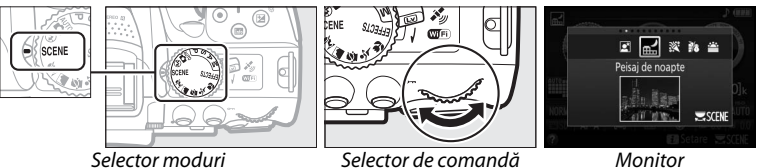

#### o *Portret de noapte*

Folositi pentru un echilibru natural între subiectul principal și fundal în portrete realizate la lumină slabă.

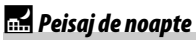

Reduceți zgomotul și culorile nenaturale când fotografiați peisaje de noapte, inclusiv luminile de pe stradă şi reclamele cu neon.

**Notă**: Blitul încorporat și dispozitivul de iluminare asistență AF se opresc.

#### s *Petrecere/interior*

Capturaţi efectele iluminării de fundal din interior. Folosiţi pentru petreceri şi alte scene de interior.

#### t *Plajă/zăpadă*

Surprindeţi strălucirea întinderilor de apă, zăpadă sau nisip luminate de soare.

**Notă**: Bliţul încorporat şi dispozitivul de iluminare asistenţă AF se opresc.

#### u *Apus*

Păstrează nuanţele profunde văzute în răsărituri sau apusuri.

Notă: Blitul încorporat și dispozitivul de iluminare asistentă AF se opresc.

#### v *Amurg/zori*

Păstrează culorile observate în lumina naturală difuză înainte de răsărit sau după apus.

**Notă**: Bliţul încorporat şi dispozitivul de iluminare asistenţă AF se opresc.

#### w *Portret animal de casă*

Folosiţi pentru portrete ale animalelor de casă active.

**Notă**: Dispozitivul de iluminare asistenţă AF se opreşte.

#### x *Lumânări*

Pentru fotografii făcute la lumina lumânărilor.

**Notă**: Bliţul încorporat se opreşte.

#### y *Flori*

Folosiţi pentru câmpuri cu flori, livezi în floare şi alte peisaje care prezintă întinderi înflorite.

**Notă**: Bliţul încorporat se opreşte.

#### z *Culori de toamnă*

Surprinde nuanţele strălucitoare de roşu şi galben ale frunzelor toamna.

**Notă**: Bliţul încorporat se opreşte.

#### 0 *Mâncare*

Folosiţi pentru fotografii viu colorate cu mâncare.

**Notă**: Pentru fotografierea cu bliț apăsați butonul  $\frac{1}{2}$  ( $\frac{1}{2}$ ) pentru a ridica blițul.

#### A **Prevenirea estompării**

Utilizaţi un trepied pentru a evita estomparea produsă de tremuratul aparatului foto la timpi de expunere lungi.

## **Efecte speciale**

Efectele speciale pot fi folosite când sunt înregistrate imagini.

- $\overline{\mathbb{Z}}$  Vedere nocturnă  $\overline{\mathbb{Z}}$  Siluetă
- **v** Schită color 2 Cheie înaltă
- **B** Efect aparat foto jucărie **3 B** Cheie joasă
- **Efect de miniaturizare**  $\overline{D}$  Pictură HDR
- 3 Culoare selectivă
- 
- 
- 

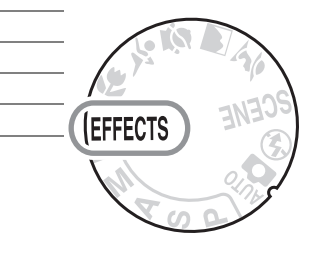

Următoarele efecte pot fi selectate prin rotirea selectorului de moduri la EFFECTS și rotirea selectorului de comandă până când pe monitor apare optiunea dorită.

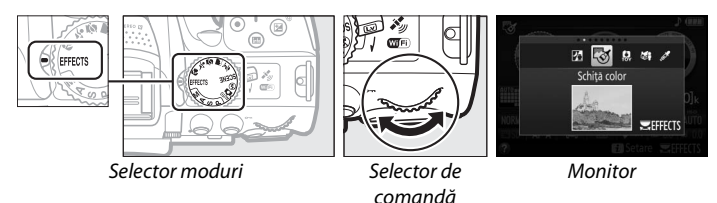

#### % *Vedere nocturnă*

Folositi în conditii de întuneric pentru a înregistra imagini monocromatice la sensibilități ISO ridicate.

Notă: Fotografiile pot fi afectate de zgomot sub formă de pixeli luminosi repartizati aleatoriu, ceată sau linii. Focalizarea automată este disponibilă numai în vizualizarea în timp real; dacă aparatul foto nu poate focaliza poate fi folosită focalizarea manuală. Bliţul încorporat şi dispozitivul de iluminare asistenţă AF se opresc.

#### g *Schiţă color*

Aparatul foto detectează şi colorează contururile pentru un efect de schiţă color. Efectul poate fi reglat în vizualizarea în timp real ( $\Box$  [37\)](#page-54-0).

**Notă:** Filmele făcute în acest mod sunt redate sub forma unei prezentări de diapozitive formată dintr-o serie de imagini statice.

#### ' *Efect aparat foto jucărie*

Creaţi fotografii şi filme care par a fi fost făcute cu un aparat foto de jucărie. Efectul poate fi reglat în vizualizarea în timp real ( $\Box$  [38\)](#page-55-0).

#### ( *Efect de miniaturizare*

Creaţi fotografii care par a fi imagini ale unor diorame. Funcţionează cel mai bine când se fotografiază dintr-un punct de observatie înalt. Filmele cu efect de miniaturizare sunt redate la viteză ridicată, comprimând aproximativ 45 de minute de segment de film realizat laz 1920 × 1080/30p într-un film care este redat în aproximativ trei minute. Efectul poate fi reglat în vizualizarea în timp real  $( \Box 38)$  $( \Box 38)$ .

**Notă**: Nu se înregistrează sunetul împreună cu filmele. Bliţul încorporat şi dispozitivul de iluminare asistentă AF se opresc.

#### 3 *Culoare selectivă*

Toate culorile, cu excepţia celor selectate, sunt înregistrate în alb şi negru. Efectul poate fi reglat în vizualizarea în timp real  $( \Box 39)$  $( \Box 39)$  $( \Box 39)$ .

**Notă**: Blitul încorporat se opreste.

#### 1 *Siluetă*

Subiecte siluetă pe fundaluri luminoase.

**Notă**: Bliţul încorporat se opreşte.

#### 2 *Cheie înaltă*

Folosiţi în cazul scenelor luminoase pentru a crea imagini strălucitoare care par pline de lumină.

**Notă**: Bliţul încorporat se opreşte.

#### 3 *Cheie joasă*

Folosiţi în cazul scenelor întunecate pentru a crea imagini întunecate, în cheie joasă, cu zone luminoase pronunţate.

**Notă**: Bliţul încorporat se opreşte.

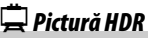

De fiecare dată când se face o fotografie, aparatul foto efectuează două cadre la expuneri diferite şi le combină pentru un efect asemănător picturilor care scoate în evidenţă detaliul şi culoarea.

**Notă**: Efectul nu poate fi previzualizat în vizualizarea în timp real. Reţineţi că este posibil ca rezultatele dorite să nu poată fi obtinute dacă aparatul foto sau subiectul se deplasează în timpul fotografierii. În timpul înregistrării, este afişat un mesaj şi nu mai pot fi făcute alte fotografii. Bliţul încorporat se opreşte, declanşarea continuă este dezactivată, iar filmele sunt înregistrate în modul  $\mathcal{D}$ .

#### A **Prevenirea estompării**

Utilizaţi un trepied pentru a evita estomparea produsă de tremuratul aparatului foto la timpi de expunere lungi.

### **Opţiuni disponibile în vizualizarea în timp real**

#### <span id="page-54-0"></span>❚❚g *Schiţă color*

#### **1 Selectaţi vizualizare în timp real.**

Rotiți comutatorul vizualizare live. Vizualizarea prin obiectiv va fi afişată pe monitor.

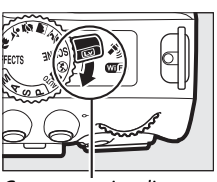

Comutator vizualizare live

#### **2 Reglaţi opţiunile.**

Apăsați ® pentru a afișa opțiunile prezentate în dreapta. Apăsați ▲ sau ▼ pentru a evidenția **Intensitate** sau **Contururi** și apăsați ◀ sau ▶ pentru a schimba. Intensitatea poate fi sporită pentru a satura mai mult culorile sau micşorată pentru un efect de decolorare, monocromatic, în timp ce contururile pot fi făcute mai groase sau mai subtiri. Îngroșarea liniilor face, de asemenea, culorile mai saturate.

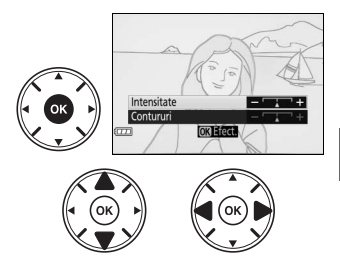

### **3 Apăsaţi** J**.**

Apăsați  $\otimes$  pentru a ieși atunci când setările sunt finalizate. Pentru a ieși din vizualizarea în timp real, rotiți comutatorul vizualizare live. Setările selectate își vor menține efectul şi vor fi aplicate fotografiilor făcute cu folosirea vizorului.

#### A **NEF (RAW)**

Înregistrarea NEF (RAW) nu este disponibilă în modurile %, g, ', (, 3 şi ). Fotografiile făcute când este selectată o opţiune NEF (RAW) sau NEF (RAW)+JPEG în aceste moduri vor fi înregistrate ca imagini JPEG. Imaginile JPEG create la setări NEF (RAW)+JPEG vor fi înregistrate la calitatea JPEG selectată, în timp ce imaginile înregistrate la o setare NEF (RAW) vor fi înregistrate ca imagini de calitate superioară.

#### A **Moduri** g **şi** (

Focalizarea automată nu este disponibilă în timpul înregistrării unui film. Rata de reîmprospătare a imaginii în timp real va scădea, împreună cu cadenţa cadrelor pentru modurile cu declanşare continuă; utilizarea focalizării automate în timpul fotografierii cu vizualizare în timp real va afecta previzualizarea.

#### <span id="page-55-0"></span>❚❚' *Efect aparat foto jucărie*

#### **1 Selectaţi vizualizare în timp real.**

Rotiti comutatorul vizualizare live. Vizualizarea prin obiectiv va fi afişată pe monitor.

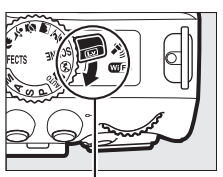

Comutator vizualizare live

#### **2 Reglaţi opţiunile.**

Apăsați <sup>op</sup> pentru a afișa opțiunile prezentate în dreapta. Apăsați ▲ sau ▼ pentru a evidenția **Intensitate** sau **Vignetare** și apăsați ◀ sau ▶ pentru a schimba. Reglati intensitatea pentru a face culorile mai mult sau mai puţin saturate, respectiv vignetarea pentru a controla gradul de vignetare.

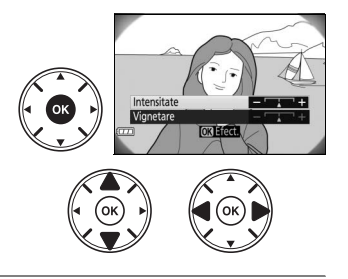

#### $3$  Apăsati  $\omega$ .

Apăsați ® pentru a ieși atunci când setările sunt finalizate. Pentru a ieși din vizualizarea în timp real, rotiți comutatorul vizualizare live. Setările selectate își vor menține efectul şi vor fi aplicate fotografiilor făcute cu folosirea vizorului.

#### <span id="page-55-1"></span>❚❚( *Efect de miniaturizare*

#### **1 Selectaţi vizualizare în timp real.** Rotiți comutatorul vizualizare live. Vizualizarea prin obiectiv va fi afişată pe monitor.

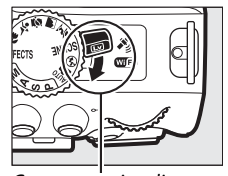

Comutator vizualizare live

#### **2 Poziţionaţi punctul de focalizare.**

Folositi selectorul multiplu pentru a pozitiona punctul de focalizare în zona care va fi focalizată şi apoi apăsaţi butonul de declanşare la jumătate pentru a focaliza. Pentru a face să dispară temporar de pe afișaj opțiunile efectului de miniaturizare şi pentru a mări imaginea de pe monitor pentru o focalizare mai precisă, apăsați <sup>®</sup>. Apăsați  $\mathbb{R}$  (?) pentru a restabili afișajul efectului de miniaturizare.

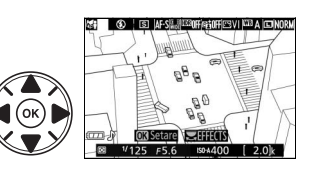

### **3 Afişaţi opţiunile.**

Apăsați <sup>o</sup> pentru a afișa opțiunile efectului de miniaturizare.

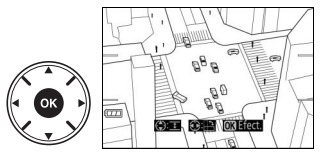

#### **4 Reglaţi opţiunile.**

Apăsaţi 4 sau 2 pentru a alege orientarea zonei asupra căreia se va focaliza și apăsați ▲ sau ▼ pentru a ajusta lăţimea acesteia.

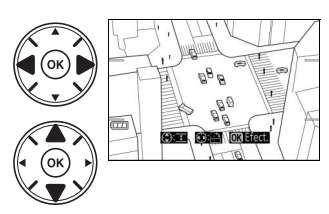

#### **5 Reveniţi la afişajul vizualizare în timp real.**

Apăsați ® pentru a reveni la vizualizarea în timp real. Pentru a ieși din vizualizarea în timp real, rotiți comutatorul vizualizare live. Setările selectate își vor menține efectul și vor fi aplicate fotografiilor făcute cu folosirea vizorului.

#### <span id="page-56-0"></span>❚❚3 *Culoare selectivă*

#### **1 Selectaţi vizualizare în timp real.**

Rotiți comutatorul vizualizare live. Vizualizarea prin obiectiv va fi afişată pe monitor.

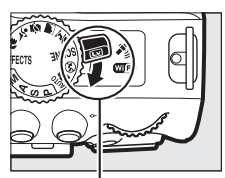

Comutator vizualizare live

#### **2 Afişaţi opţiunile.**

Apăsați ® pentru a afișa opțiunile pentru culoare selectivă.

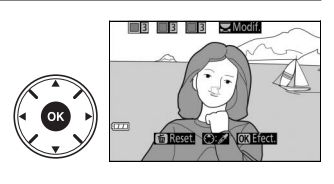

### **3 Selectaţi o culoare.**

Încadrati un obiect în pătratul alb din centrul afișajului și apăsați ▲ pentru a alege culoarea obiectului drept culoarea ce va rămâne în imaginea finală (este posibil ca aparatul foto să aibă dificultăți în detectarea culorilor nesaturate; alegeti o culoare saturată). Pentru a mări centrul afişajului pentru o selectare mai precisă a culorii, apăsați Q. Apăsați Q<sup>3</sup> (?) pentru a micșora.

#### **4 Alegeţi gama de culori.**

Apăsați ▲ sau ▼ pentru a crește sau pentru a reduce gama de nuante similare care vor fi incluse în imaginea finală. Alegeti dintre valori cuprinse între 1 și 7; retineti că valorile mai ridicate pot include nuanţe din alte culori.

#### **5 Selectaţi culori suplimentare.**

Pentru a selecta culori suplimentare, rotiti selectorul de comandă pentru a evidenția a doua dintre cele trei casete de culori aflate în partea de sus a afişajului şi repetati pașii 3 și 4 pentru a selecta o altă culoare. Repetaţi pentru a treia culoare, dacă doriţi. Pentru a anula selecția culorii evidențiate, apăsați <sup>m</sup> (pentru a elimina toate culorile, apăsati și mentineți apăsat  $\tilde{w}$ . Va fi afişat un dialog de confirmare; selectaţi **Da**).

#### **6 Reveniţi la afişajul vizualizare în timp real.**

Apăsați ® pentru a reveni la vizualizarea în timp real. În cursul fotografierii numai obiectele ale căror nuanţe au fost selectate vor fi înregistrate color; toate celelalte vor fi înregistrate în alb şi negru. Pentru a ieşi din vizualizarea în timp real, rotiţi comutatorul vizualizare live. Setările selectate își vor mentine efectul și vor fi aplicate fotografiilor făcute cu folosirea vizorului.

**TE G B 22 Giraga fed:** 

Culoare selectată

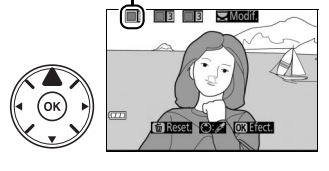

Gamă de culori

। **क्रि**ाब हाब

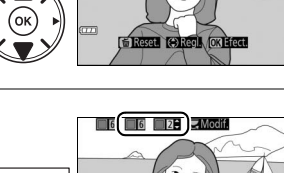

# **Modurile P, S, A şi M**

Modurile **P**, **S**, **A** şi **M** oferă niveluri diferite de control asupra timpului de expunere şi diafragmei:

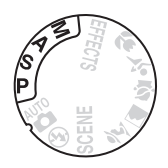

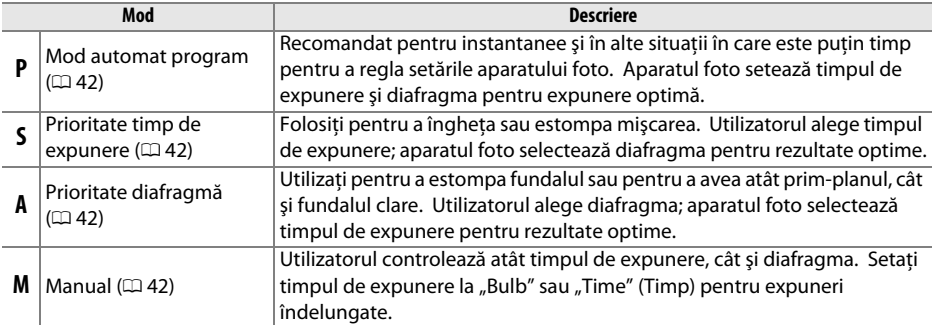

#### A **Utilizarea bliţului încorporat** Pentru fotografia cu bliț apăsați butonul  $\frac{1}{2}$  ( $\frac{1}{2}$ ) pentru a ridica blițul.

### <span id="page-59-0"></span>**Mod P (Mod automat program)**

Acest mod este recomandat pentru instantanee sau pentru oricând doriți să lăsați aparatul foto să controleze timpul de expunere şi diafragma. Aparatul foto reglează automat timpul de expunere și diafragma pentru expunere optimă în majoritatea șituațiilor.

### <span id="page-59-1"></span>**Mod S (Prioritate timp de expunere)**

În prioritate timp de expunere, alegeti timpul de expunere în timp ce aparatul foto selectează automat diafragma care va produce expunerea optimă.

Rotiti selectorul de comandă pentru a alege timpul de expunere dorit: rotiti spre dreapta pentru timpi de expunere mai scurți, spre stânga pentru timpi de expunere mai lungi.

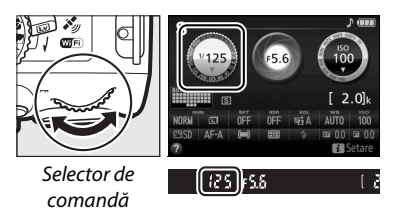

### <span id="page-59-2"></span>**Mod A (Prioritate diafragmă)**

În prioritate diafragmă, alegeți diafragma în timp ce aparatul foto selectează automat timpul de expunere care va produce expunerea optimă.

Rotiti selectorul de comandă spre stânga pentru diafragme mai deschise (numere f/ mai mici), spre dreapta pentru diafragme mai închise (numere f/ mai mari).

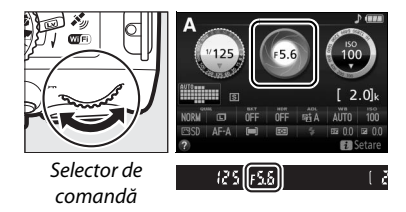

### <span id="page-59-3"></span>**Mod M (Manual)**

În modul manual, dumneavoastră controlaţi atât timpul de expunere, cât şi diafragma.

Verificând indicatorul expunerii, reglati timpul de expunere şi diafragma. Timpul de expunere se selectează prin rotirea selectorului de comandă (spre dreapta pentru timpi de expunere mai scurti, spre stânga pentru timpi de expunere mai lungi). Pentru a regla diafragma, mențineți apăsat butonul **E** (@) în timp ce rotiti selectorul de comandă (spre stânga pentru diafragme mai deschise/numere f/ mai mici şi spre dreapta pentru diafragme mai închise/numere f/ mai mari).

 $Button \boxtimes (\textcircled{R})$ 

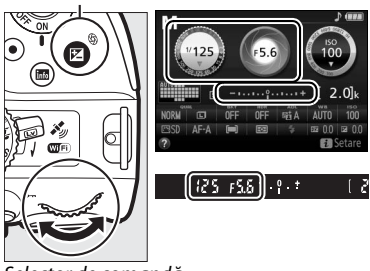

Selector de comandă

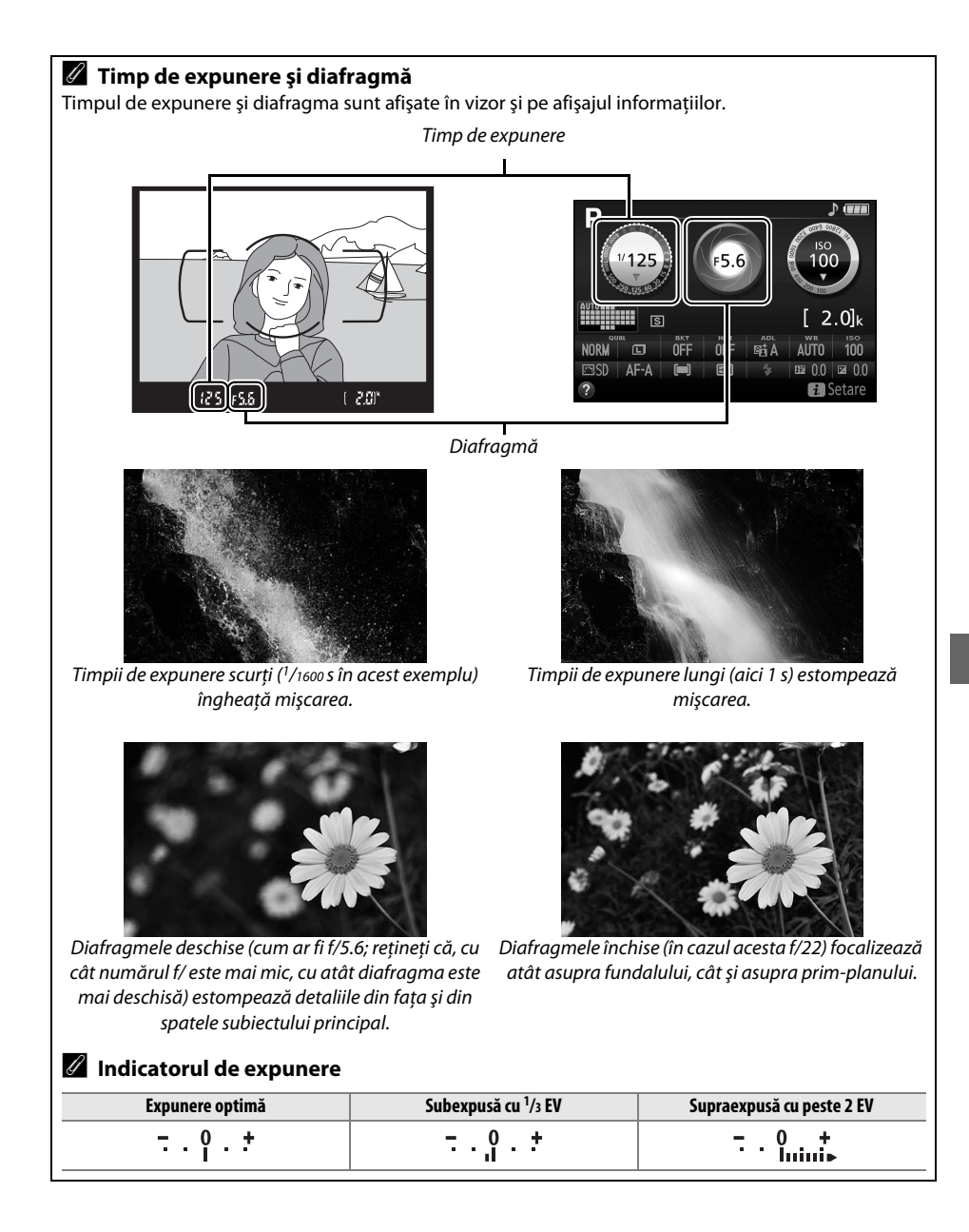

### **Compensare expunere**

Compensarea expunerii este folosită pentru a modifica expunerea de la valoarea sugerată de aparatul foto, făcând imaginile mai luminoase sau mai întunecate ( $\Box$  [75](#page-92-0)).

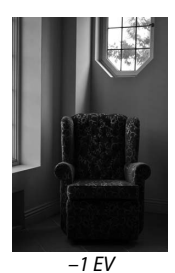

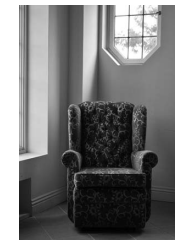

–1 EV Fără compensare expunere +1 EV

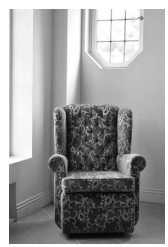

Pentru a alege o valoare pentru compensarea expunerii, ţineţi apăsat butonul **E** (@) și rotiti selectorul de comandă până când valoarea dorită este selectată în vizor sau pe afişajul informatiilor. Expunerea normală poate fi restabilită prin setarea compensării expunerii la ±0 (reglările compensării expunerii în modul % vor fi resetate atunci când este selectat un alt mod). Compensarea expunerii nu se resetează când aparatul foto este oprit.

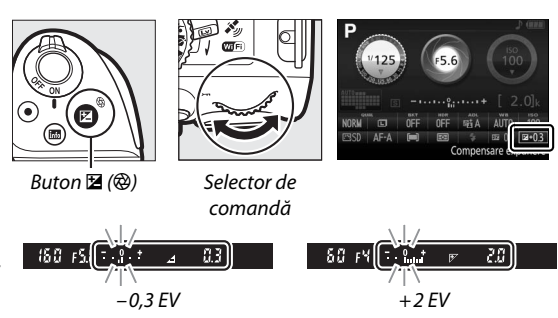

#### A **Afişajul informaţiilor**

Optiunile de compensare a expunerii pot fi accesate, de asemenea, din afișajul informatiilor ( $\Box$  8).

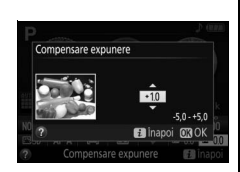

## **Date de locaţie**

### **Inserarea datelor de locaţie în fotografii şi filme**

Dispozitivul încorporat pentru date de locatie poate înregistra informatii privind pozitia curentă a aparatului foto (latitudine, longitudine, altitudine) şi ora curentă (UTC) astfel cum sunt furnizate de sistemele de navigatie prin satelit și le inserează în fotografiile și filmele efectuate cu aparatul foto. Functia date de locatie functionează cel mai bine în locuri care oferă o vedere liberă asupra cerului.

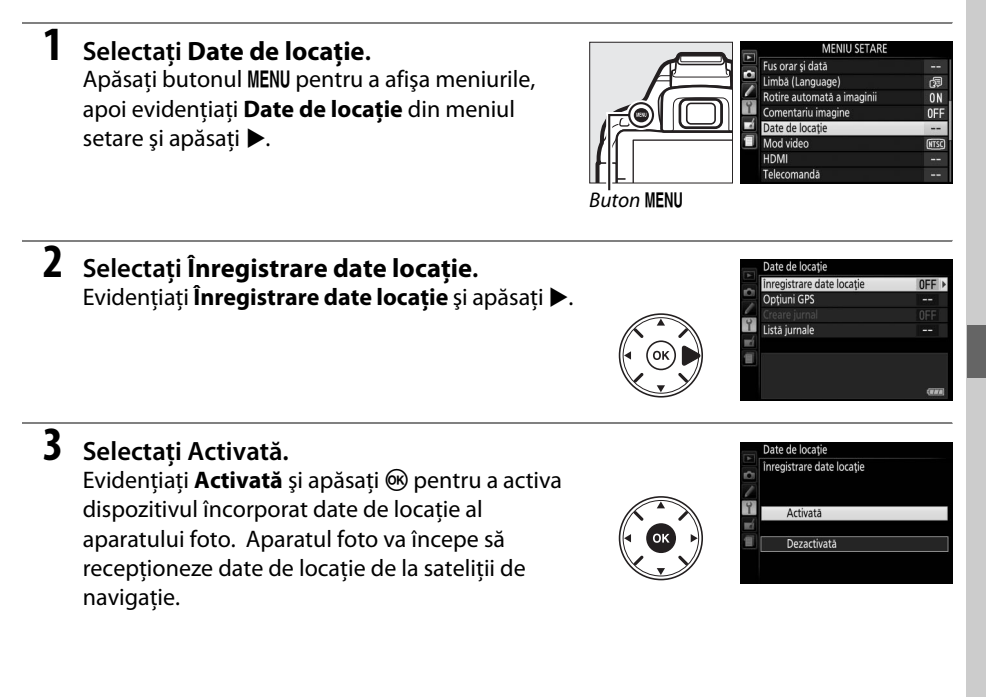

#### A **Înainte de activarea funcţiei date de locaţie**

Înainte de a utiliza functia date de locatie, cititi avertismentele de la paginile [vi–](#page-7-0)[xiii](#page-14-0) și asigurati-vă că ceasul este setat la ora şi data corecte în **Fus orar şi dată** (0 [55\)](#page-72-3). Pentru a evita oprirea neaşteptată a aparatului foto, asigurati-vă că acumulatorul este încărcat.

#### **4 Verificaţi intensitatea semnalului satelitului.**

Apăsați butonul **E** și verificați intensitatea semnalului satelitului în afisajul informatiilor.

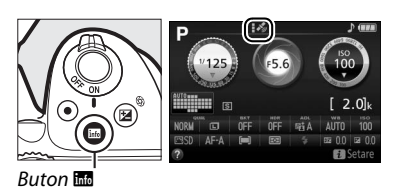

### **5 Fotografiaţi.**

Datele de locaţie obţinute prin intermediul sistemului de navigaţie prin satelit vor fi înregistrate cu fiecare fotografie sau film efectuat şi pot fi vizualizate în afişajele de redare a informaţiilor despre fotografie sau trasate pe o hartă folosind software-ul ViewNX 2 furnizat  $($  $\Box$  [62\)](#page-79-0).

#### **6 Dezactivaţi funcţia date de locaţie.** Pentru a dezactiva functia date de locatie atunci când nu mai este necesară, selectaţi **Dezactivată** pentru **Date de locaţie** > **Înregistrare date locatie** în meniul setare.

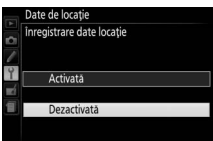

#### A **Indicatorul semnal satelit**

Intensitatea semnalului este arătată în afişajul date de locaţie după cum urmează:

- **•**  $\mathcal{F}$  (static): Aparatul foto înregistrează latitudinea, longitudinea și altitudinea.
- **• \*** (static): Aparatul foto înregistrează numai latitudinea și longitudinea; altitudinea nu este înregistrată.
- **•** % **(clipeşte)**: Locaţia nu este înregistrată.

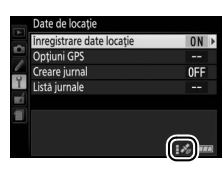

#### **Z** Date de locație

Conditiile geografice și atmosferice locale pot împiedica sau întârzia achizitia datelor de locatie. Este posibil ca aparatul foto să nu poată recepţiona date de locaţie în interiorul clădirilor, sub pământ sau în containere metalice sau în apropierea podurilor sau a altor structuri de mari dimensiuni, a copacilor, liniilor de înaltă tensiune sau a altor obiecte care blochează sau reflectă semnalele de la satelit. Fiti atent pe unde călcați și la împrejurimi atunci când căutați locuri cu recepție bună. Pozițiile sateliților de navigatie sunt în continuă schimbare, împiedicând sau întârziind achizitia datelor de locatie la anumite ore din zi. Prezenţa telefoanelor mobile sau a altor dispozitive care transmit pe frecvenţe apropiate de cele ale sateliţilor de navigaţie pot, de asemenea, să interfereze cu achiziţia datelor de locaţie.

Retineti că, în unele cazuri, este posibil ca aparatul foto să necesite o anumită perioadă de timp pentru a obtine un semnal, de exemplu, imediat ce este introdus acumulatorul sau când functia înregistrare date de locatie este activată pentru prima dată sau după o perioadă îndelungată de neutilizare. Datele de locatie pentru filme sunt aferente începutului înregistrării. Retineti că oprirea aparatului foto nu dezactivează functia date de locatie.

În funcţie de precizia datelor obţinute de la sistemul de sateliţi şi de efectele topografiei locale asupra recepţiei de la satelit, datele de locaţie înregistrate cu fotografiile pot diferi de locaţia reală cu până la câteva sute de metri.

## **Wi-Fi**

## **Ce poate face Wi-Fi pentru dumneavoastră**

Instalati aplicatia Wireless Mobile Utility pe dispozitivul dumneavoastră cu sistem Android sau iOS pentru a afişa vizualizarea prin obiectivul aparatului foto pe dispozitivul inteligent, pentru a face fotografii și pentru a controla aparatul foto de la distanță, precum și pentru a descărca imagini din aparatul foto pentru a le partaja pe Internet.

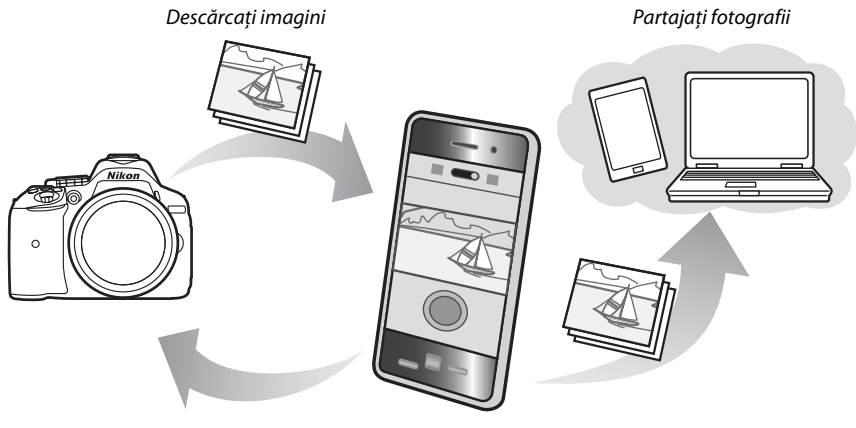

Telecomandă

Pentru detalii, consultati manualul Wireless Mobile Utility ( $\Box$  [49\)](#page-66-0).

### **Accesarea aparatului foto**

Înainte de conectarea prin intermediul Wi-Fi (LAN fără fir), instalaţi Wireless Mobile Utility pe dispozitivul dumneavoastră inteligent cu sistem Android sau iOS. Instrucţiunile pentru accesarea aparatului foto diferă în funcţie de tipul conexiunii utilizate de dispozitivul inteligent.

**Android**

- **• Buton de comandă WPS**: Dacă dispozitivul inteligent acceptă butonul de comandă WPS (adică are o opţiune **WPS button connection (Conexiune prin buton WPS)** în meniul său **Wi-Fi**  settings (Setări Wi-Fi)), puteți utiliza această metodă ușoară pentru a vă conecta la dispozitivul inteligent ( $\Box$  [50\)](#page-67-0).
- **Intrare PIN WPS**: Dacă dispozitivul inteligent acceptă WPS, puteti folosi aparatul foto pentru a stabili o conexiune prin introducerea PIN-ului afișat de dispozitivul inteligent ( $\Box$  [51](#page-68-0)).
- **Vizualizare SSID**: Dacă dispozitivul inteligent nu acceptă WPS, vă puteti conecta selectând SSID-ul aparatului foto pe dispozitivul inteligent ( $\Box$  [52\)](#page-69-0).

**iOS**

**• Vizualizare SSID**: Conectati-vă selectând SSID-ul aparatului foto pe dispozitivul inteligent  $(D 52)$  $(D 52)$ .

#### A **Instalarea aplicaţiei**

**1** Găsiţi aplicaţia.

De pe dispozitivul inteligent, conectati-vă la serviciul Google Play, la App Store sau la alt bazar pentru aplicații și căutați "Wireless Mobile Utility". Pentru mai multe informații, consultați instrucțiunile furnizate împreună cu dispozitivul inteligent.

<span id="page-66-0"></span>**2** Instalati aplicatia.

Citiţi descrierea aplicaţiei şi instalaţi-o. Un manual în format pdf pentru Wireless Mobile Utility este disponibil pentru descărcare la următoarele URL-uri:

- **Android**: http://nikonimglib.com/ManDL/WMAU/
- **iOS**: http://nikonimglib.com/ManDL/WMAU-ios/

#### A **WPS**

WPS (Wi-Fi Protected Setup) este un standard conceput pentru a usura stabilirea unei retele securizate fără fir. Pentru informatii privind pașii implicați și cât timp va aștepta dispozitivul inteligent pentru o conexiune, consultaţi documentaţia furnizată cu dispozitivul inteligent.

#### <span id="page-67-0"></span>**1 Activaţi dispozitivul Wi-Fi încorporat al aparatului foto.**

Apăsati butonul MENU pentru a afișa meniurile, apoi evidenţiaţi **Wi-Fi** din meniul setare şi apăsaţi **►.** Evidentiați **Conexiune de rețea** și apăsați ►.

apoi evidenţiaţi **Activare** şi apăsaţi J. Aşteptaţi câteva secunde pentru activarea Wi-Fi.

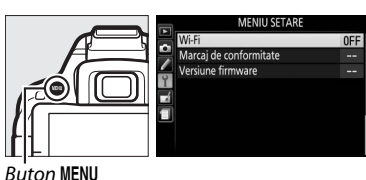

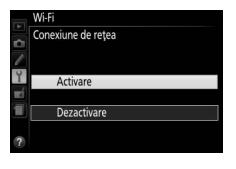

#### **2 Conectaţi-vă.**

Activati conexiunile prin butonul WPS de pe aparatul foto și dispozitivul inteligent:

**• Aparat foto**: Evidenţiaţi **Setări reţea** şi apăsati ▶.

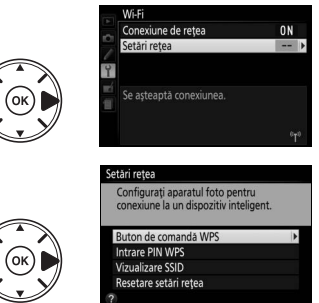

Evidenţiaţi **Buton de comandă WPS** şi apăsati ▶ pentru a pregăti aparatul foto pentru o conexiune WPS. Aparatul foto va aştepta aproximativ două minute pentru solicitarea unei conexiuni WPS de la dispozitivul inteligent. Pentru a prelungi timpul de asteptare, apăsați  $\circledcirc$ .

**• Dispozitiv inteligent**: Selectaţi **Wi-Fi settings (Setări Wi-Fi)** > **WPS button connection (Conexiune prin buton WPS)**.

#### **3 Lansaţi Wireless Mobile Utility.**

Lansati Wireless Mobile Utility pe dispozitivul inteligent. Va fi afișată caseta principală de dialog.

### <span id="page-68-0"></span>**Introducere PIN (numai Android)**

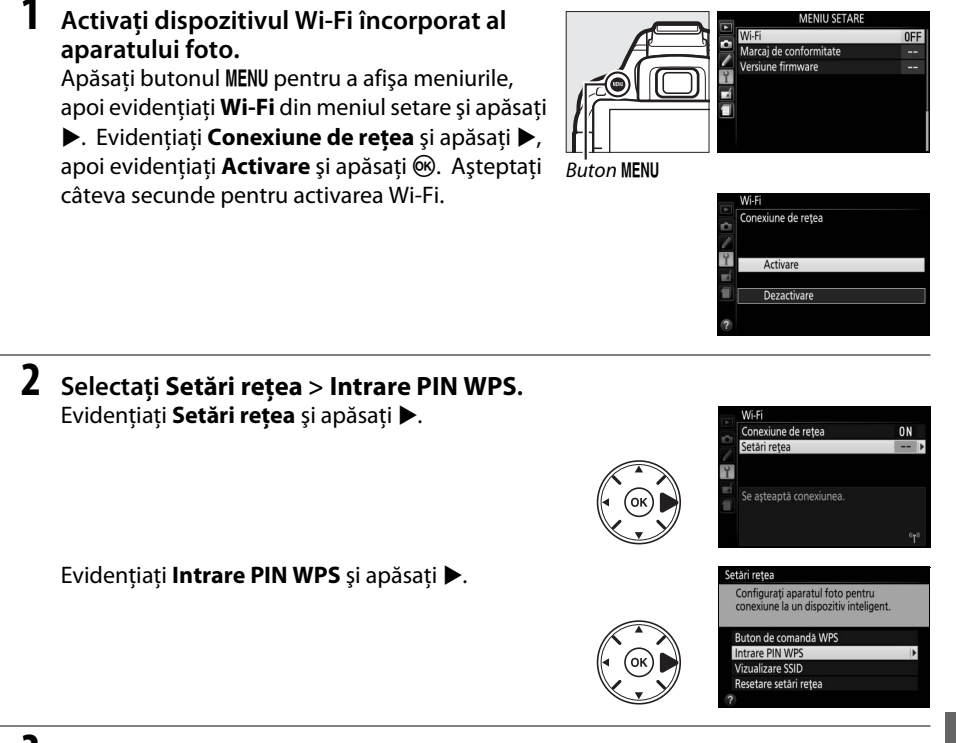

### **3 Introduceţi PIN-ul.**

Introduceți PIN-ul afișat pe dispozitivul inteligent. Apăsați ◀ sau ▶ pentru a evidenția numerele și apăsați ▲ sau ▼ pentru a modifica. Apăsați <sup>®</sup> atunci când ați finalizat introducerea.

#### **4 Lansaţi Wireless Mobile Utility.**

Lansaţi Wireless Mobile Utility pe dispozitivul inteligent. Va fi afişată caseta principală de dialog.

### <span id="page-69-0"></span>**SSID (Android şi iOS)**

#### **1 Activaţi dispozitivul Wi-Fi încorporat al aparatului foto.**

Apăsati butonul MENU pentru a afișa meniurile, apoi evidenţiaţi **Wi-Fi** din meniul setare şi apăsaţi **▶**. Evidențiați **Conexiune de rețea** și apăsați ▶, apoi evidenţiaţi **Activare** şi apăsaţi J. Aşteptaţi

câteva secunde pentru activarea Wi-Fi.

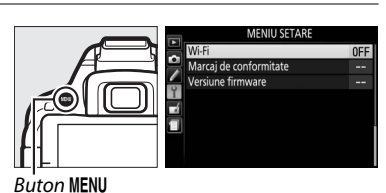

Conexiune de rețea Dezactivare

iune de rețea

Se asteaptă conexiunea

Configurați aparatul foto pentru ne la un dispozitiv inteligent

etare setări rețea

 $0<sup>N</sup>$ 

**2 Afişaţi SSID-ul aparatului foto.** Evidentiați **Setări rețea** și apăsați ▶.

Evidențiați **Vizualizare SSID** și apăsați ▶.

### **3 Selectaţi SSID-ul aparatului foto.**

Selectați SSID-ul aparatului foto din lista de rețele afișată de dispozitivul inteligent.

#### **4 Lansaţi Wireless Mobile Utility.**

Lansaţi Wireless Mobile Utility pe dispozitivul inteligent. Va fi afişată caseta principală de dialog.

#### ❚❚ *Încheierea conexiunii*

Wi-Fi poate fi dezactivată:

- **•** Selectând **Wi-Fi** > **Conexiune de reţea** > **Dezactivare** în meniul setare al aparatului foto
- **•** Pornind înregistrarea unui film
- **•** Oprind aparatul foto

#### ❚❚ *Restabilirea setărilor implicite*

Pentru a restabili setările implicite ale reţelei, selectaţi **Wi-Fi** > **Setări reţea** > **Resetare setări rețea**. Un dialog de confirmare va fi afișat; evidențiați **Da** și apăsați <sup>®</sup> pentru a restabili setările reţelei.

#### A **Afişajul Wi-Fi**

Cât timp este activat Wi-Fi, în afișajul informațiilor va clipi o pictogramă (\*). Pictograma nu va mai clipi după ce s-a stabilit conexiunea şi aparatul foto a început să schimbe date cu dispozitivul inteligent.

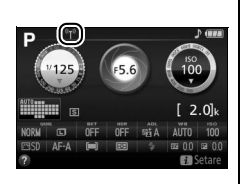

#### D **Wi-Fi**

Citiți avertismentele de la paginile xiv-[xv](#page-16-0) înainte de a utiliza funcția Wi-Fi. Pentru a dezactiva setările Wi-Fi în locurile în care utilizarea acesteia este interzisă, selectaţi **Wi-Fi** > **Conexiune de reţea** > **Dezactivare** în meniul setare al aparatului foto. Reţineţi că, în timp ce funcţia Wi-Fi este activată, cardurile Eye-Fi nu pot fi folosite şi că temporizatorul standby nu se va opri cât timp aplicaţia Wireless Mobile Utility de pe dispozitivul inteligent comunică cu aparatul foto. Dacă nu sunt schimbate date timp de aproximativ 5 minute, temporizatorul standby se va opri. Funcția Wi-Fi a aparatului foto este disponibilă numai atunci când este introdus un card de memorie şi nu poate fi utilizată când este conectat un cablu USB sau HDMI. Pentru a preveni pierderea alimentării în timpul conexiunii, încărcati acumulatorul înainte de activarea conexiunii de retea.

# **Meniuri aparat foto**

Majoritatea opţiunilor de fotografiere, redare şi setare pot fi accesate din meniurile aparatului foto. Pentru a vizualiza meniurile, apăsați butonul MENU.

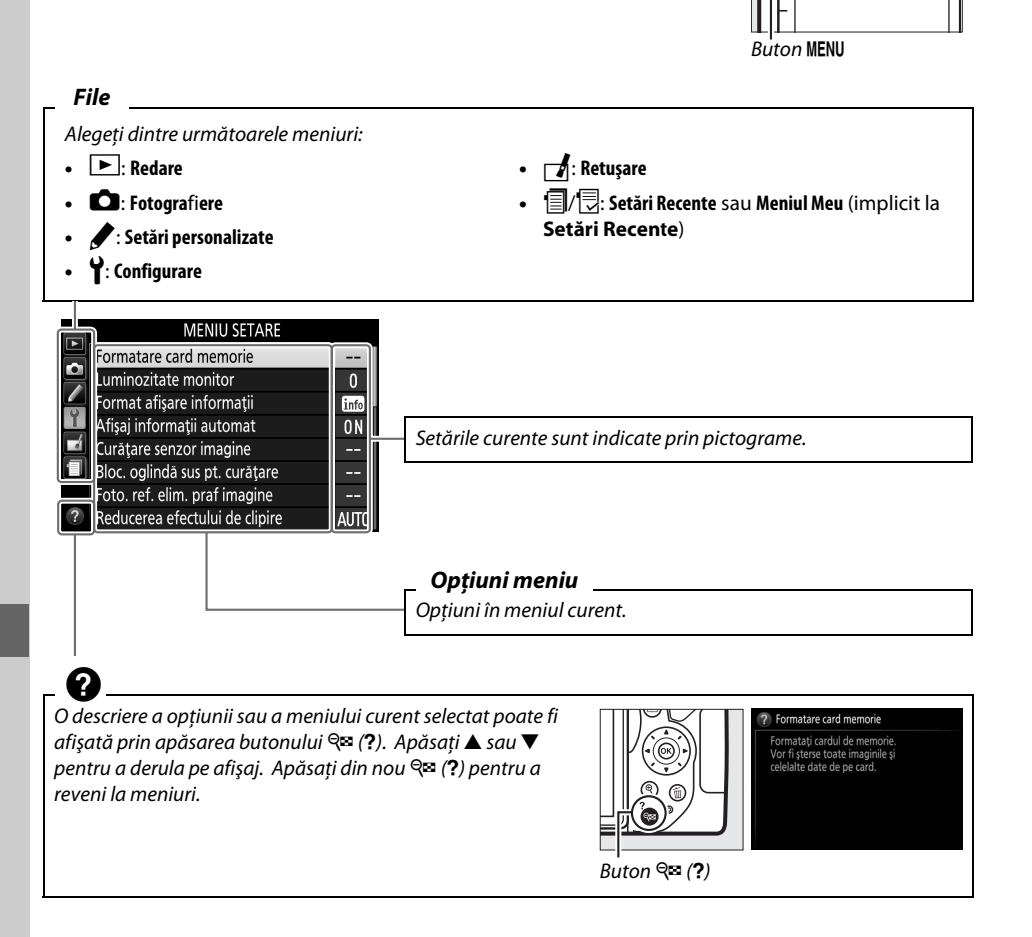

 $\widehat{C}$
# **Opţiuni meniuri**

### ❚❚D *Meniu redare: Gestionarea imaginilor*

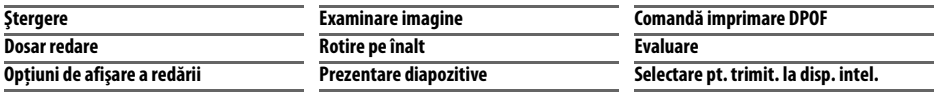

### ❚❚C *Meniu fotografiere: Opţiuni fotografiere*

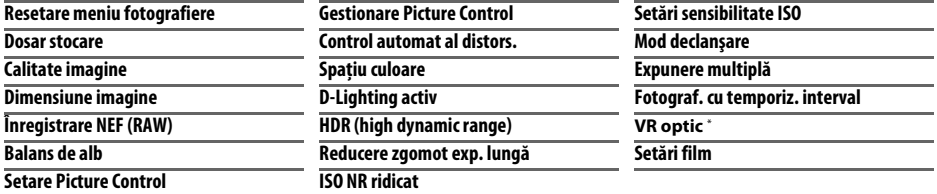

**\*** Disponibil numai cu obiectivele care acceptă acest element.

### ❚❚A *Setări personalizate: Reglarea fină a setărilor aparatului foto*

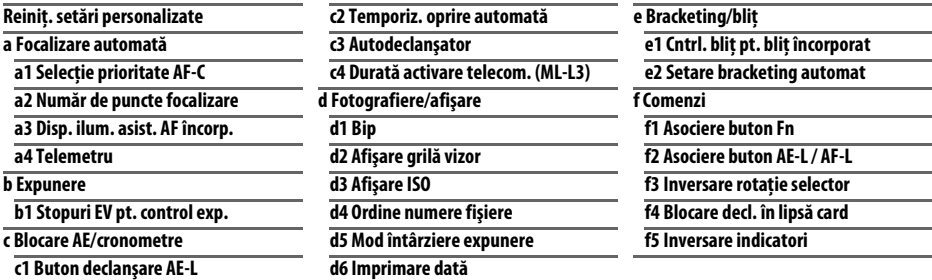

### ❚❚B *Meniu setare: Configurare aparat foto*

<span id="page-72-0"></span>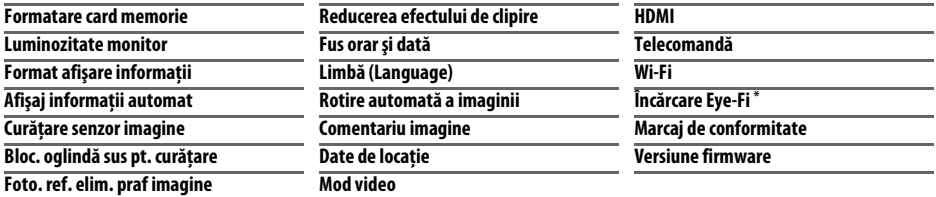

\* Disponibilă numai când este introdus un card de memorie compatibil Eye-Fi.

### ❚❚N *Meniu retuşare: Crearea copiilor retuşate*

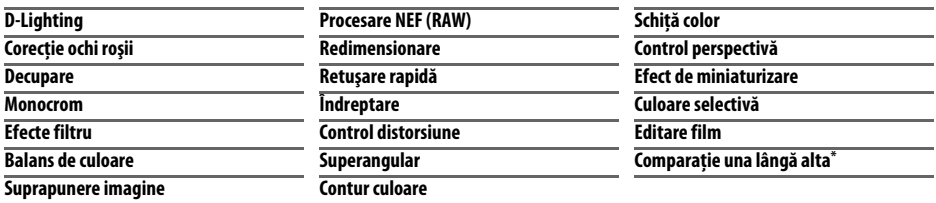

\* Disponibil numai dacă meniul retuşare este afişat prin apăsarea P şi selectarea **Retuşare** în redarea în cadru întreg, când este afişată o imagine retuşată sau originală.

**Ⅱ** *a Setări Recente/<i> Meniul Meu (implicit la a Setări Recente)* 

#### A **Pentru mai multe informaţii**

Informaţii despre opţiuni meniurilor individuale sunt disponibile utilizând funcţia de ajutor încorporată a aparatului foto  $( \Box 54)$  $( \Box 54)$ .

# **Utilizarea meniurilor aparatului foto**

Selectorul multiplu și butonul @ sunt folosite pentru a naviga prin meniurile aparatului foto.

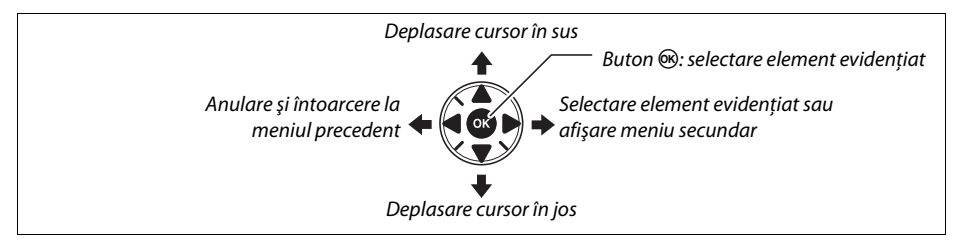

Urmati pașii de mai jos pentru a naviga prin meniuri.

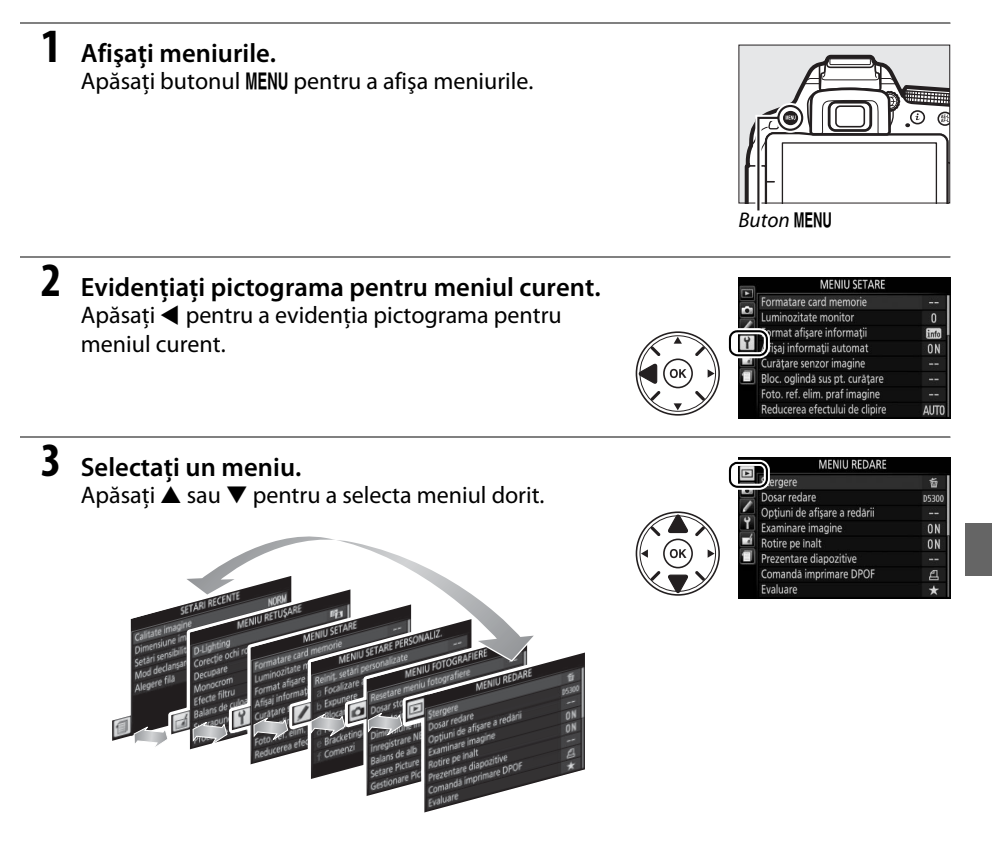

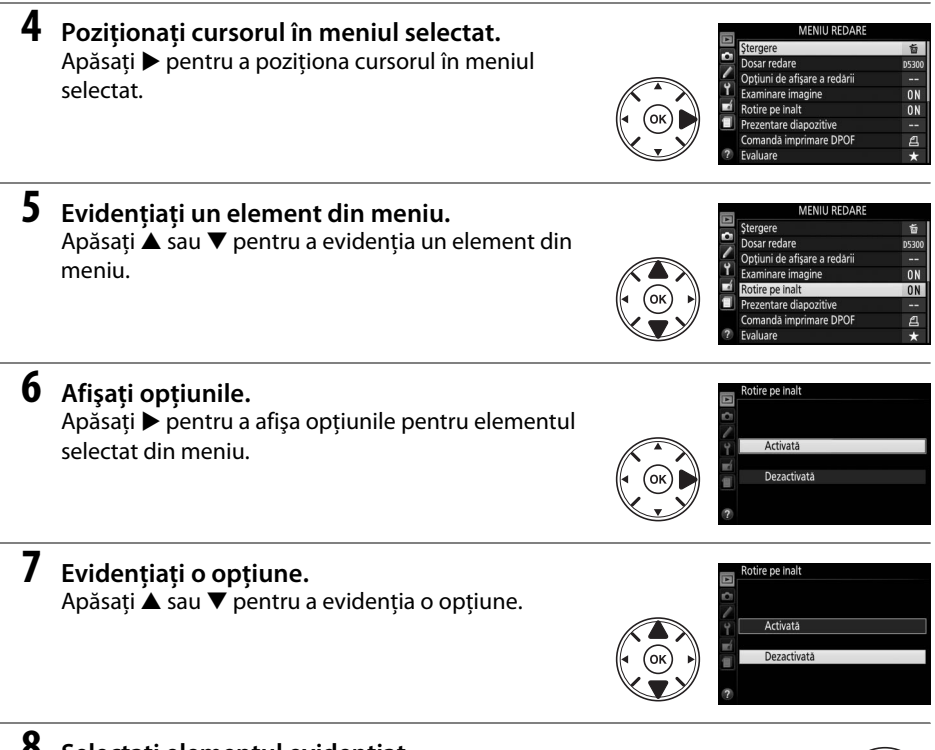

### **8 Selectaţi elementul evidenţiat.**

Apăsați ® pentru a selecta elementul evidențiat. Pentru a ieși fără a face o selecție, apăsați butonul MENU.

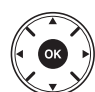

Reţineţi următoarele:

- **•** Elementele din meniu care sunt afişate în culoarea gri nu sunt disponibile în momentul de faţă.
- Deși apăsarea ▶ are în general același efect ca apăsarea <sup>®</sup>, sunt anumite cazuri în care selectia poate fi făcută numai prin apăsarea  $\circledast$ .
- **•** Pentru a ieşi din meniuri şi a reveni la modul fotografiere, apăsaţi la jumătate butonul de declanşare ( $\Box$  [19\)](#page-36-0).

# **ViewNX 2**

# <span id="page-76-0"></span>**Instalarea ViewNX 2**

Instalati software-ul furnizat pentru a afişa şi edita fotografii şi filme care au fost copiate pe computer. Înainte de a instala ViewNX 2, asigurati-vă că sistemul de pe computerul dumneavoastră îndeplinește cerintele de la pagina [60.](#page-77-0) Asigurați-vă că utilizați cea mai nouă versiune a ViewNX 2, care este disponibilă pentru descărcare de pe site-urile web enumerate la pagina [xii](#page-13-0), deoarece este posibil ca versiunile mai vechi care nu sunt compatibile cu D5300 să nu reuşească să transfere corect imaginile NEF (RAW).

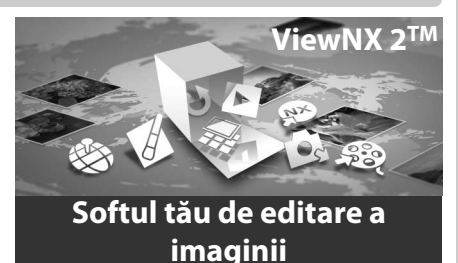

**1 Lansaţi utilitarul de instalare.** Porniti computerul, introduceti CD-ul de instalare și lansați utilitarul de instalare. Va fi afişat un dialog pentru selectarea limbii. Dacă limba dorită nu este disponibilă, faceti clic pe **Region Selection (Selectare regiune)** pentru a alege o altă regiune (selectarea regiunii nu este disponibilă în versiunea europeană).

#### **2 Porniţi utilitarul de instalare.** Faceţi clic pe **Install (Instalare)** şi urmaţi instrucţiunile de pe ecran.

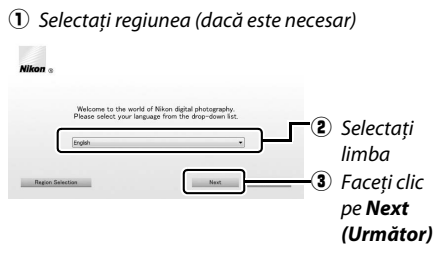

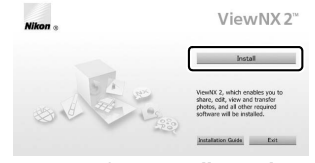

Faceţi clic pe *Install (Instalare)*

# **3 Ieşiţi din utilitarul de instalare.**

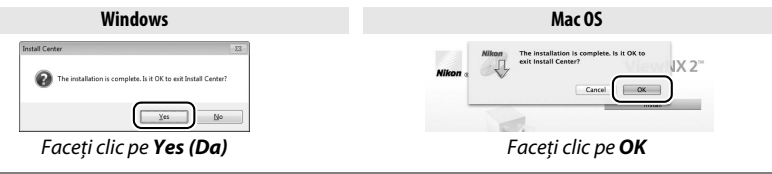

**4 Scoateţi CD-ul de instalare din unitatea CD-ROM.**

<span id="page-77-0"></span>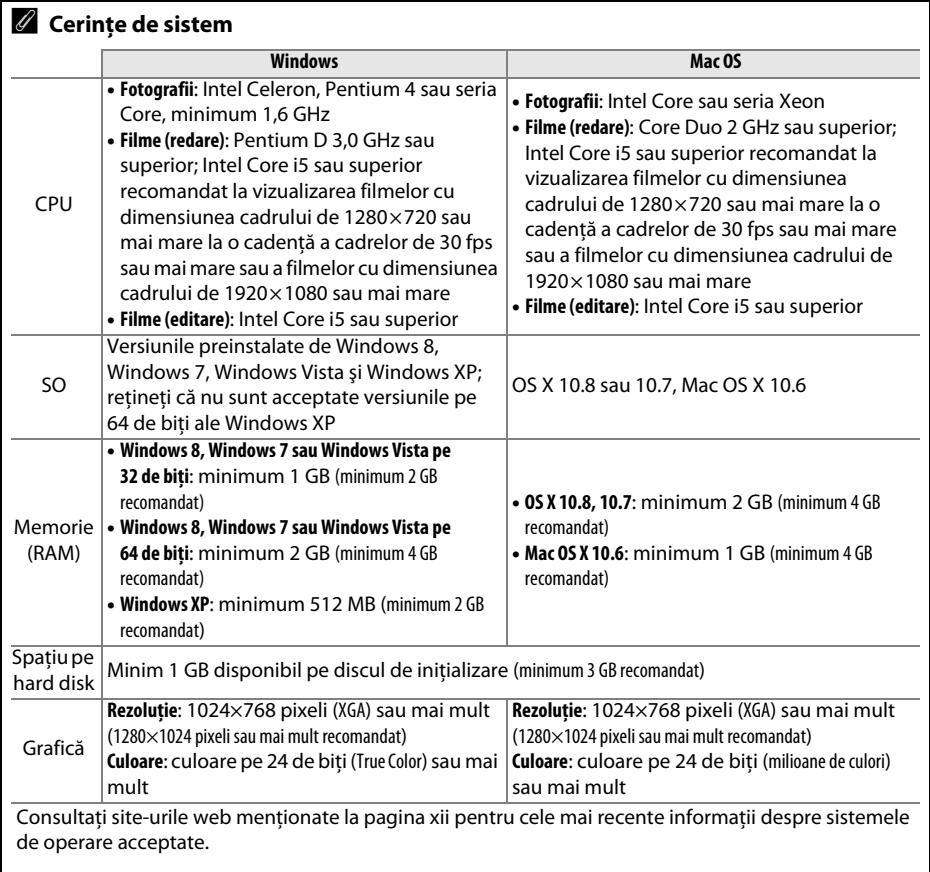

# **Utilizarea ViewNX 2**

### <span id="page-78-0"></span>**Copiaţi fotografii pe computer**

Înainte de a începe, asigurați-vă că ați instalat software-ul de pe CD-ul cu ViewNX 2 furnizat  $(D 59)$  $(D 59)$ .

### **1 Conectaţi cablul USB.**

După ce aţi oprit aparatul foto şi v-aţi asigurat că este introdus un card de memorie, conectati cablul USB furnizat așa cum este arătat și porniti aparatul foto.

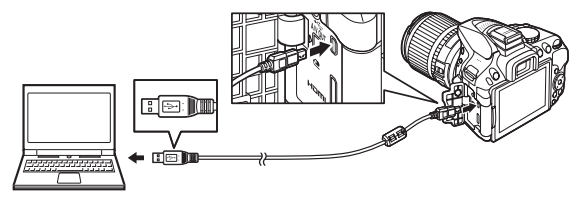

#### **2 Porniţi Nikon Transfer 2, componentă a ViewNX 2.** Dacă este afişat un mesaj care vă solicită să alegeţi un program, selectaţi Nikon Transfer 2.

#### A **Windows 7**

Dacă este afişat dialogul următor, selectaţi Nikon Transfer 2 conform descrierii de mai jos.

**1** Din **Import pictures and videos (Import fotografii şi video)**, faceţi clic pe **Change program (Schimbare program)**. Va fi afişat un dialog de selecţie a programului; selectaţi **Import File using Nikon Transfer 2 (Import fişier utilizând Nikon Transfer 2)** şi faceţi clic pe **OK**.

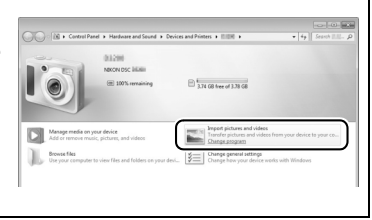

**2** Faceţi dublu clic pe **Import File (Importare fişier)**.

### **3 Faceţi clic pe Start Transfer (Pornire transfer).**

La setări implicite, fotografiile de pe cardul de memorie vor fi copiate pe computer.

#### A **În timpul transferului**

Nu opriţi aparatul foto şi nu deconectaţi cablul USB în timp ce transferul este în derulare.

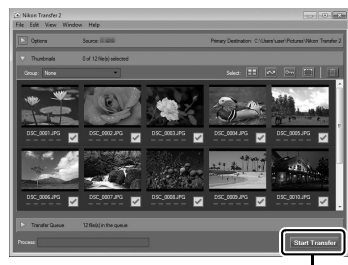

*Start Transfer (Pornire transfer)*

### **4 Încheiaţi conexiunea.**

Când transferul s-a finalizat, opriti aparatul foto și deconectati cablul USB.

# **Vizualizaţi imagini**

Fotografiile sunt afişate în ViewNX 2 la sfârşitul transferului.

### A **Pornirea manuală a ViewNX 2**

- **•** Windows: Faceţi dublu clic pe scurtătura ViewNX 2 de pe desktop.
- **•** Mac OS: Faceţi clic pe pictograma ViewNX 2 din Dock.

### ❚❚ *Retuşarea fotografiilor*

Pentru a tăia imagini și a realiza lucruri precum ajustarea clarității și a nivelurilor de nuanţă, faceţi clic pe butonul **Edit (Editare)** în bara de instrumente ViewNX 2.

### ❚❚ *Editare filme*

Pentru a realiza operații precum decuparea segmentelor de film nedorite făcute cu aparatul foto, faceţi clic pe butonul **Movie Editor (Editare film)** în bara de instrumente ViewNX 2.

### ❚❚ *Imprimare imagini*

Faceti clic pe butonul **Print (Imprimare)** din bara de instrumente ViewNX 2. Va fi afisat un dialog care vă va permite să imprimați fotografii pe o imprimantă conectată la computer.

### ❚❚ *Vizualizare date de locaţie*

Pentru a vedea locurile în care au fost făcute fotografiile sau pentru a afişa jurnale traseu, faceţi clic pe butonul **Map (Hartă)** din bara de instrumente ViewNX 2.

### A **Pentru mai multe informaţii**

Consultaţi ajutorul online pentru mai multe informaţii privind utilizarea ViewNX 2.

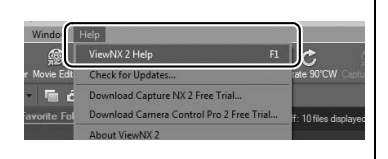

#### A **Vizualizarea site-ului web Nikon**

Pentru a vizita site-ul internet Nikon după instalarea ViewNX 2, selectați **All Programs (Toate programele)** > **Link to Nikon (Legătură la Nikon)** din meniul de start Windows (este necesară o legătură la Internet).

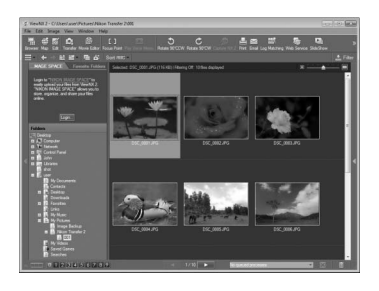

Edit

View

Гo.

Image

View

o.

T I

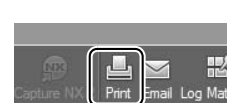

Window

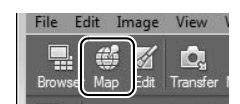

# **Note tehnice**

Citiți acest capitol pentru informații despre accesoriile compatibile, curățarea și păstrarea aparatului foto şi pentru ce trebuie făcut dacă este afişat un mesaj de eroare sau dacă întâmpinati probleme în utilizarea aparatului foto.

# **Obiective compatibile**

Acest aparat foto acceptă focalizarea automată numai cu obiective CPU AF-S, AF-P şi AF-I. Obiectivele AF-S au nume care încep cu **AF-S**, obiectivele AF-P nume care încep cu **AF-P**, iar obiectivele AF-I nume care încep cu **AF-I**. Focalizarea automată nu este acceptată cu alte obiective cu focalizare automată (AF). Tabelul următor cuprinde funcțiile disponibile cu obiective compatibile în fotografierea prin vizor:

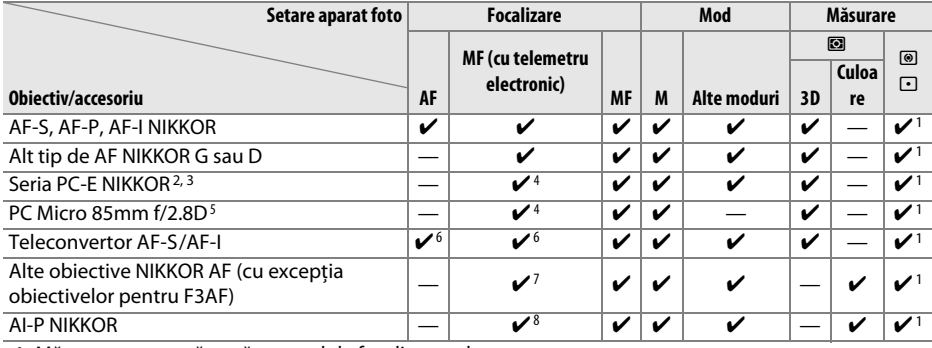

1 Măsurarea spot măsoară punctul de focalizare selectat.

- 2 Procedați cu atenția cuvenită când înclinați sau deplasați obiectivele PC-E NIKKOR 24mm f/3.5D ED. deoarece acestea pot intra în contact cu corpul aparatului foto şi produce deteriorări sau răniri.
- 3 Deplasarea şi/sau înclinarea obiectivului interferează cu expunerea.
- 4 Nu poate fi folosit cu deplasarea sau înclinarea.
- 5 Expunerea optimă va fi obtinută numai dacă obiectivul este la diafragma maximă și nu este deplasat sau înclinat.
- 6 Cu o diafragmă efectivă maximă de f/5.6 sau mai mare.
- 7 Când obiectivele AF 80–200mm f/2.8, AF 35–70mm f/2.8, AF 28–85mm f/3.5–4.5 (Nou) sau AF 28– 85mm f/3.5–4.5 sunt în zoom complet la distanța focală minimă, este posibil ca indicatorul imagine focalizată (·) să fie afișat când imaginea de pe ecranul mat din vizor nu este focalizată. Înainte de a fotografia, asigurati-vă că imaginea din ecranul vizorului este clară.
- 8 Cu o diafragmă maximă de f/5.6 sau mai mare.
- **•** Poate apărea zgomot sub formă de linii în timpul focalizării automate când sunt înregistrate filme la sensibilități ISO ridicate. Folositi focalizarea manuală sau blocarea focalizării.

#### **M** Objective IX NIKKOR

Obiectivele IX NIKKOR nu pot fi utilizate.

# **Alte accesorii**

La momentul redactării acestui manual, pentru D5300 erau disponibile următoarele accesorii.

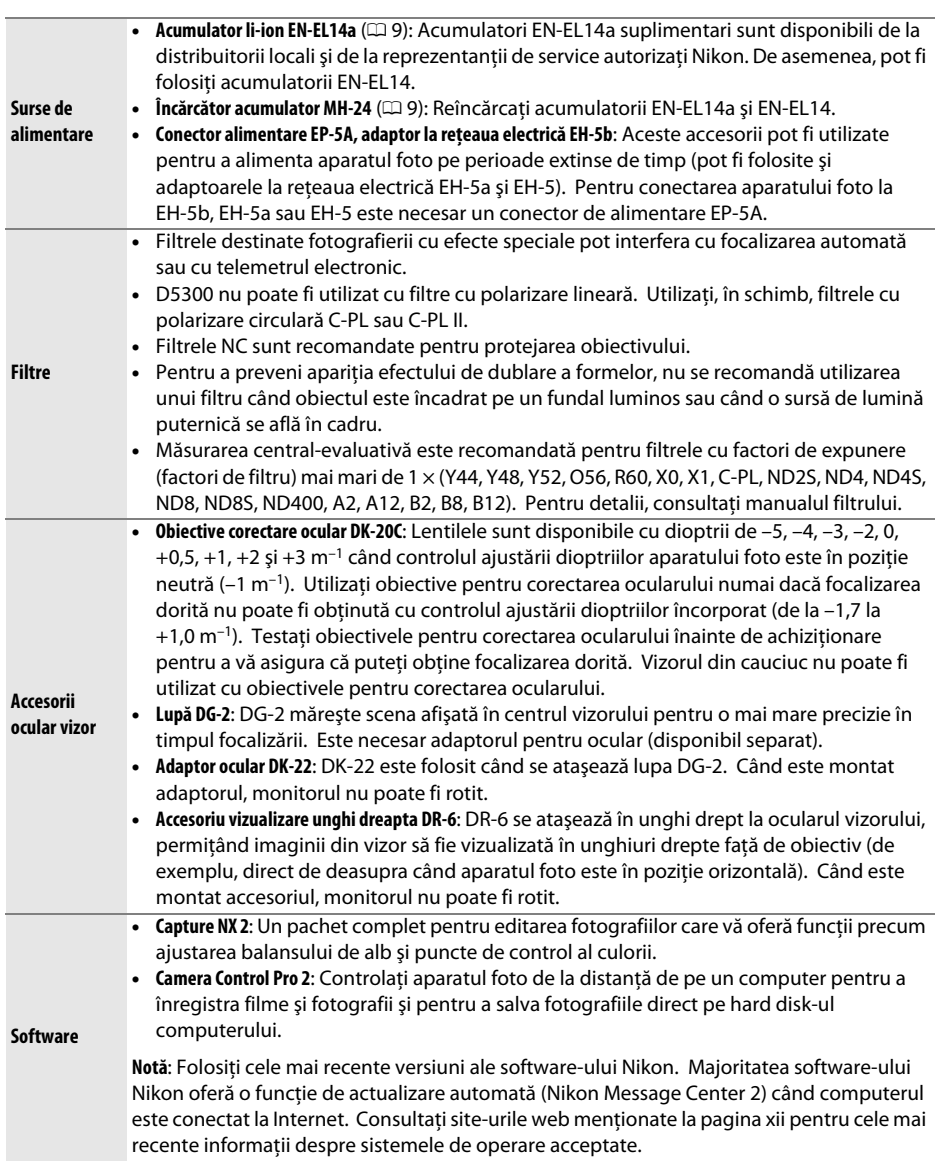

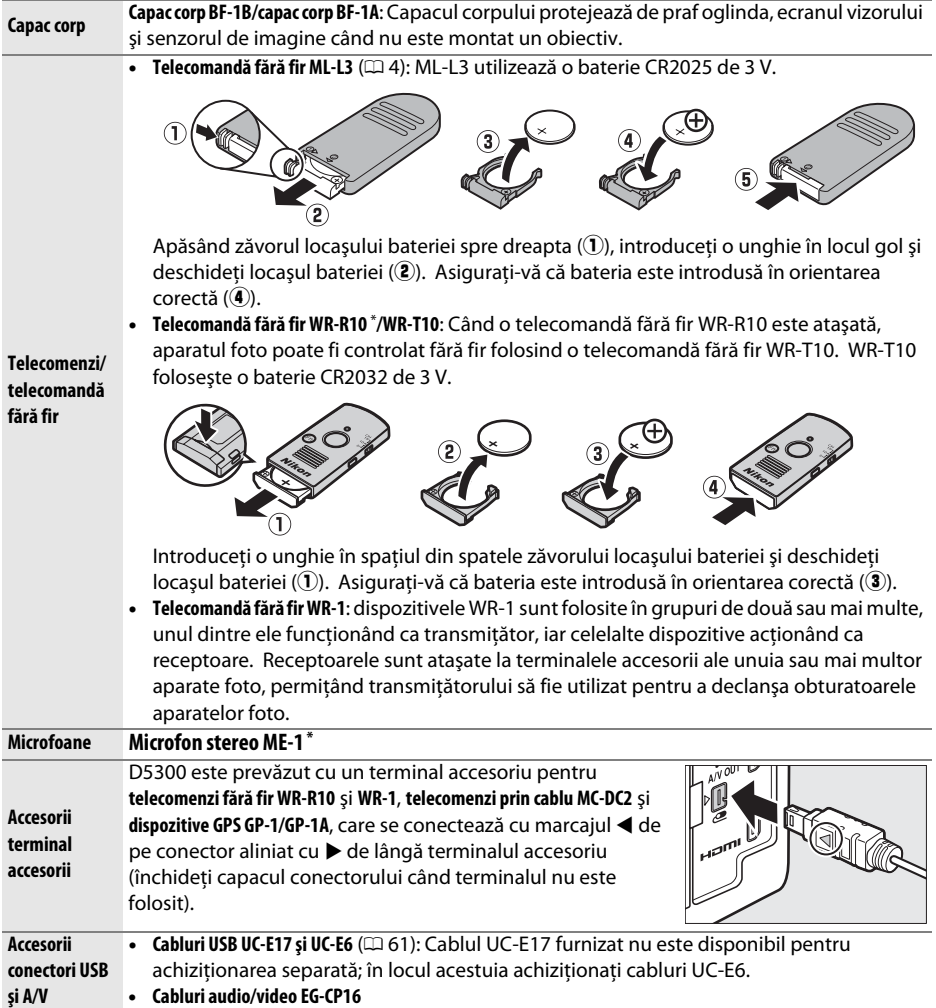

**\*** O telecomandă fără fir nu poate fi ataşată în acelaşi timp cu un microfon stereo ME-1. Încercarea de a ataşa forţat accesoriile poate deteriora aparatul foto sau accesoriul.

#### A **Accesorii opţionale**

Disponibilitatea poate varia în funcţie de ţară sau regiune. Consultaţi site-ul nostru web sau broşurile pentru cele mai recente informaţii.

# **Carduri de memorie aprobate**

Aparatul foto acceptă carduri de memorie SD, SDHC şi SDXC, inclusiv carduri SDHC şi SDXC conforme cu UHS-I. Pentru înregistrarea filmelor se recomandă carduri clasificate în clasa de viteză 6 SD sau mai mare; folosirea unor carduri mai lente poate duce la întreruperea înregistrării. Când alegeţi carduri pentru a fi folosite în cititoare de carduri, asigurați-vă că acestea sunt compatibile cu dispozitivul. Contactați producătorul pentru informaţii referitoare la caracteristici, funcţionare şi limitări privind utilizarea.

# **Îngrijirea aparatului foto**

# **Păstrare**

Când aparatul foto nu va fi utilizat o perioadă lungă de timp, scoateţi acumulatorul şi depozitati-l într-un loc răcoros și uscat cu capacul terminal montat. Pentru a împiedica formarea de mucegai sau rugină, păstrați aparatul foto într-o zonă uscată, bine ventilată. Nu depozitaţi aparatul foto cu granule de naftalină sau camfor împotriva moliilor sau în locuri care:

- au ventilatie deficitară sau umidități de peste 60%
- **•** se află lângă echipamente care generează câmpuri electromagnetice puternice, precum televizoare sau aparate radio
- **•** sunt expuse la temperaturi de peste 50 °C sau mai scăzute de –10 °C

# **Curăţare**

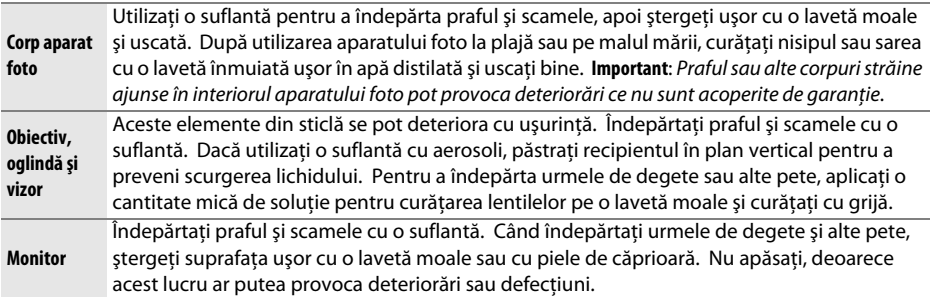

Nu utilizaţi alcool, solvenţi sau alte substanţe chimice volatile.

#### D **Întreţinerea aparatului foto şi a accesoriilor**

Aparatul foto este un dispozitiv de precizie și necesită lucrări de întreținere periodice. Nikon recomandă ca aparatul foto să fie verificat de către distribuitorul initial sau de un reprezentant de service autorizat Nikon la fiecare unu-doi ani, iar o revizie este recomandată la fiecare trei până la cinci ani (reţineţi că aceste servicii sunt contra cost). Verificarea frecventă şi lucrările de întreţinere sunt recomandate în special atunci când aparatul foto este utilizat în mod profesional. Orice accesorii utilizate în mod regulat cu acest aparat foto, cum sunt obiectivele sau unităţile bliţ opţionale, ar trebui incluse când aparatul foto este verificat sau depanat.

# **Îngrijirea aparatului foto şi a acumulatorului: Atenţionări**

# **Îngrijirea aparatului foto**

A nu se scăpa din mână: Produsul se poate defecta dacă este supus la socuri puternice sau vibratii.

**A se menţine uscat**: Acest produs nu este etanş şi se poate defecta dacă este scufundat în apă sau dacă este expus la niveluri ridicate de umiditate. Ruginirea mecanismului intern poate provoca deteriorări ireparabile.

**A se evita schimbările bruşte de temperatură**: Schimbările bruşte de temperatură, cum sunt cele care au loc când se intră sau se iese într-o/dintr-o clădire încălzită pe vreme rece, pot provoca formarea condensului în interiorul dispozitivului. Pentru a preveni formarea condensului, puneti dispozitivul într-o geantă pentru transport sau într-o pungă de plastic înainte de a-l expune la schimbări bruşte de temperatură.

**A se menţine la distanţă de câmpuri magnetice puternice**: Nu utilizaţi şi nu păstraţi acest dispozitiv în apropierea unui echipament care generează radiaţii electromagnetice sau câmpuri magnetice puternice. Sarcinile statice sau câmpurile magnetice puternice produse de echipamente, precum emiţătoarele radio, pot interfera cu monitorul, pot deteriora datele stocate pe cardul de memorie sau pot afecta circuitele interne ale produsului.

A nu se lăsa cu obiectivul orientat spre soare: Nu lăsati obiectivul orientat spre soare sau alte surse puternice de lumină pentru o perioadă de timp îndelungată. Lumina puternică poate cauza deteriorarea senzorului de imagine sau poate produce un efect de estompare în fotografii.

**A se opri produsul înainte de scoaterea sau deconectarea sursei de alimentare**: Nu scoateţi produsul din priză şi nu scoateti acumulatorul în timp ce acesta este pornit sau când imaginile sunt înregistrate sau sterse. Întreruperea fortată a alimentării în aceste circumstante ar putea duce la pierderea de date sau la deteriorarea memoriei produsului sau a circuitelor interne. Pentru a preveni întreruperea accidentală a alimentării, evitaţi să deplasaţi produsul dintr-un loc în altul în timp ce adaptorul la reţeaua electrică este conectat.

**Curăţarea**: Când curăţaţi corpul aparatului foto, utilizaţi o suflantă pentru a îndepărta uşor praful şi scamele, apoi ştergeţi uşor cu o lavetă moale şi uscată. După utilizarea aparatului foto la plajă sau pe malul mării, curăţaţi nisipul sau sarea cu o lavetă înmuiată uşor în apă curată şi uscaţi bine.

Obiectivul și oglinda se pot deteriora cu ușurință. Praful și scamele trebuie îndepărtate cu grijă, cu o suflantă. Când utilizati o suflantă cu aerosoli, păstrati recipientul în plan vertical pentru a preveni scurgerea lichidului. Pentru a îndepărta urmele de degete sau alte pete de pe obiectiv, aplicati o cantitate mică de soluţie pentru curăţarea lentilelor pe o lavetă moale şi curăţaţi cu grijă.

Consultaţi Manualul de referinţă pentru informaţii cu privire la curăţarea senzorului de imagine.

**A nu se atinge perdeaua obturatorului**: Perdeaua obturatorului este extrem de subţire şi se poate deteriora uşor. Nu exercitati presiune asupra perdelei în nicio circumstanță, nu utilizați instrumente de curătare sau curenţi puternici de aer de la o suflantă. Aceste acţiuni pot zgâria, deforma sau rupe perdeaua.

Păstrare: Pentru a împiedica formarea de mucegai sau rugină, păstrati aparatul foto într-o zonă uscată, bine ventilată. Dacă utilizati un adaptor la reteaua electrică, deconectati adaptorul pentru a preveni un incendiu. Dacă produsul nu este utilizat o perioadă lungă de timp, scoateti acumulatorul pentru a împiedica scurgerile și depozitați aparatul foto într-o pungă de plastic continând un desicativ. Totuși, nu depozitați geanta aparatului foto într-o pungă de plastic, deoarece acest lucru poate provoca deteriorarea materialului. Retineti că desicativul își pierde treptat capacitatea de a absorbi umezeala și trebuie înlocuit la intervale regulate.

Pentru a împiedica formarea de mucegai sau rugină, scoateti aparatul foto din spatiul de depozitare cel putin o dată pe lună. Porniti aparatul foto și declanșați obturatorul de câteva ori înainte de a-l depozita din nou.

Păstrați acumulatorul într-un loc răcoros și uscat. Puneți la loc capacul terminal înainte de a depozita acumulatorul.

Note privind monitorul: Monitorul este construit cu extrem de mare precizie; cel putin 99,99% dintre pixeli sunt functionali, nu mai mult de 0,01% fiind lipsă sau defecti. De aceea, chiar dacă aceste afișaje pot contine pixeli care sunt mereu aprinsi (albi, rosii, albaştri sau verzi) sau sunt întotdeauna stinsi (negri), aceasta nu este o defectiune și nu are efect asupra imaginilor înregistrate cu dispozitivul.

Este posibil ca imaginile de pe monitor să fie dificil de văzut în lumină puternică.

Nu apăsați monitorul deoarece acest lucru ar putea provoca deteriorări sau defectare. Praful sau scamele de pe monitor pot fi îndepărtate cu o suflantă. Petele pot fi îndepărtate prin ştergere uşoară cu o lavetă moale sau cu piele de căprioară. În caz că monitorul se va sparge, riscul accidentării datorate cioburilor de sticlă trebuie evitat cu grijă, iar cristalele lichide din monitor nu trebuie să intre în contact cu pielea, ochii şi gura.

**Moire**: Moire este un tip de interferenţă creat prin interacţiunea dintre o imagine care conţine o reţea regulată, repetitivă, cum ar fi un model de valuri într-o ţesătură sau ferestrele unei clădiri, şi reţeaua senzorului de imagine al aparatului foto. Dacă observati efectul moire în fotografiile dumneavoastră, încercati să schimbati distanta fată de subiect, să apropiati și să depărtati sau să schimbati unghiul dintre subiect şi aparatul foto.

# **Îngrijirea acumulatorului**

Acumulatorii ar putea prezenta scurgeri sau ar putea exploda dacă sunt manevrati necorespunzător. Tineti cont de precautiile următoare atunci când manevrati acumulatorii:

- Utilizati doar acumulatorii aprobati pentru utilizarea în acest echipament.
- **•** Nu expuneţi acumulatorul la flacără deschisă sau la căldură excesivă.
- **•** Păstraţi curate bornele acumulatorului.
- **•** Opriţi produsul înainte de înlocuirea acumulatorilor.
- **•** Scoateţi acumulatorul din aparatul foto sau din încărcător când nu este în uz şi puneţi la loc capacul terminal. Aceste dispozitive folosesc cantităţi mici de energie chiar şi când sunt oprite şi pot consuma acumulatorul până la punctul în care nu va mai funcţiona. Dacă acumulatorul nu va fi folosit o anumită perioadă, introduceţi-l în aparatul foto şi consumaţi-l în întregime înainte de a-l scoate şi depozita întrun loc cu temperatură ambiantă de 15 °C–25 °C (evitaţi locurile foarte calde sau foarte reci). Repetaţi acest proces cel puţin o dată la fiecare şase luni.
- **•** Pornirea şi oprirea repetată a aparatului foto în timp ce acumulatorul este complet descărcat va scurta durata de functionare a acumulatorului. Acumulatorii care au fost complet descărcati trebuie să fie încărcati înainte de utilizare.
- **•** Temperatura internă a acumulatorului poate creşte în timpul utilizării acestuia. Încercarea de a încărca acumulatorul în timp ce temperatura internă este ridicată va afecta performantele acumulatorului și este posibil ca acesta să nu se încarce sau să se încarce doar partial. Asteptati ca acumulatorul să se răcească înainte de încărcare.
- Continuarea încărcării acumulatorului după ce este complet încărcat poate afecta performantele acestuia.
- **•** O scădere marcantă a timpului în care un acumulator complet încărcat îşi menţine încărcătura când este utilizat la temperatura camerei indică faptul că este necesară înlocuirea sa. Achiziţionaţi un nou acumulator EN-EL14a.
- **•** Încărcaţi acumulatorul înainte de utilizare. Când se fac fotografii la ocazii importante, pregătiţi un acumulator EN-EL14a de rezervă şi păstraţi-l complet încărcat. În funcţie de locul unde vă aflaţi, este posibil să aveti dificultăți în a achizitiona acumulatori de schimb imediat. Retineti că în zilele reci capacitatea acumulatorilor tinde să scadă. Asigurati-vă că acumulatorul este complet încărcat înainte de a face fotografii în exterior pe timp de vreme rece. Păstrati un acumulator de rezervă într-un loc cald si schimbati acumulatorii între ei dacă este necesar. Odată încălzit, este posibil ca un acumulator rece să poată recupera o parte din sarcină.
- Acumulatorii uzati sunt o resursă valoroasă; reciclati în conformitate cu reglementările locale.

Această secţiune cuprinde indicatoarele şi mesajele de eroare care apar în vizor şi pe monitor.

#### A **Pictograme de avertizare**

Un  $\odot$  care clipește pe monitor sau un  $\ddot{2}$  care clipește în vizor indică faptul că un avertisment sau un mesaj de eroare poate fi afișat pe monitor apăsând butonul Q (?).

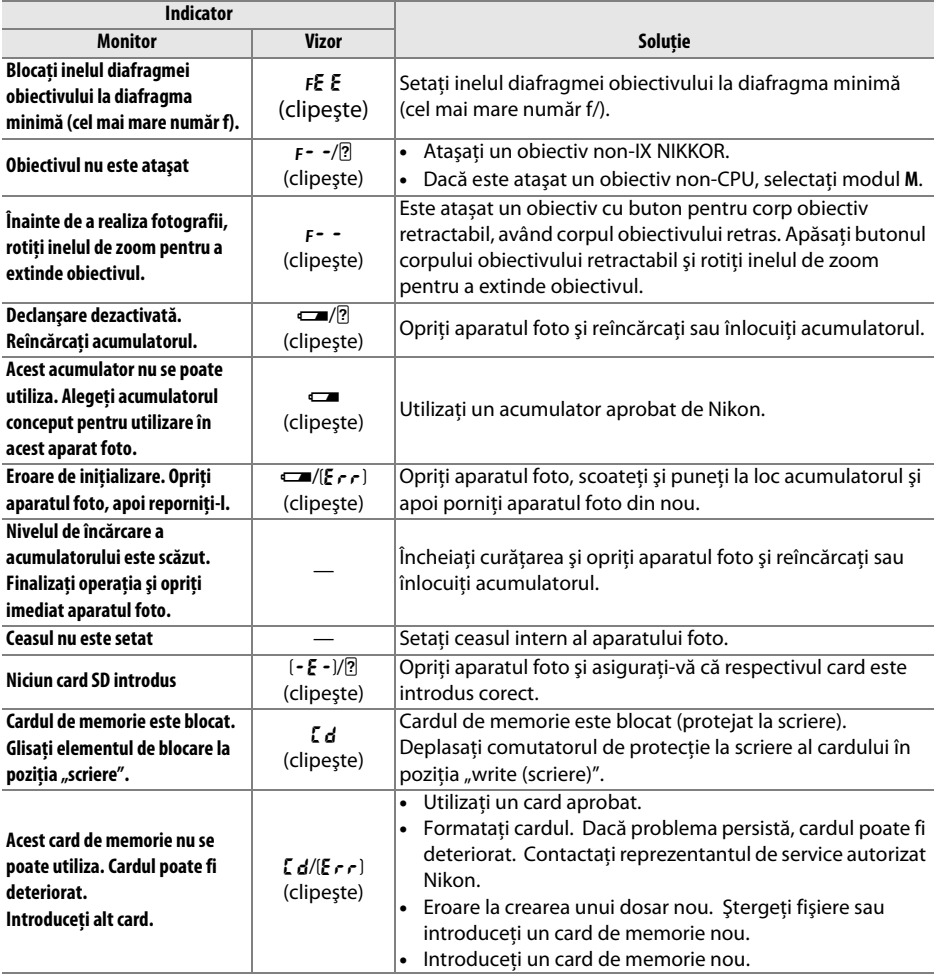

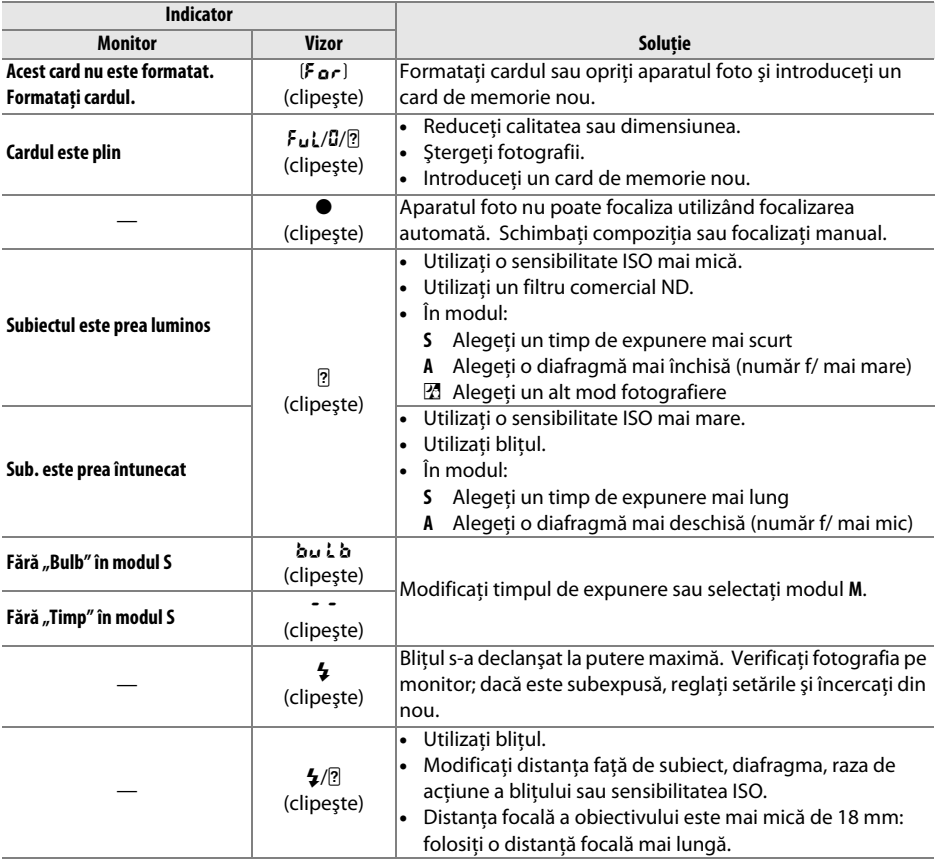

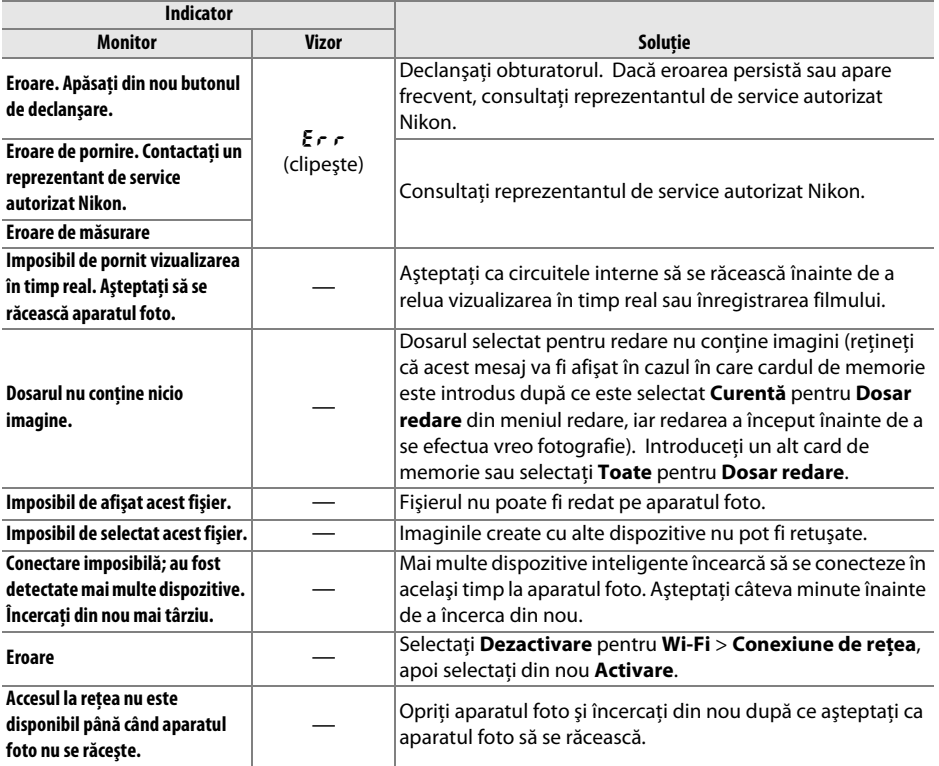

# **Specificaţii**

### ❚❚ *Aparat foto digital Nikon D5300*

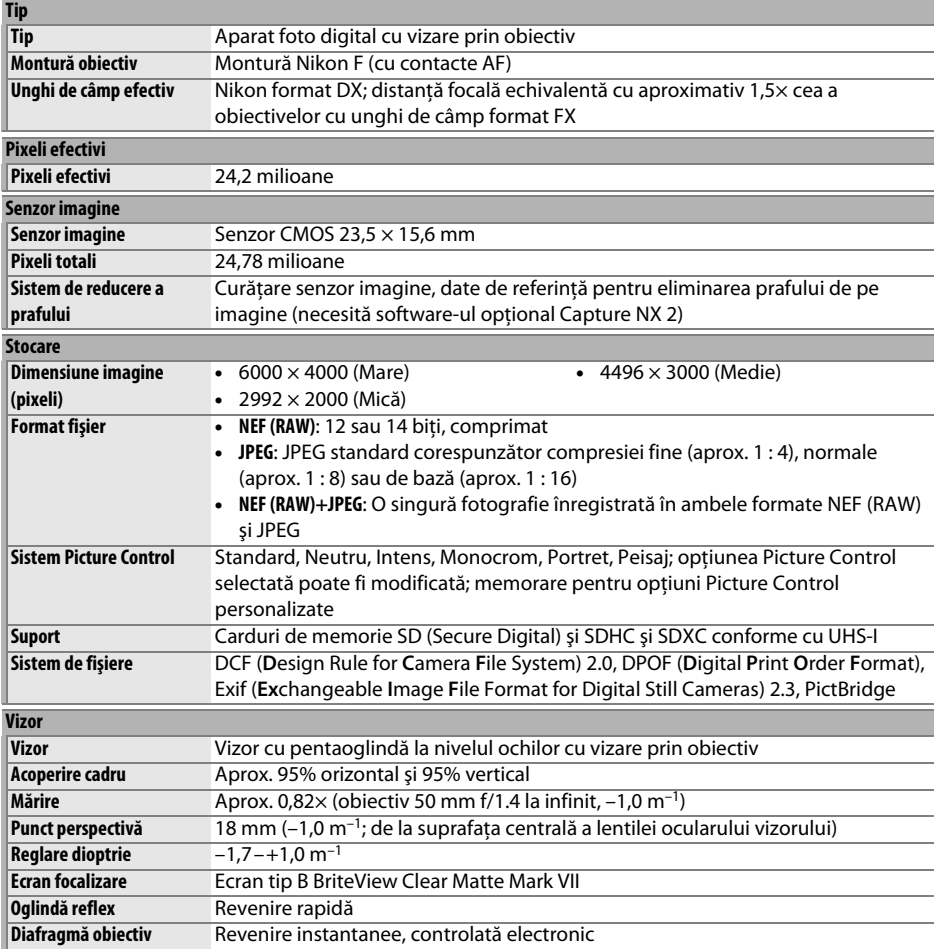

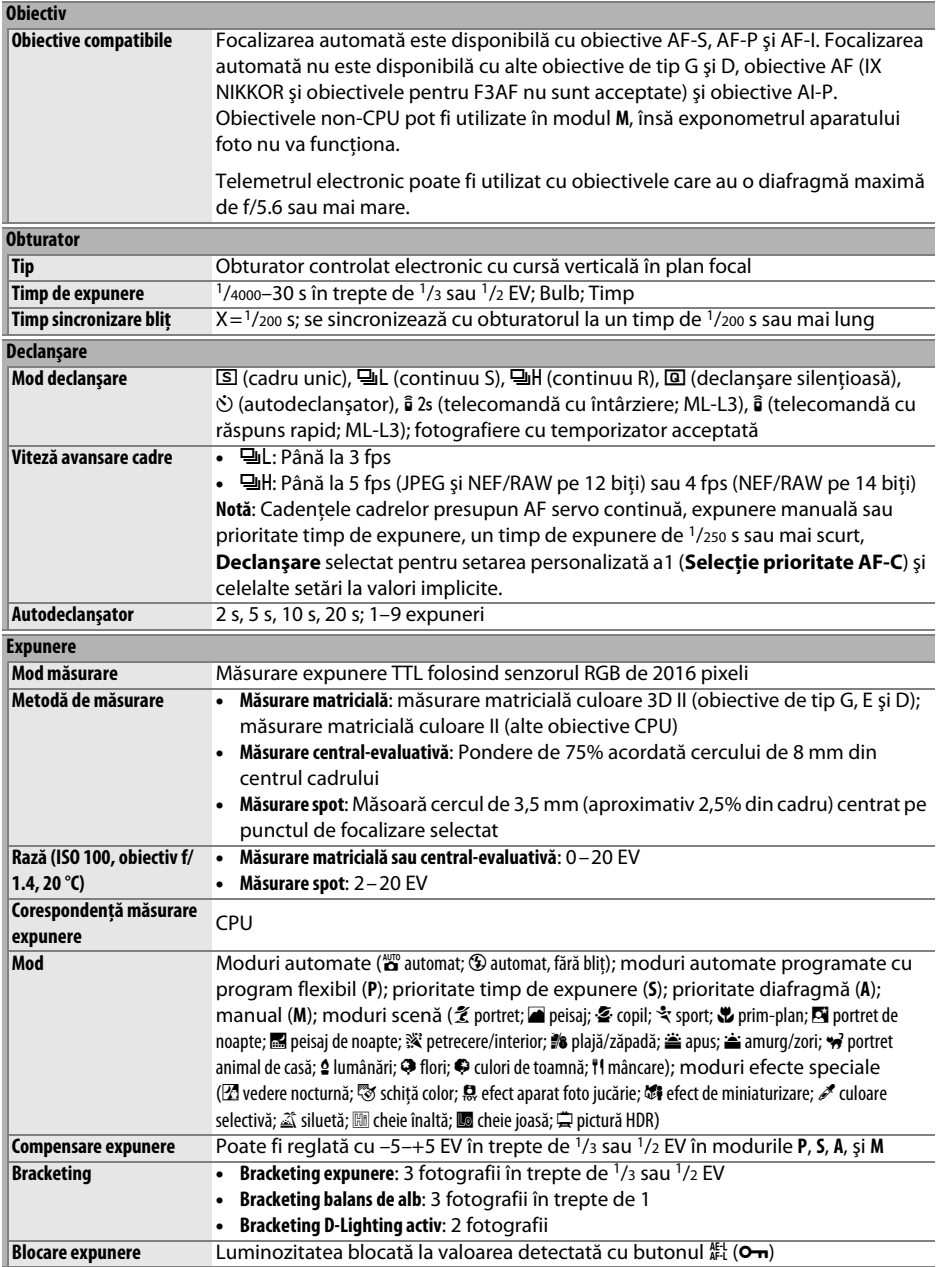

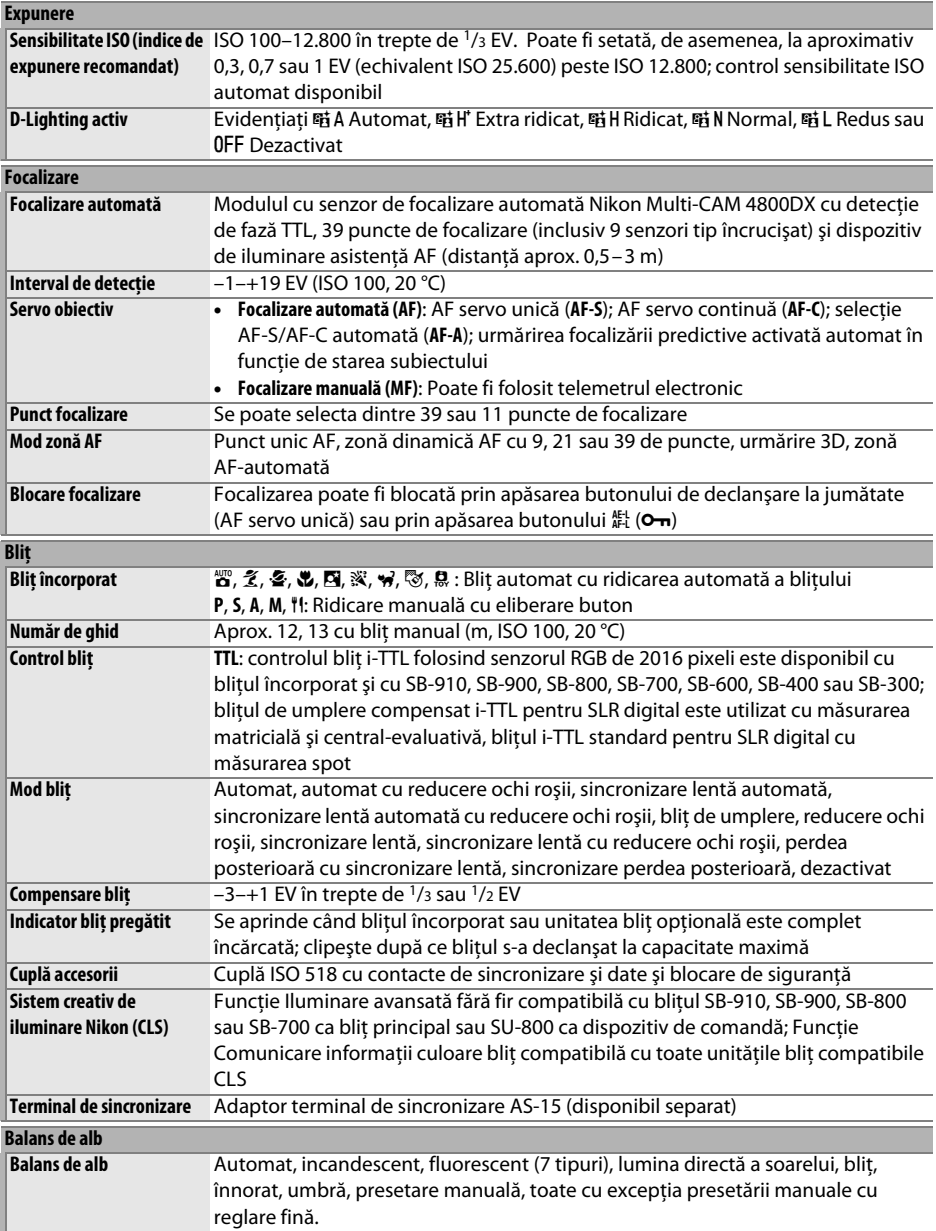

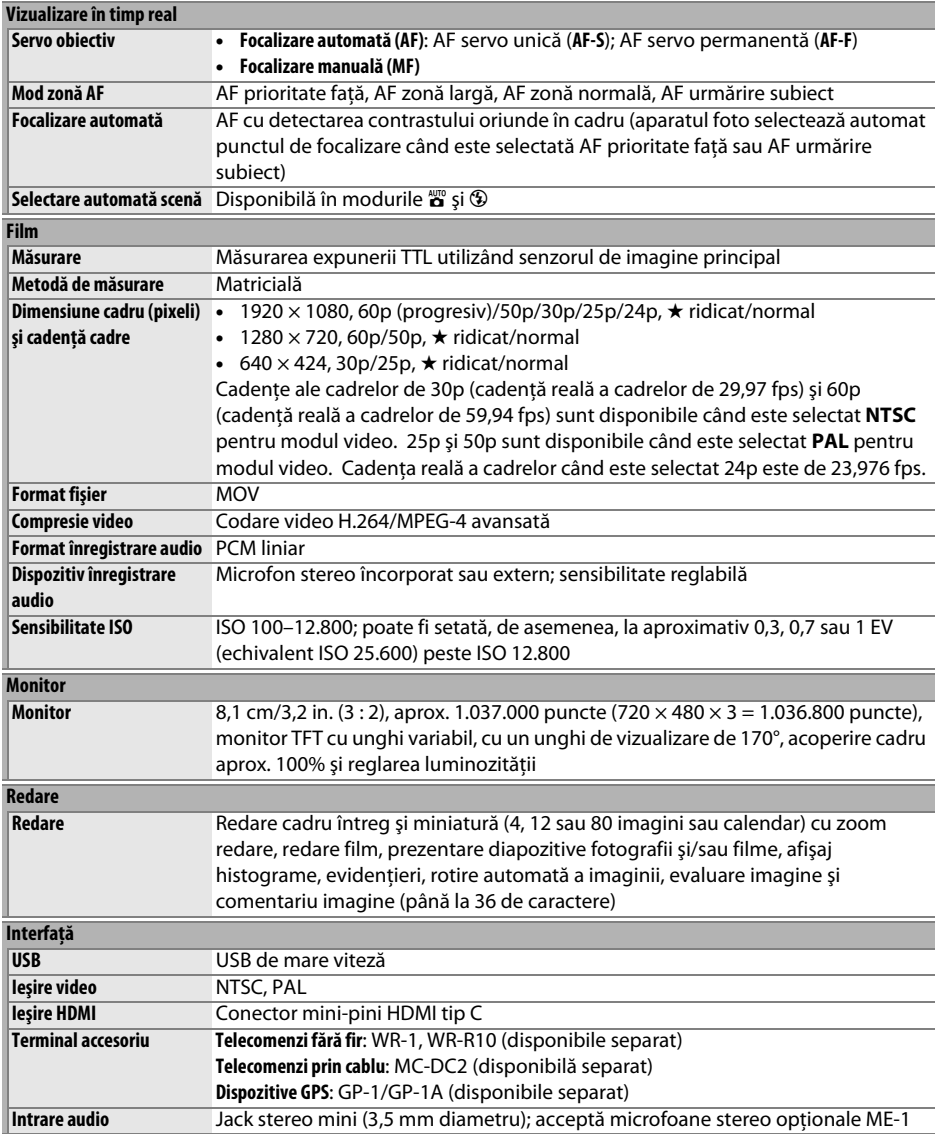

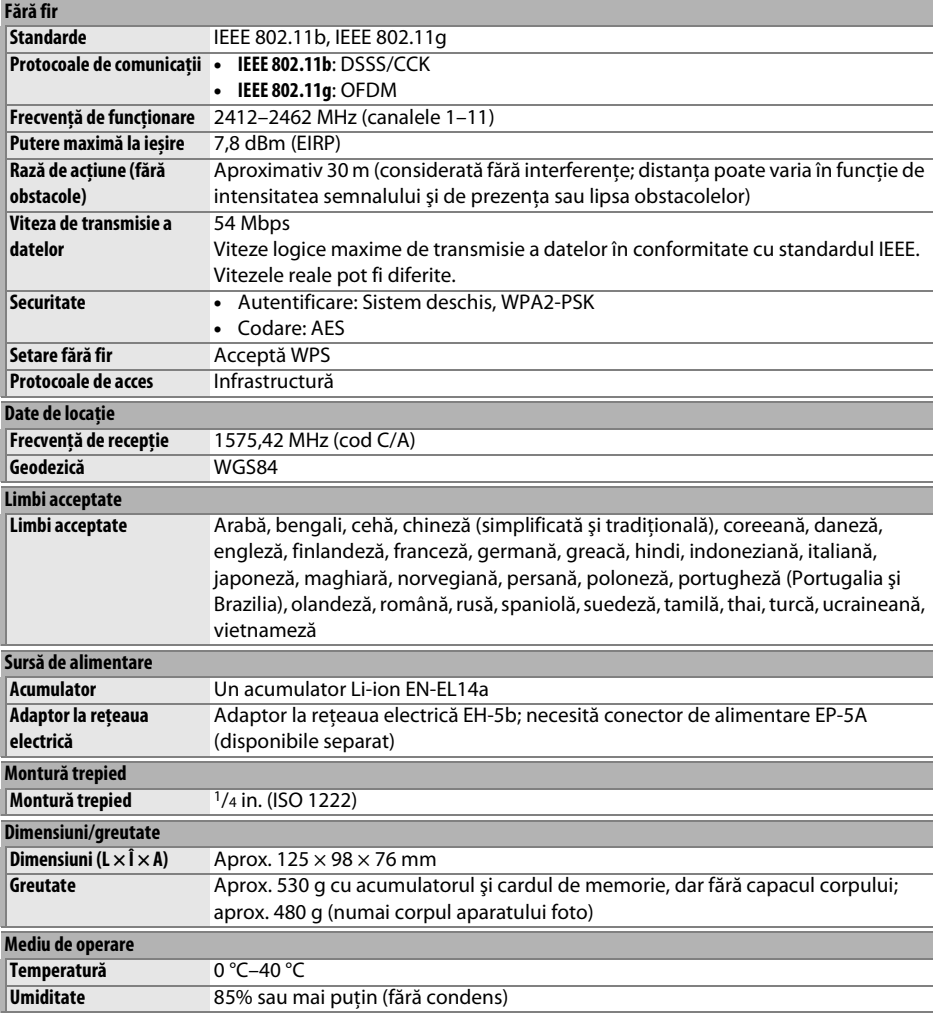

• Dacă nu este specificat altfel, toate măsurătorile sunt realizate în conformitate cu standardele sau orientările **C**amera and **I**maging **P**roducts **A**ssociation (CIPA).

• Toate valorile se referă la un aparat foto cu un acumulator complet încărcat.

• Nikon îşi rezervă dreptul de a modifica oricând aspectul şi specificaţiile hardware şi software descrise în acest manual fără vreun avertisment prealabil. Nikon nu va fi răspunzător pentru nicio daună rezultată din erorile apărute în acest manual.

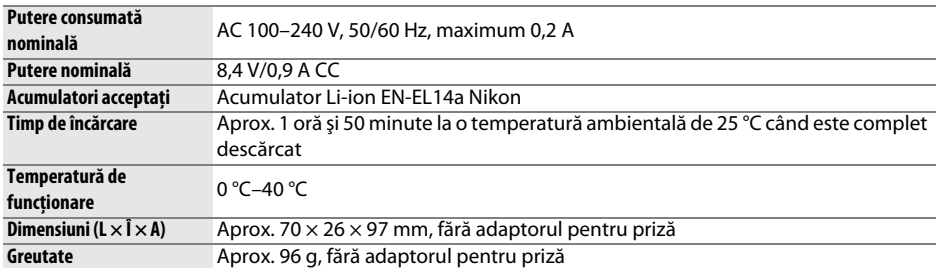

### ❚❚ *Încărcător acumulator MH-24*

Simbolurile de pe acest produs reprezintă următoarele:

 $\sim$  c.a.,  $\pm$  c.c.,  $\Box$  Echipament de clasa II (din punct de vedere constructiv, produsul are izolație dublă).

#### ❚❚ *Acumulator Li-ion EN-EL14a*

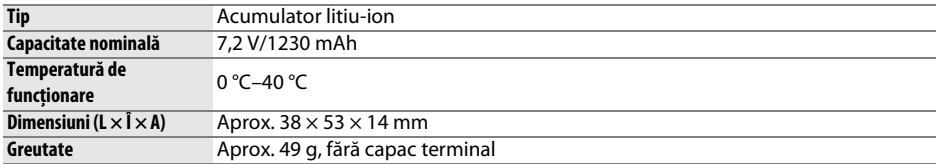

### ❚❚*Obiective AF-P DX NIKKOR 18–55mm f/3.5–5.6G VR şi AF-P DX NIKKOR 18–55mm f/3.5–5.6G*

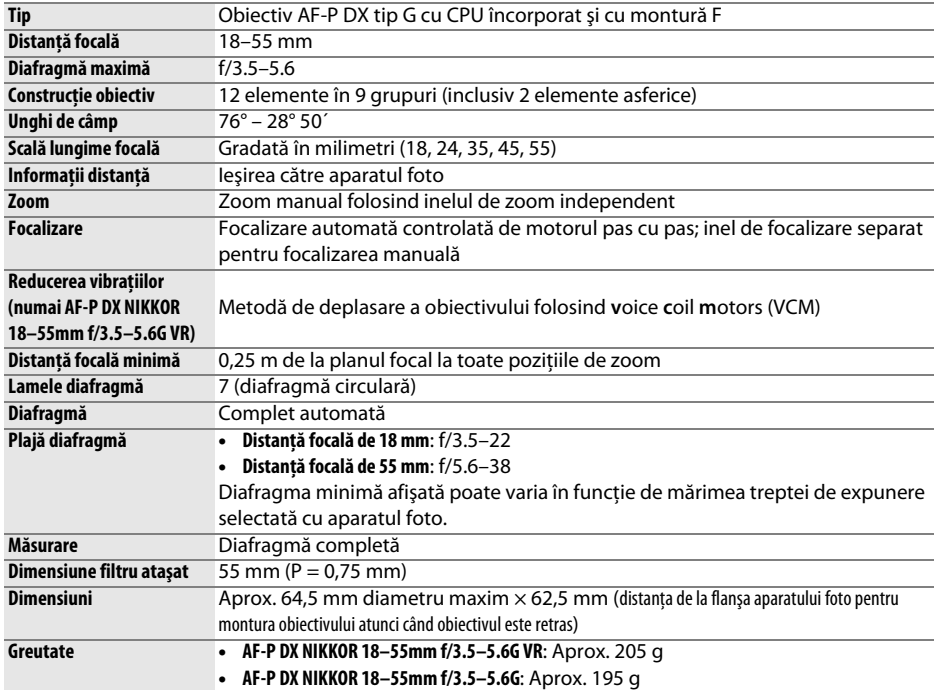

### ❚❚*Obiectiv AF-S DX NIKKOR 18–140mm f/3.5–5.6G ED VR*

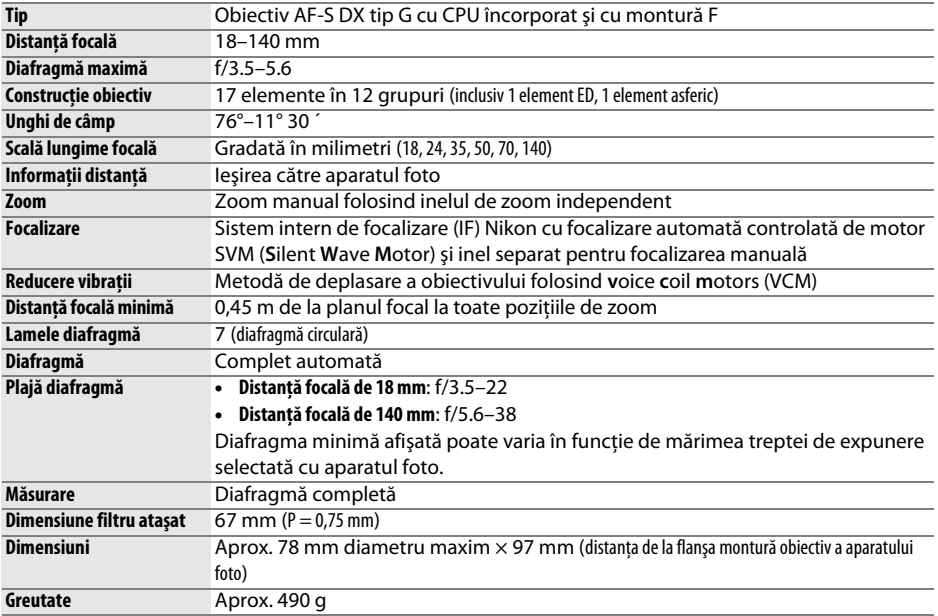

### ❚❚*Obiectiv AF-S DX NIKKOR 18–55mm f/3.5–5.6G VR II*

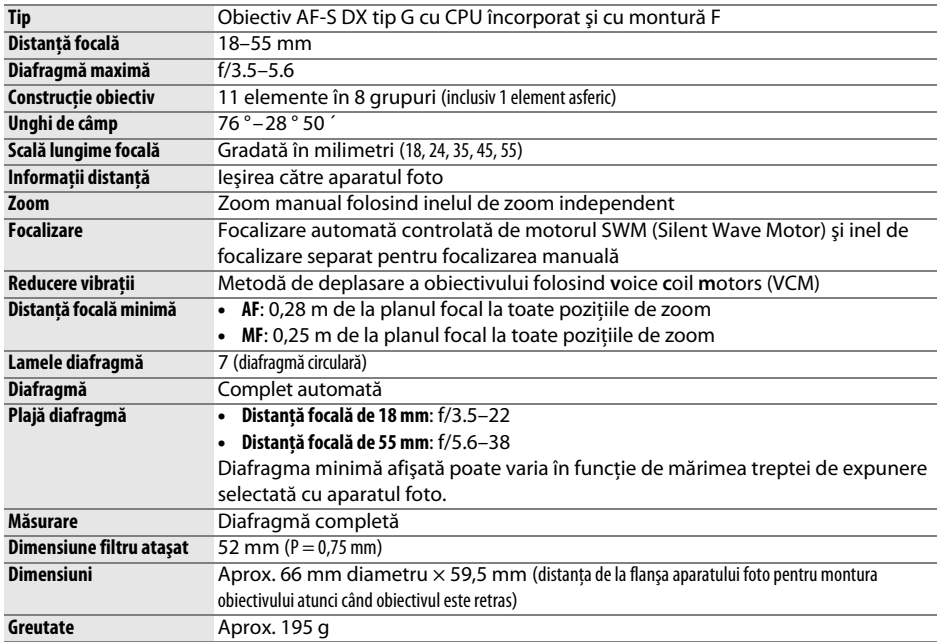

Nikon îşi rezervă dreptul de a modifica oricând aspectul şi specificaţiile hardware şi software descrise în acest manual fără vreun avertisment prealabil. Nikon nu va fi răspunzător pentru nicio daună rezultată din erorile apărute în acest manual.

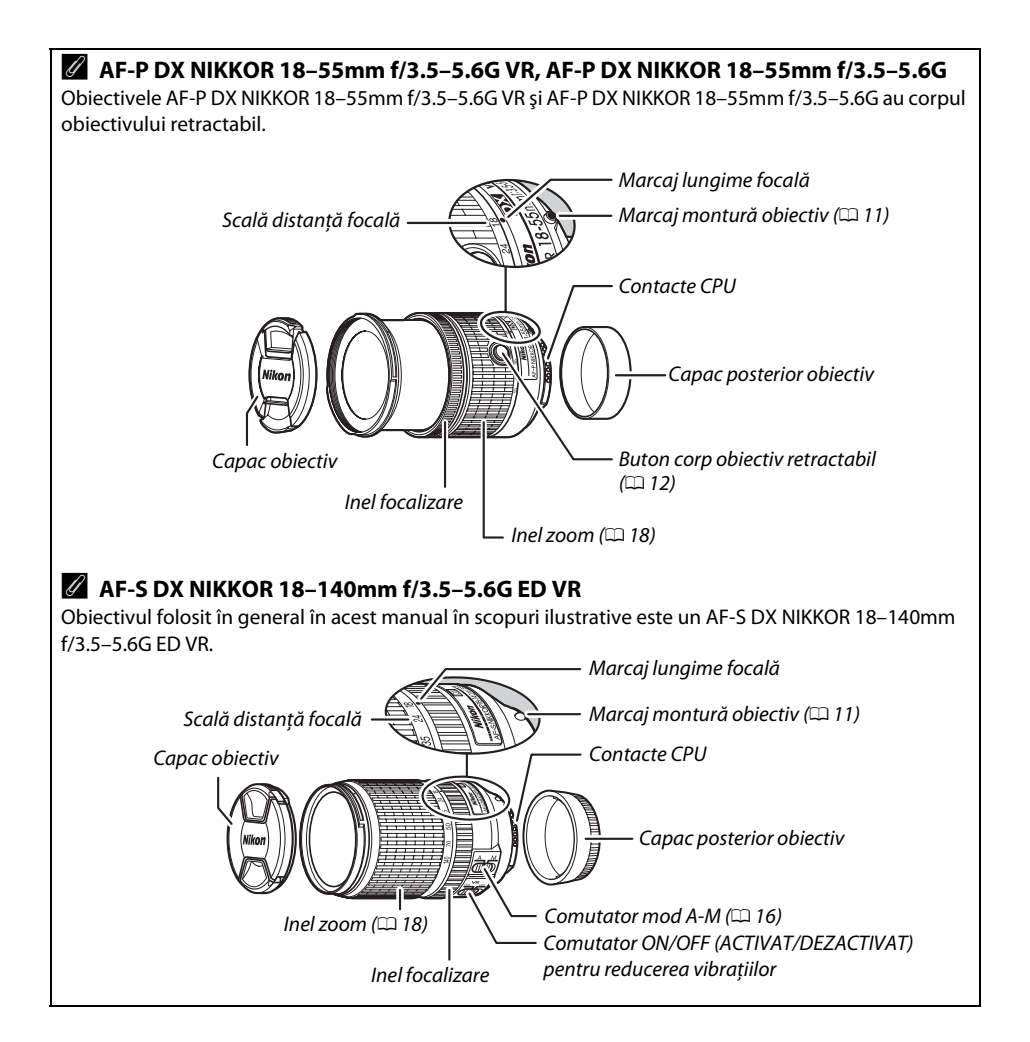

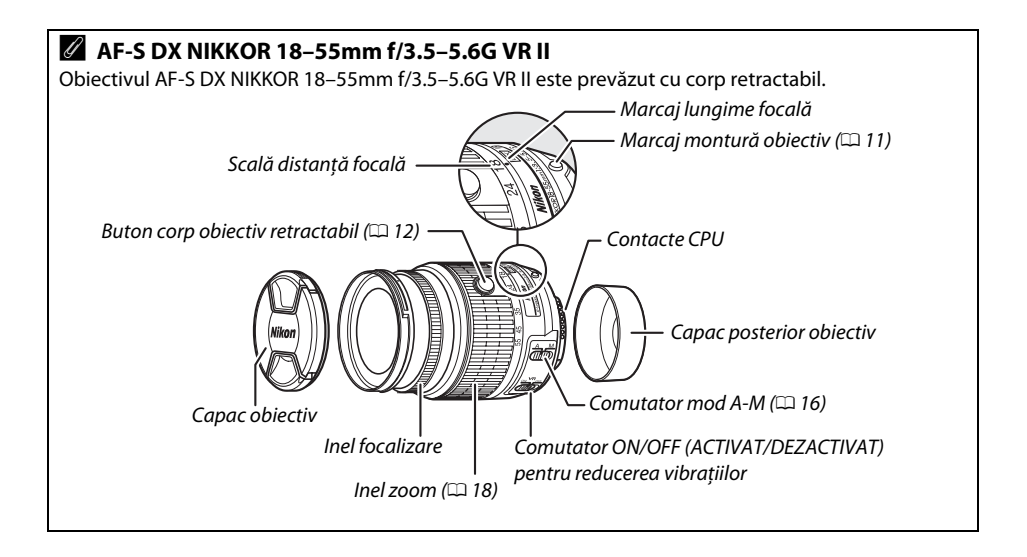

#### A **Informaţii privind mărcile comerciale**

IOS este o marcă comercială sau o marcă comercială înregistrată a Cisco Systems, Inc., în Statele Unite ale Americii și/sau în alte tări și este utilizat sub licentă. Mac OS și OS X sunt mărci comerciale înregistrate ale Apple Inc. în Statele Unite ale Americii și/sau în alte tări. Microsoft, Windows și Windows Vista sunt fie mărci comerciale înregistrate, fie mărci comerciale ale Microsoft Corporation în Statele Unite ale Americii și/sau în alte țări. Sigla PictBridge este o marcă comercială. Siglele SD, SDHC și SDXC sunt mărci comerciale ale

SD-3C, LLC. HDMI, sigla HDMI şi High-Definition Multimedia Interface sunt mărci comerciale sau mărci comerciale înregistrate ale HDMI Licensing LLC.

### HOMI

Wi-Fi şi sigla Wi-Fi sunt mărci comerciale sau mărci comerciale înregistrate ale Wi-Fi Alliance. Toate celelalte denumiri comerciale menționate în acest manual sau în documentația furnizată cu produsul dumneavoastră Nikon sunt mărci comerciale sau mărci comerciale înregistrate ale respectivilor lor detinători.

#### A **Marcaj de conformitate**

Standardele cu care se conformează aparatul foto pot fi văzute folosind optiunea Marcaj de **conformitate** din meniul setare ( $\Box$  [55\)](#page-72-0).

#### A **Licenţă FreeType (FreeType2)**

Drepturile de autor asupra unor portiuni din acest software apartin The FreeType Project © 2013 (http://www.freetype.org). Toate drepturile rezervate.

#### A **Licenţă MIT (HarfBuzz)**

Drepturile de autor asupra unor portiuni din acest software apartin The HarfBuzz Project © 2013 (http://www.freedesktop.org/wiki/Software/HarfBuzz). Toate drepturile rezervate.

#### A **Durată de funcţionare a acumulatorului**

Segmentele de film sau numărul de fotografii care pot fi înregistrate cu acumulatorii complet încărcati variază în funcţie de starea acumulatorului, temperatură, intervalul dintre fotografii şi perioada de timp în care sunt afișate meniurile. Mai jos sunt prezentate cifre de referintă pentru acumulatorii EN-EL14a (1230 mAh).

- **• Fotografii, mod declanşare cadru unic (standard CIPA**<sup>1</sup>**)**: Aproximativ 600 de fotografii
- **• Fotografii, mod declanşare continuu (standard Nikon**<sup>2</sup>**)**: Aproximativ 2000 de fotografii
- **• Filme**: Aproximativ 50 de minute la 1080/60p şi 1080/50p 3
	- 1 Măsurat la 23 °C (± 2 °C) cu un obiectiv AF-S DX NIKKOR 18–55mm f/3.5–5.6G VR II în următoarele conditii de testare: obiectiv ciclat de la infinit la distanța minimă și o fotografie făcută la setările implicite o dată la fiecare 30 s; după ce este efectuată fotografia, monitorul este pornit pentru 4 s; persoana care realizează testul aşteaptă ca temporizatorul standby să se oprească după ce monitorul este închis; blit declansat la putere maximă o dată la fiecare a doua fotografie. Vizualizarea în timp real nu este utilizată.
	- 2 Măsurat la 20 ℃ cu un obiectiv AF-S DX NIKKOR 18-55mm f/3.5-5.6G VR II în următoarele conditii de testare: reducerea vibratiilor dezactivată, mod declansare continuu cu viteză ridicată, mod de focalizare setat la **AF-C**, calitate imagine setată la JPEG basic, dimensiune imagine setată la **M** (medie), balans de alb setat la AUTO, sensibilitate ISO setată la ISO 100, timp de expunere 1/250 s, cu focalizarea ciclată de la infinit la distanta minimă de trei ori după ce butonul de declansare a fost apăsat la jumătate timp de 3 s; se fac şase fotografii în succesiune şi monitorul este pornit timp de 4 s şi apoi oprit; ciclul a fost repetat după ce temporizatorul standby s-a oprit.
	- 3 Măsurat la 23 °C (±2 °C) cu aparatul foto la setările implicite şi cu un obiectiv AF-S DX NIKKOR 18–55mm f/3.5–5.6G VR II în condiţiile specificate de Camera and Imaging Products Association (CIPA). Filmele individuale pot avea până la 20 de minute lungime şi 4 GB dimensiune; înregistrarea se poate încheia înainte de atingerea acestor limite dacă temperatura aparatului foto creşte.

Următoarele actiuni pot reduce durata de functionare a acumulatorului:

- **•** Utilizarea monitorului
- **•** Menţinerea butonului de declanşare apăsat la jumătate
- **•** Operaţiunile repetate de focalizare automată
- **•** Efectuarea fotografiilor NEF (RAW)
- **•** Timpii de expunere lungi
- **•** Utilizarea funcţiilor Wi-Fi sau date de locaţie încorporate sau utilizarea dispozitivului opţional pentru date de locaţie
- **•** Utilizarea unui card Eye-Fi
- **•** Utilizarea modului VR (reducere vibraţii) cu obiective VR
- **•** Mărirea şi micşorarea repetată cu un obiectiv AF-P.

Pentru a vă asigura că obțineți performanța maximă de la acumulatorii Nikon EN-EL14a:

- **•** Păstraţi curate contactele acumulatorului. Contactele murdare pot reduce performanţele acumulatorului.
- **•** Utilizaţi acumulatorii imediat după încărcare. Acumulatorii se vor descărca dacă nu sunt utilizaţi.

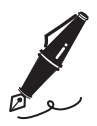

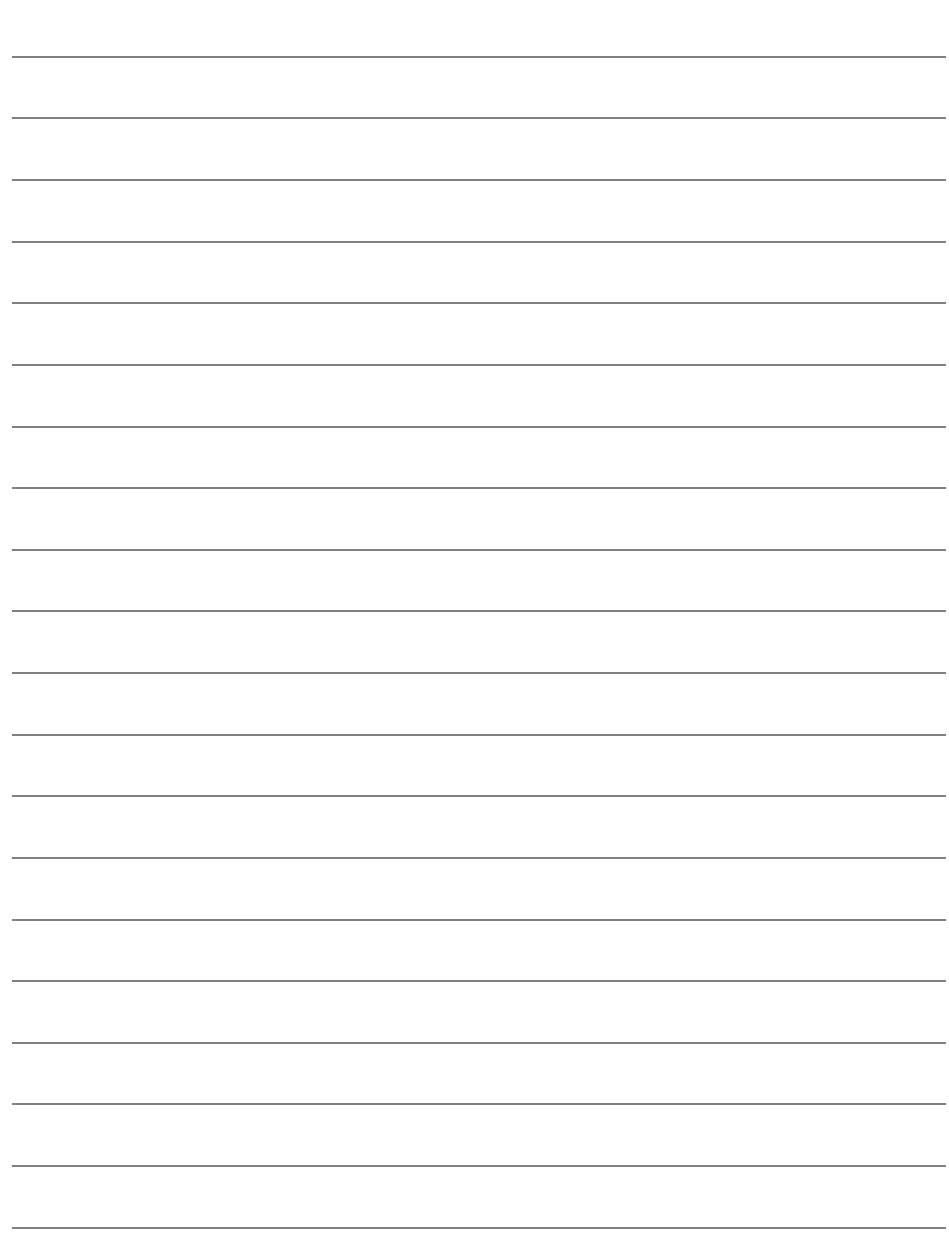

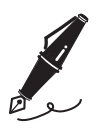

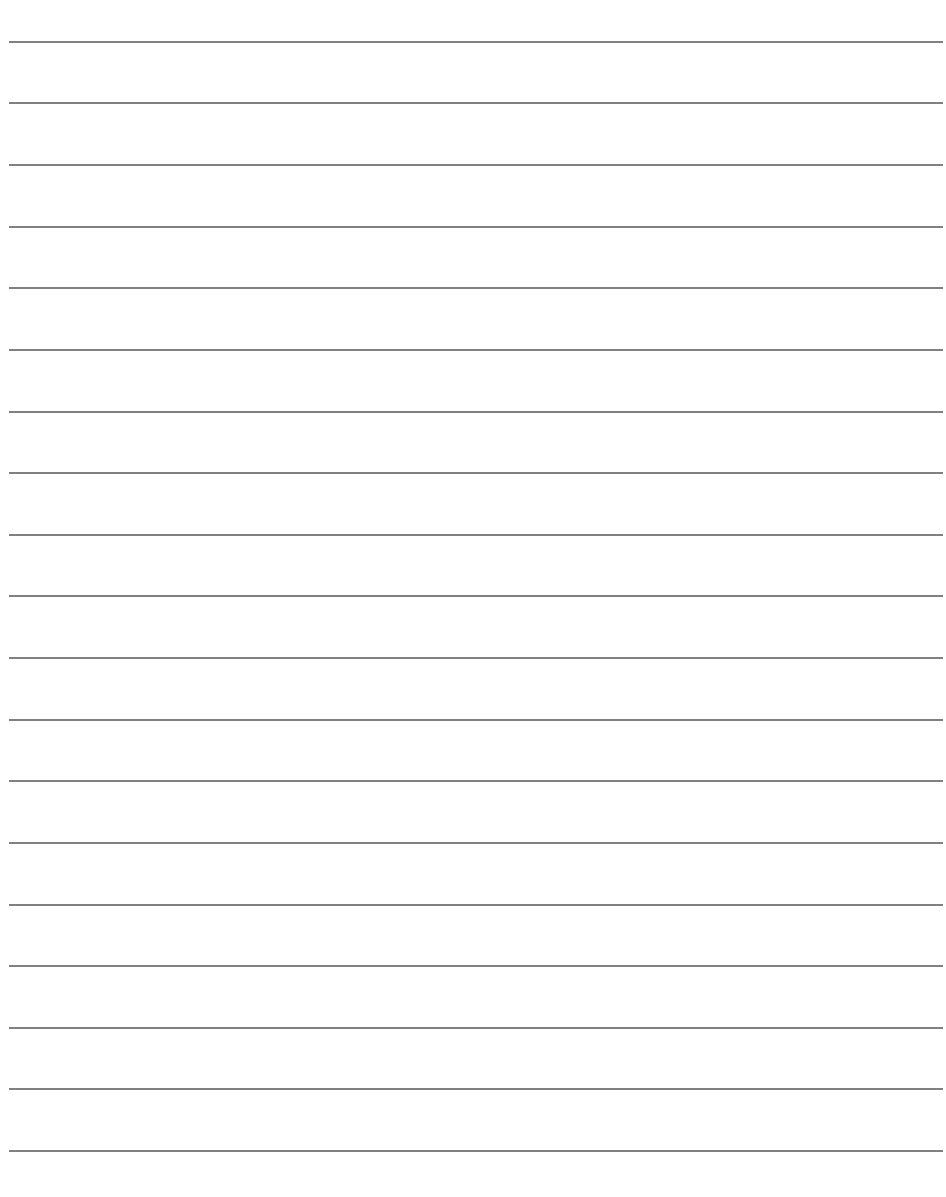

# **Termeni de garanţie – Garanţie de service Nikon în Europa**

#### Stimate client Nikon,

Vă mulţumim pentru achiziţionarea acestui produs Nikon. În cazul în care produsul dumneavoastră Nikon necesită service în garanție, vă rugăm să contactați dealerul de la care lați achiziționat sau un membru al rețelei de service autorizate de pe teritoriul de vânzări al Nikon Europe B.V. (ex: Europa/Rusia/altele). Detalii disponibile la: http://www.europe-nikon.com/support

Pentru a evita orice neplăcere inutilă, vă sfătuim să citiți manualele utilizatorului înainte de a contacta dealerul sau reteaua autorizată de service.

Echipamentul dumneavoastră Nikon beneficiază de garanţie pentru orice defect de fabricaţie timp de un an de la data achizitiei originale. Dacă în timpul perioadei de garantie produsul prezintă defectiuni datorate materialelor necorespunzătoare sau fabricatiei, reteaua noastră de service autorizată de pe teritoriul Nikon Europe B.V. va repara produsul în termenii şi condiţiile de mai jos, fără a tarifa manopera şi piesele de schimb. Nikon îşi rezervă dreptul (unilateral) de a înlocui sau repara produsul.

- 1. Această garanție este oferită doar la prezentarea cardului de garanție completat și a facturii originale sau a chitantei indicând data achizitiei, tipul produsului și numele dealerului, împreună cu produsul. Nikon își rezervă dreptul de a refuza service-ul în garanție gratuit dacă documentele de mai sus nu pot fi prezentate sau dacă informațiile conținute sunt incomplete sau ilizibile.
- 2. Această garantie nu va acoperi:
	- **•** lucrări de întreţinere sau reparaţie necesare sau înlocuire a pieselor datorită uzurii normale.
	- modificări pentru îmbunătătirea produsului având drept efect abaterea de la scopul normal aşa cum este descris în manualele utilizatorului, fără consimţământul scris prealabil al Nikon.
	- **•** costuri de transport şi toate riscurile implicate de transport legate direct sau indirect de garanția produselor.
	- **•** deteriorări rezultate în urma modificărilor şi reglajelor care pot fi efectuate unui produs fără consimtământul prealabil scris al Nikon pentru a respecta standardele tehnice locale sau naţionale în vigoare în orice altă ţară decât cele pentru care produsul a fost conceput şi/sau produs iniţial.
- **3.** Garantia nu va fi aplicabilă în cazul:
	- **•** deteriorării cauzate de utilizarea incorectă incluzând, dar fără a se limita la nerespectarea utilizării produsului pentru scopul normal sau în conformitate cu instructiunile pentru utilizator privind utilizarea și întreținerea corespunzătoare și privind montarea sau utilizarea produsului fără conformarea cu standardele de sigurantă în vigoare din tara unde este utilizat.
	- **•** deteriorării provocate de accidente incluzând, dar fără a se limita la fulgere, apă, foc, utilizare incorectă sau neglijență.
	- **•** modificării, deteriorării aspectului, ilizibilităţii sau îndepărtării numărului serial sau al modelului de pe produs.
	- **•** deteriorării rezultate în urma reparaţiilor sau reglajelor efectuate de firme de service sau persoane neautorizate.
	- **•** defectelor oricărui sistem în care a fost încorporat produsul sau împreună cu care este utilizat.
- **4.** Această garanţie de service nu afectează drepturile statutare ale consumatorului în temeiul legislatiei nationale în vigoare; de asemenea, nu afectează drepturile consumatorului fată de dealer ca urmare a contractului de vânzare/achiziţionare.

Notă: O prezentare generală a unităților de service autorizate Nikon vă stă la dispoziție online, la următoarea legătură (URL = http://www.europe-nikon.com/service/).

Acest manual nu poate fi reprodus sub nicio formă, în întregime sau pe părți fără autorizație scrisă din partea NIKON CORPORATION (excepţie făcând citarea critică în articole sau recenzii).

#### **Asistenţă pentru utilizatori Nikon**

Vizitaţi site-ul de mai jos pentru a înregistra aparatul dvs. foto şi a fi la curent cu cele mai noi informaţii despre produse. Veţi găsi răspunsuri la întrebări frecvente (FAQ) şi ne veţi putea contacta pentru asistenţă tehnică.

http://www.europe-nikon.com/support

**NIKON CORPORATION** 

AMA15851 Imprimat în Europa

SB8K04(Y5) 6MB221Y5-04

© 2013 Nikon Corporation